# **Chapter 1: IAM and Okta**

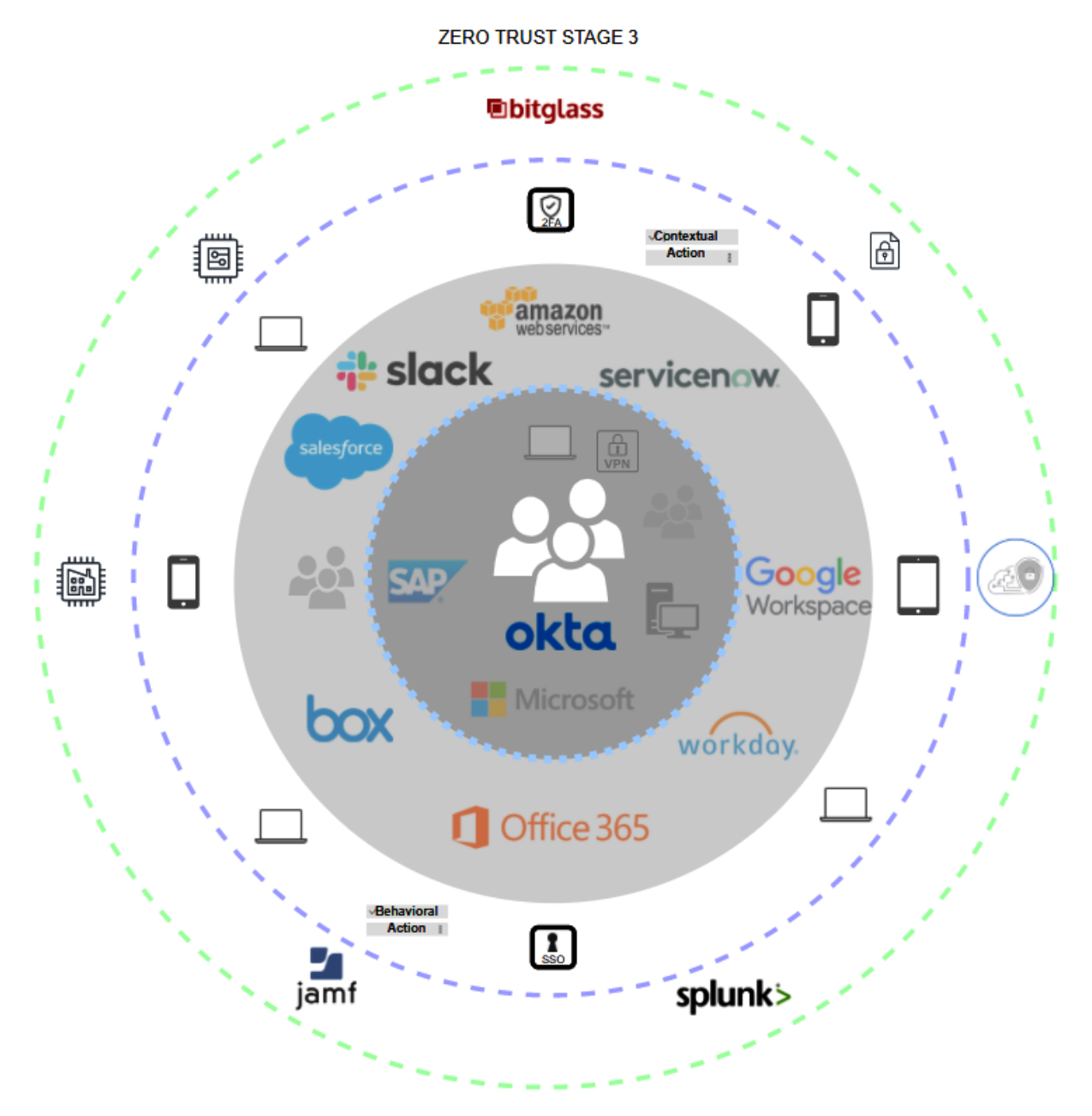

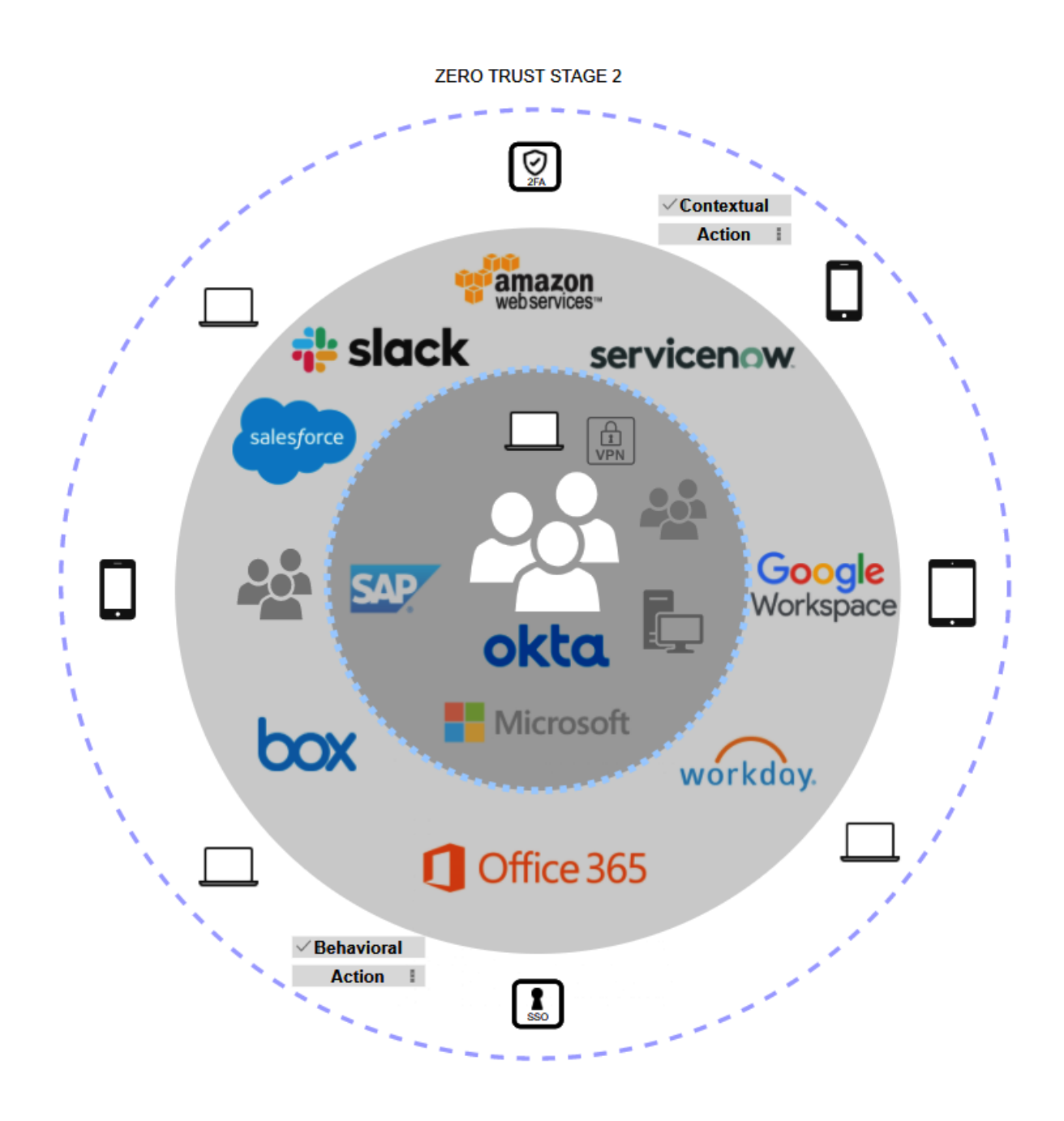

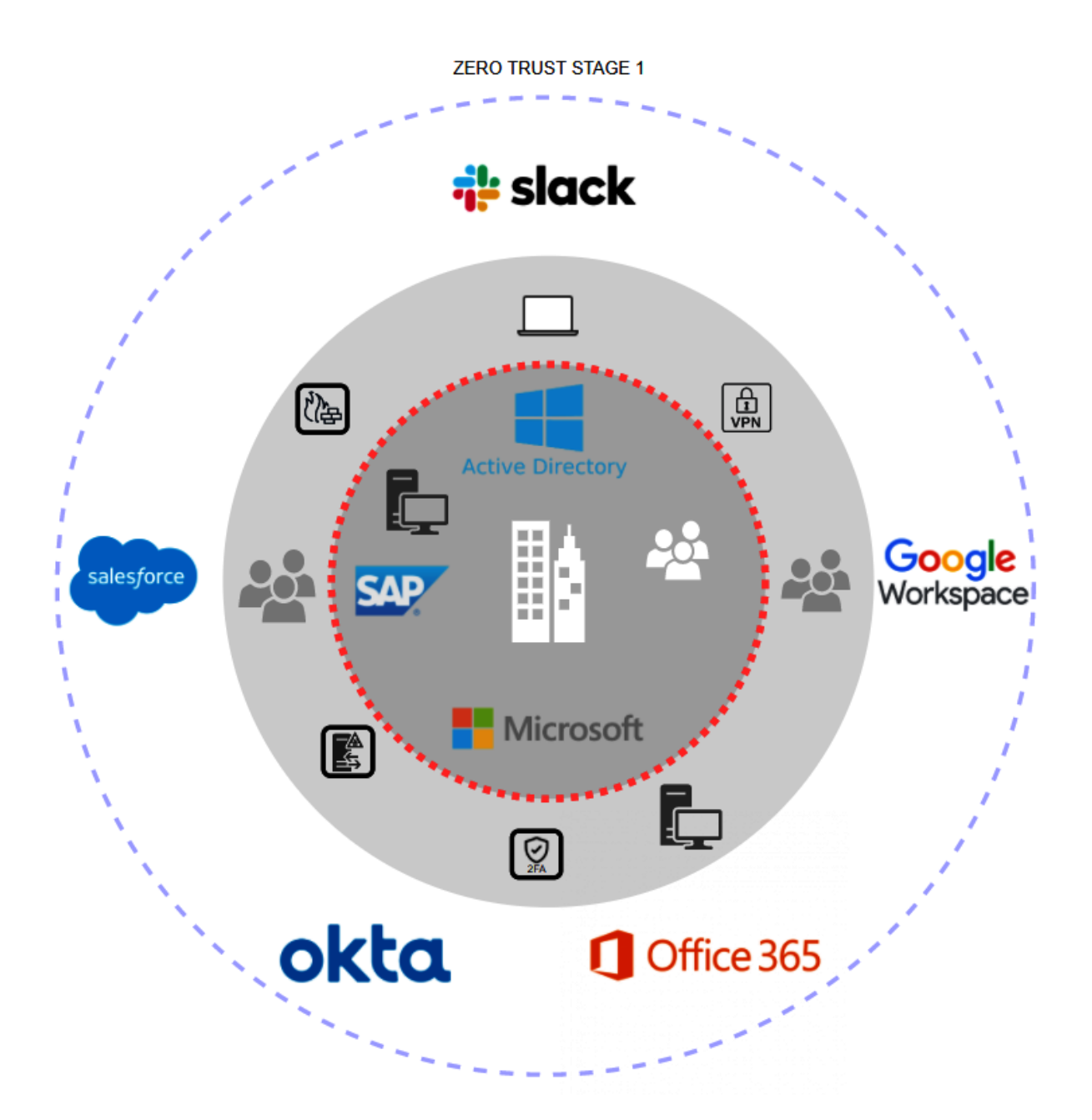

ZERO TRUST STAGE 0

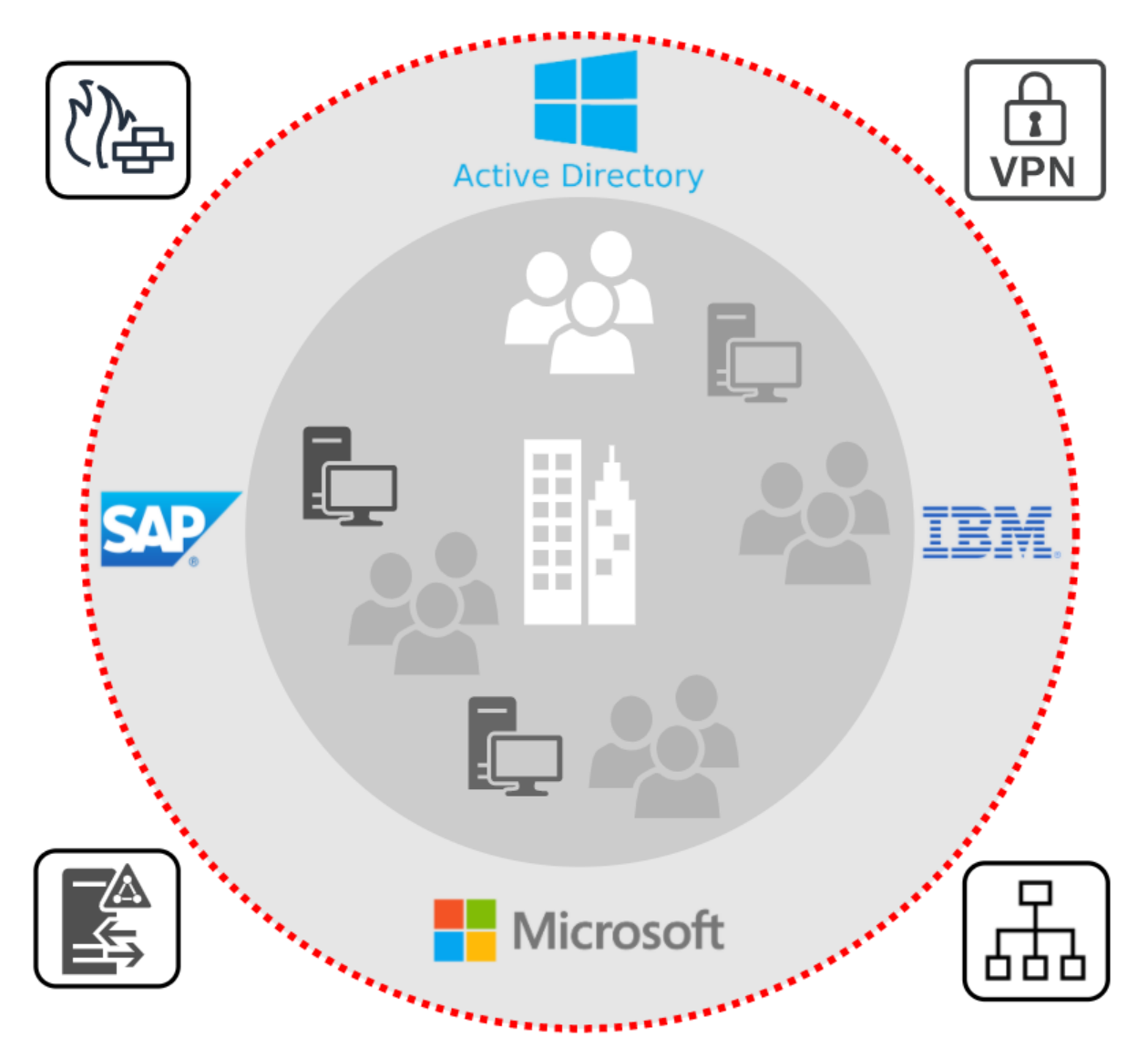

# **Chapter 2: Working with Universal Directory**

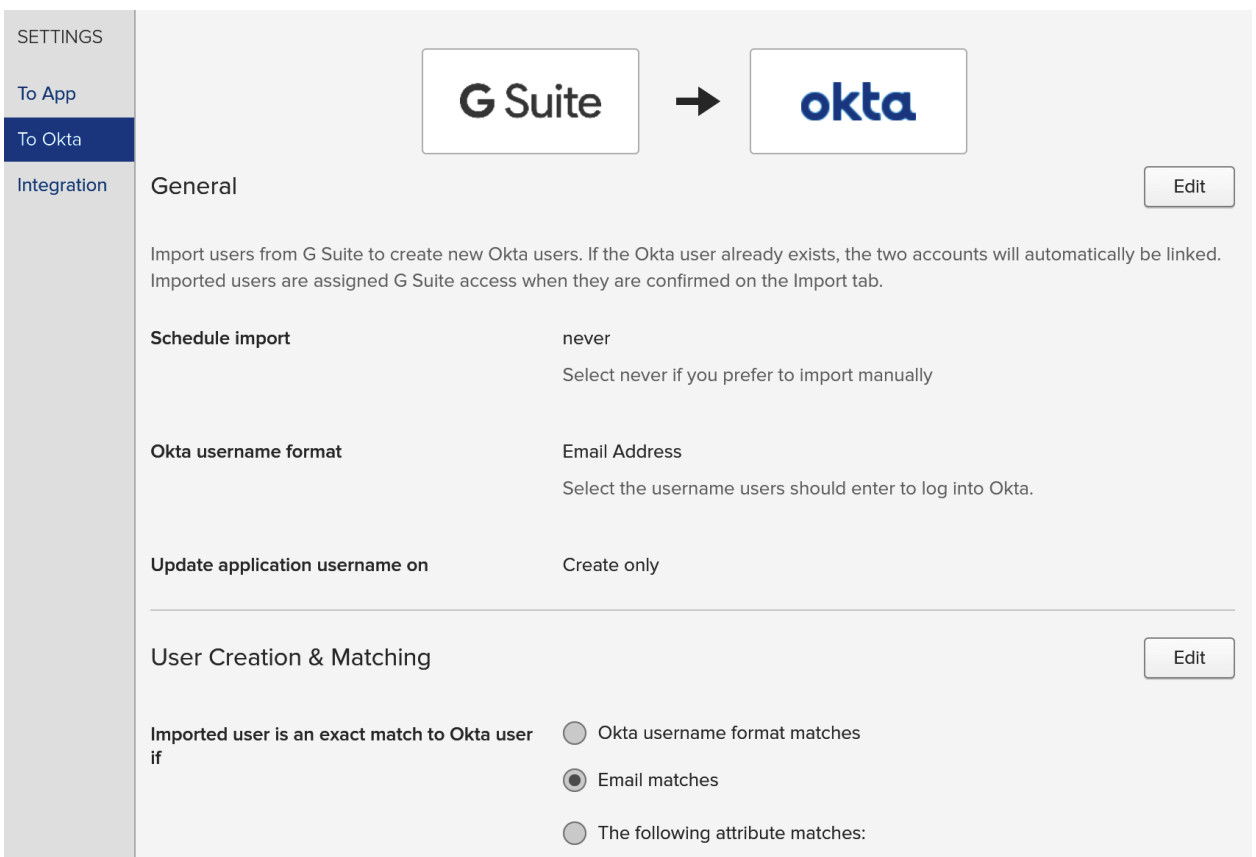

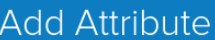

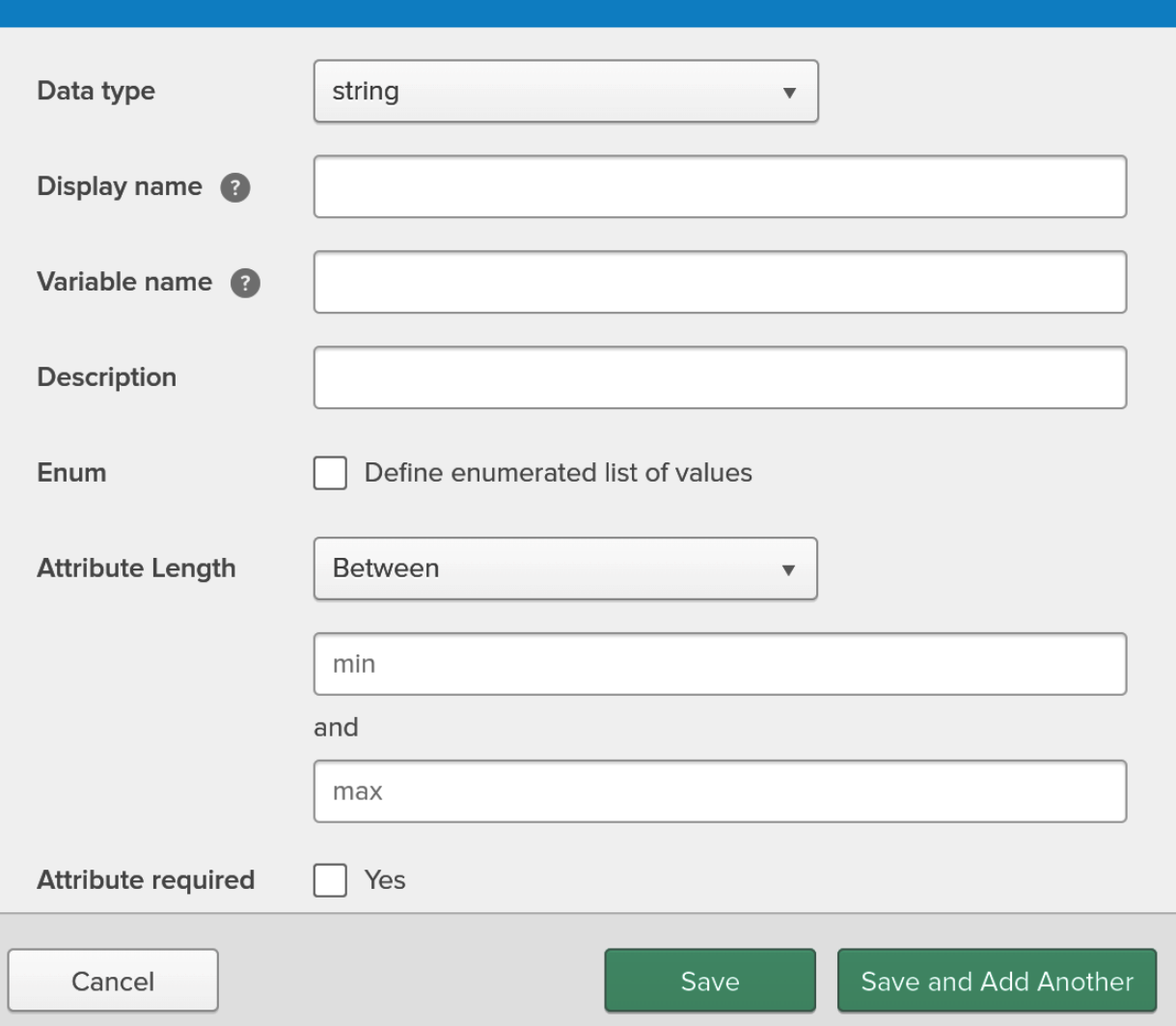

### Add Person

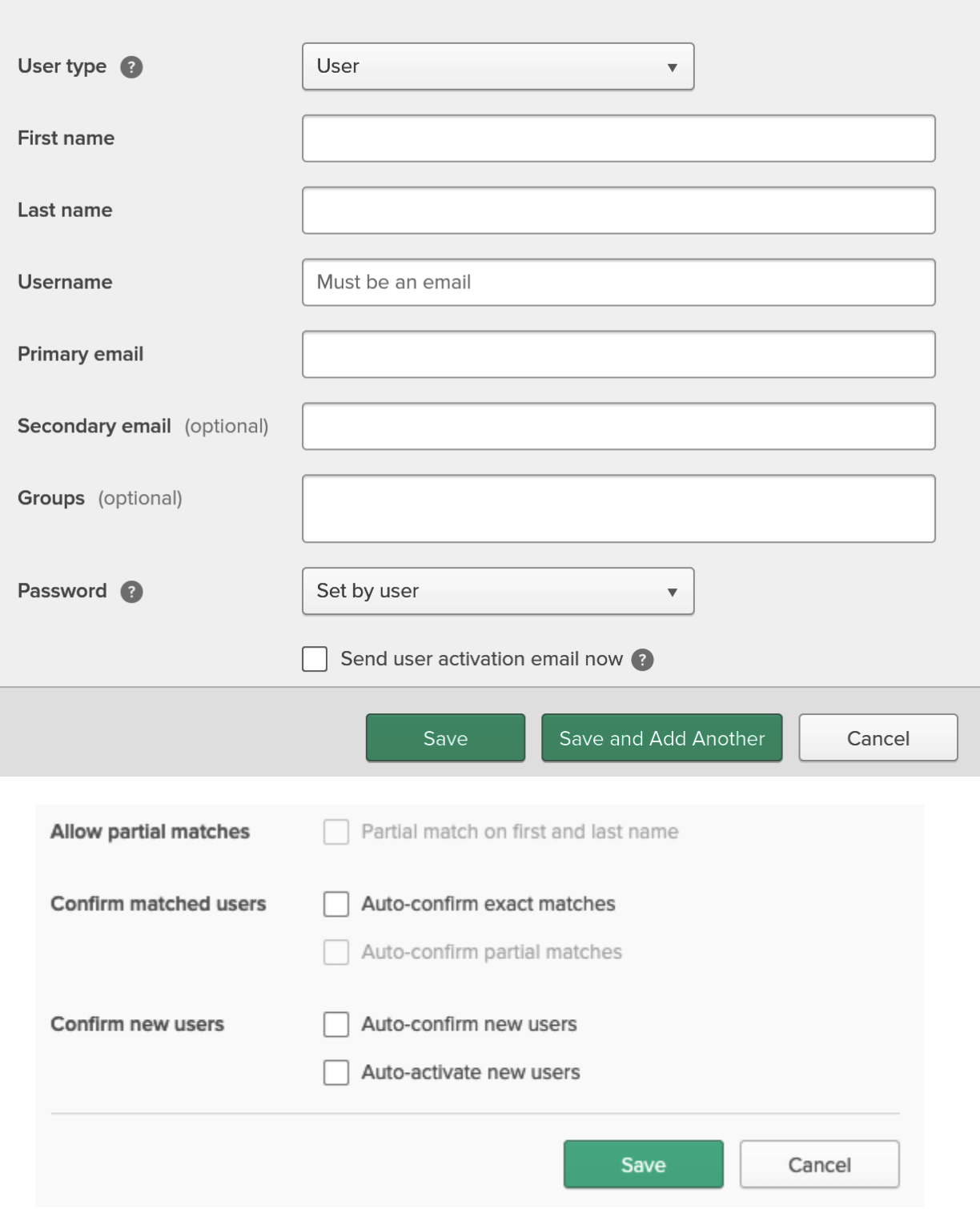

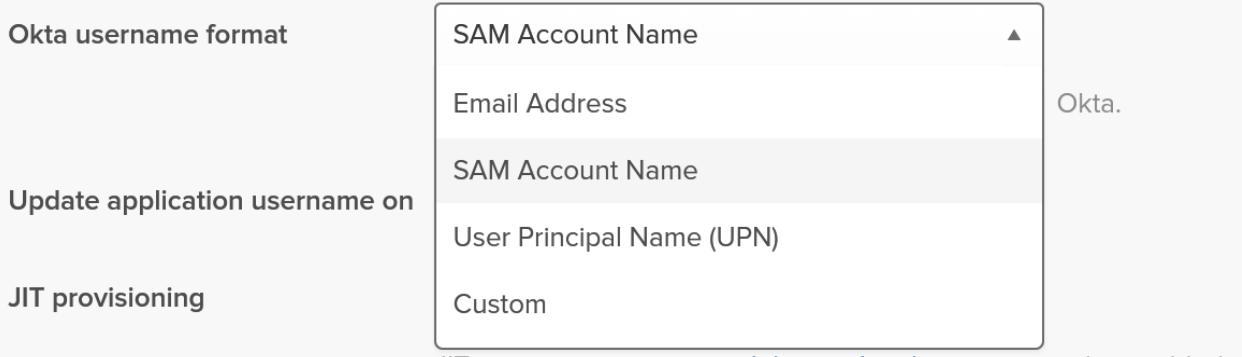

JIT provisioning requires delegated authentication to be enabled.

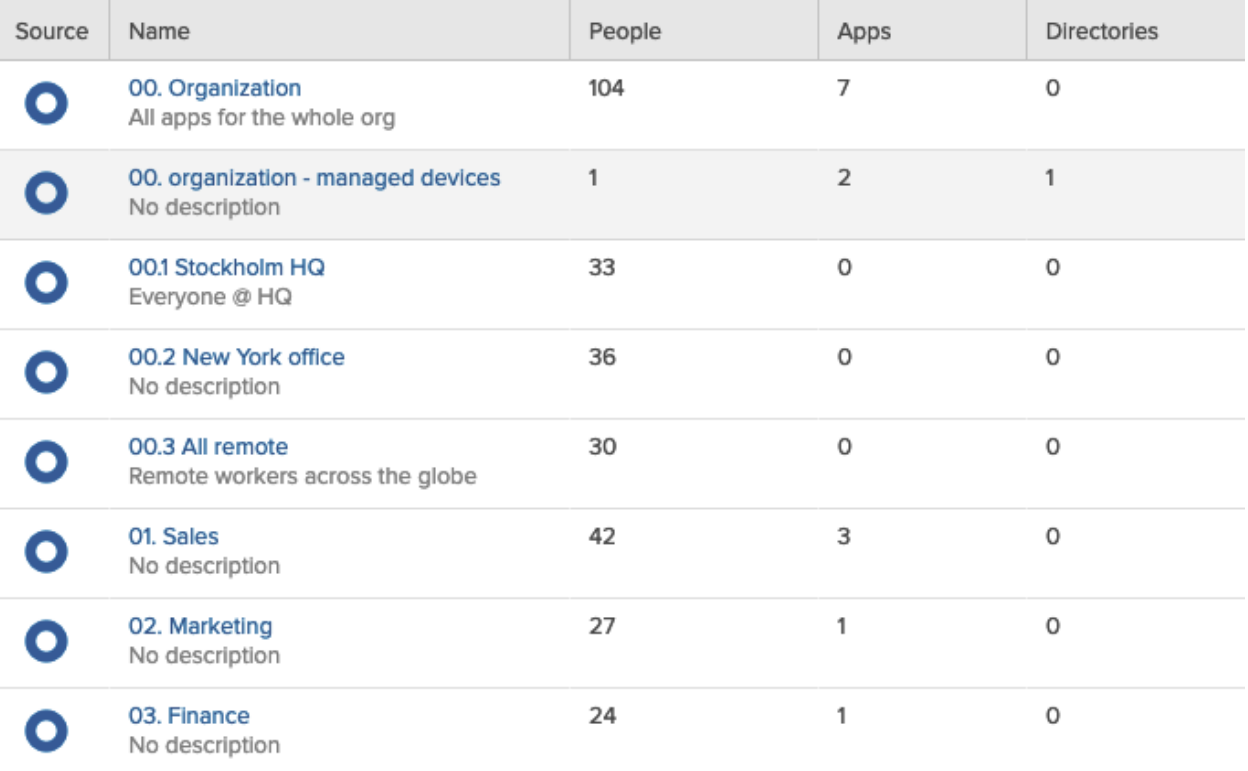

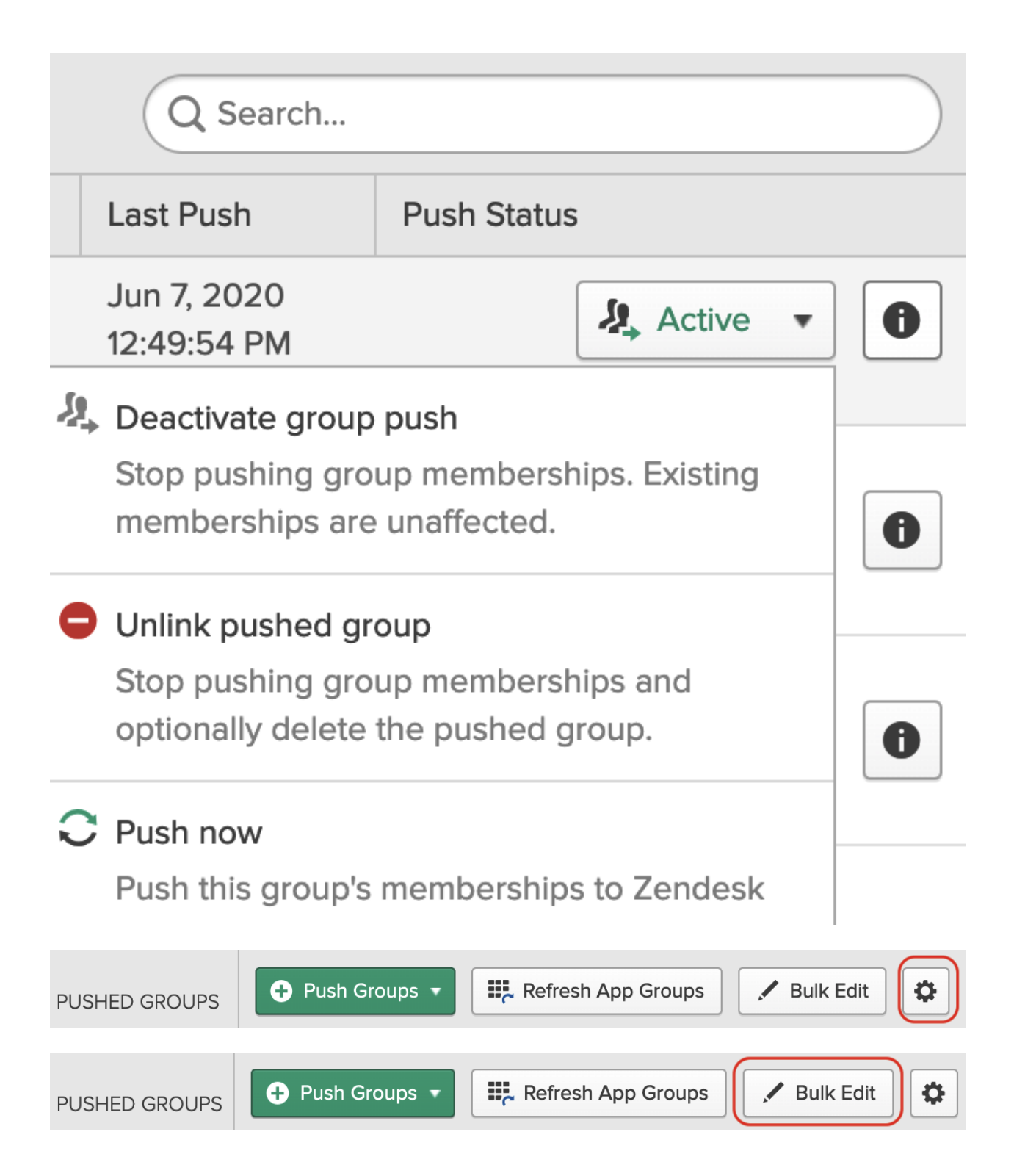

## **Unlink Pushed Group**

## What do you want to do with this group?

No user accounts are deleted with either option

 $\bigcirc$  Leave the group in the target app

◯ Delete the group in the target app (recommended) Delete the group in the target app. User accounts will not be deleted.

Okta stops pushing memberships and the group remains in the target.

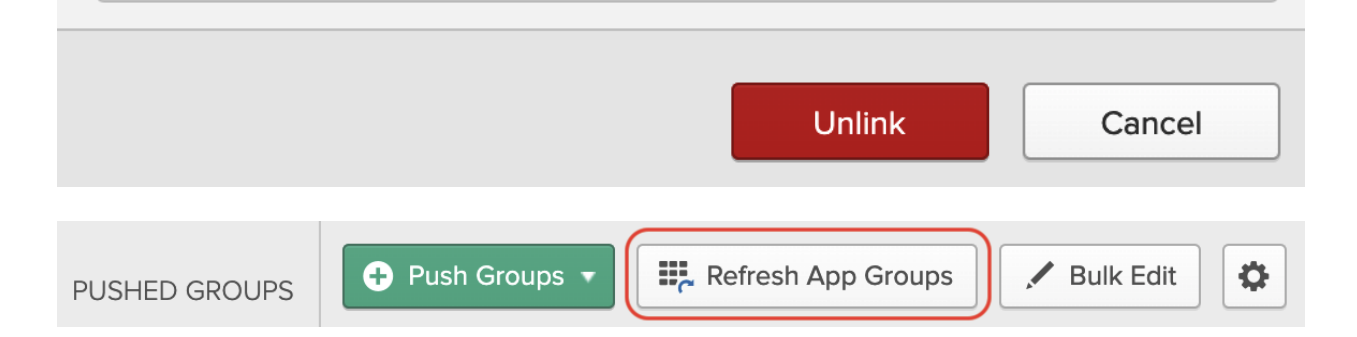

#### Push Groups to G Suite

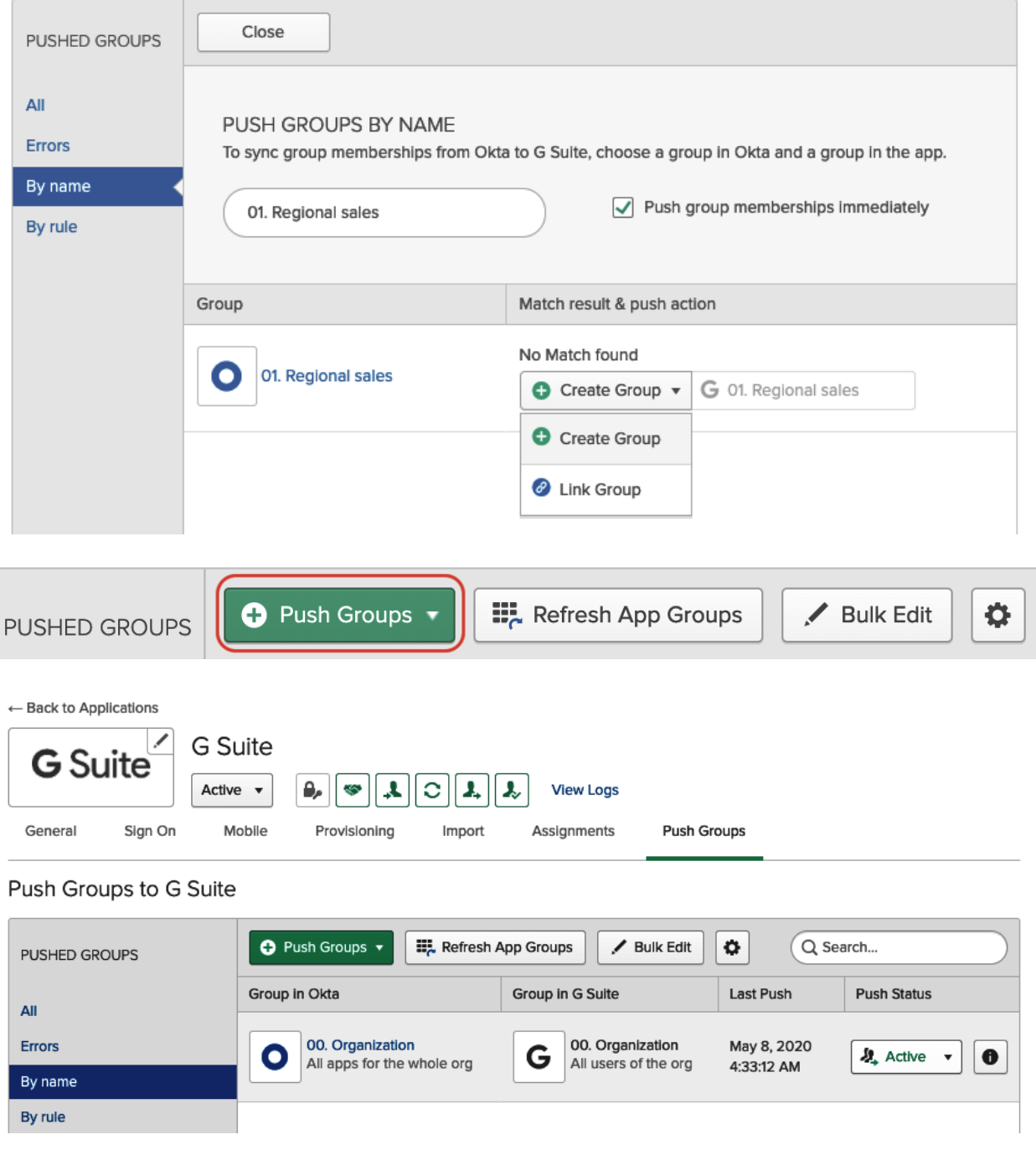

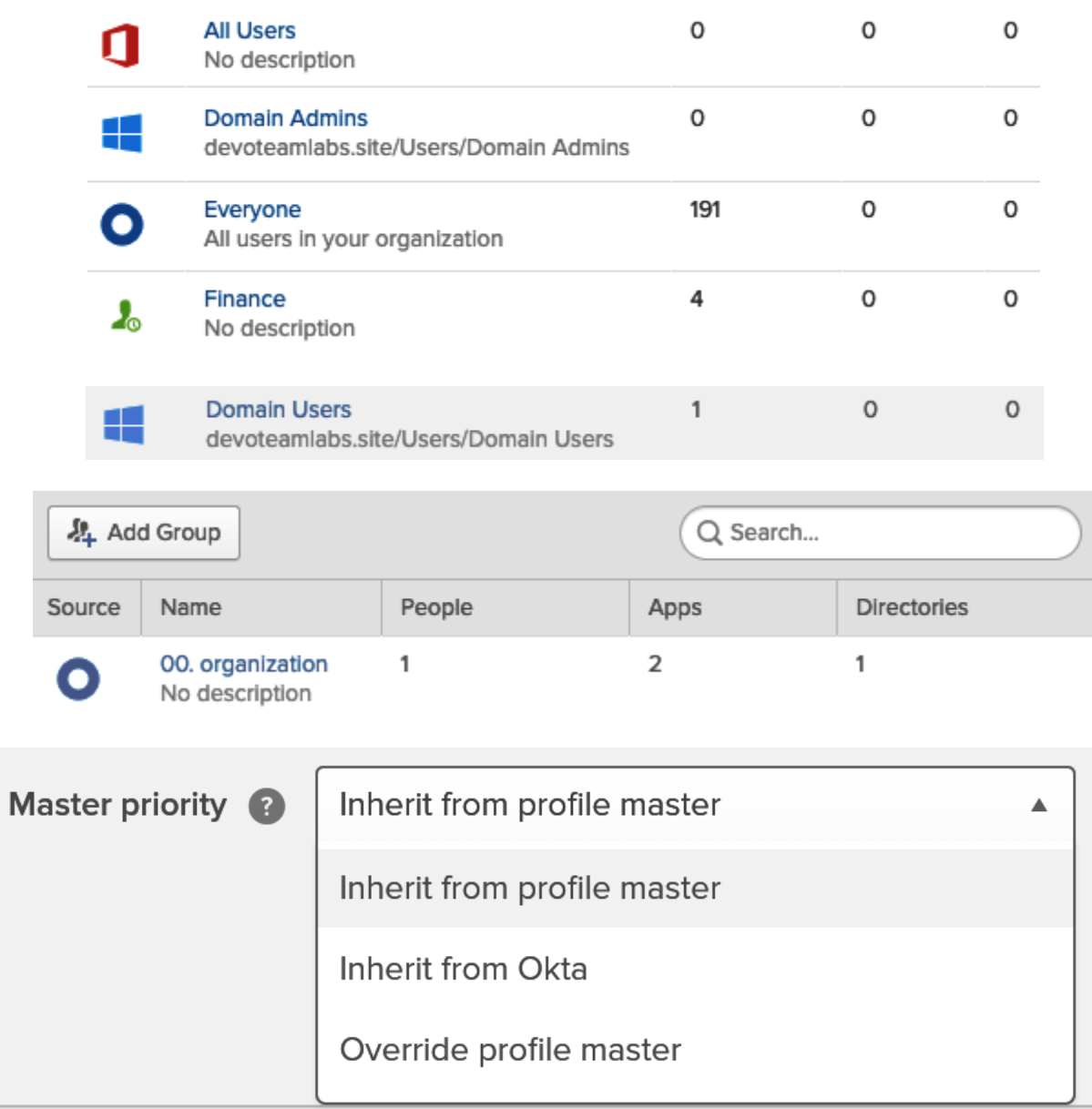

 $\ddot{\cdot}$ 

Save Attribute

Cancel

# Profile Masters

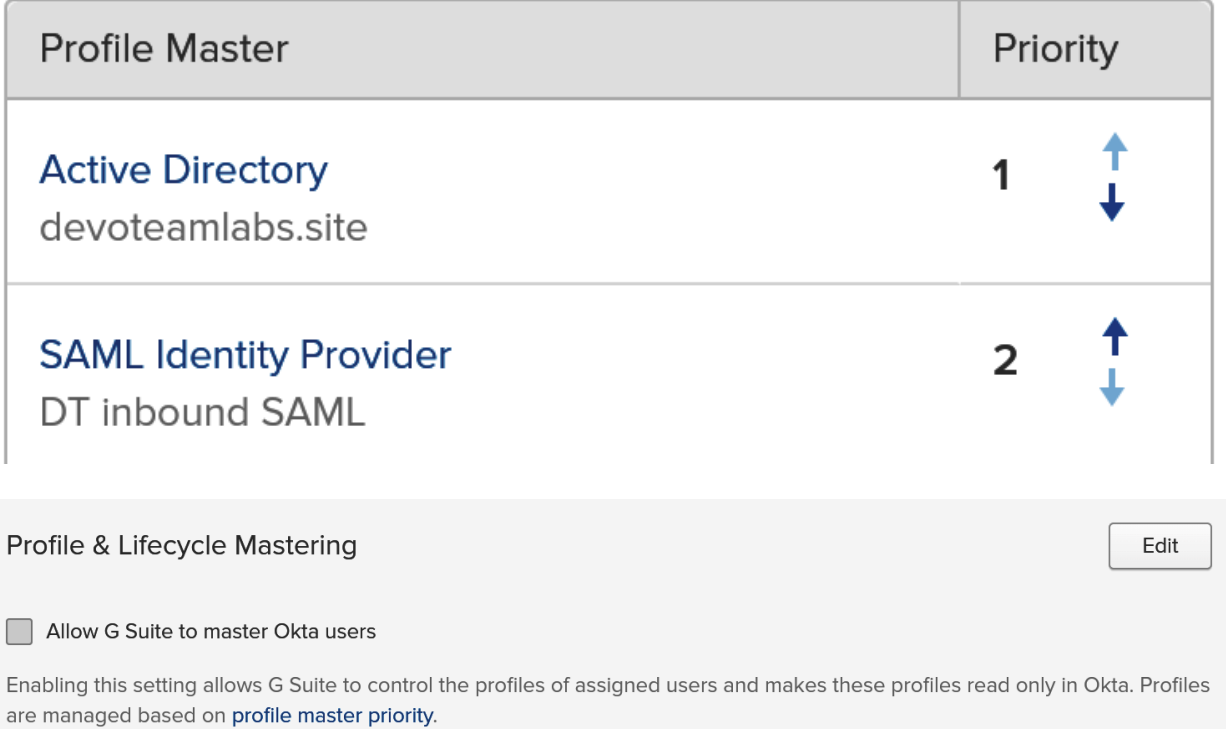

# **Chapter 3: Single Sign-On for a Great End User Experience**

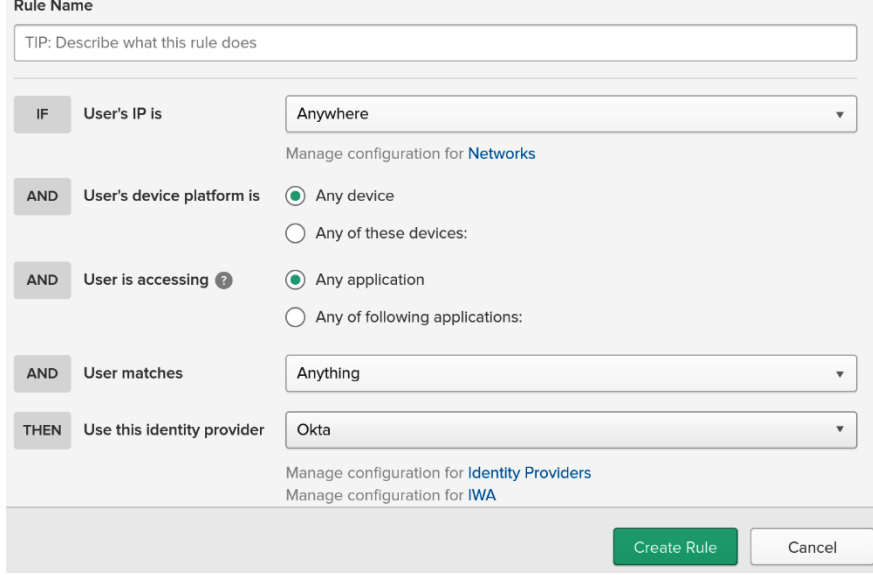

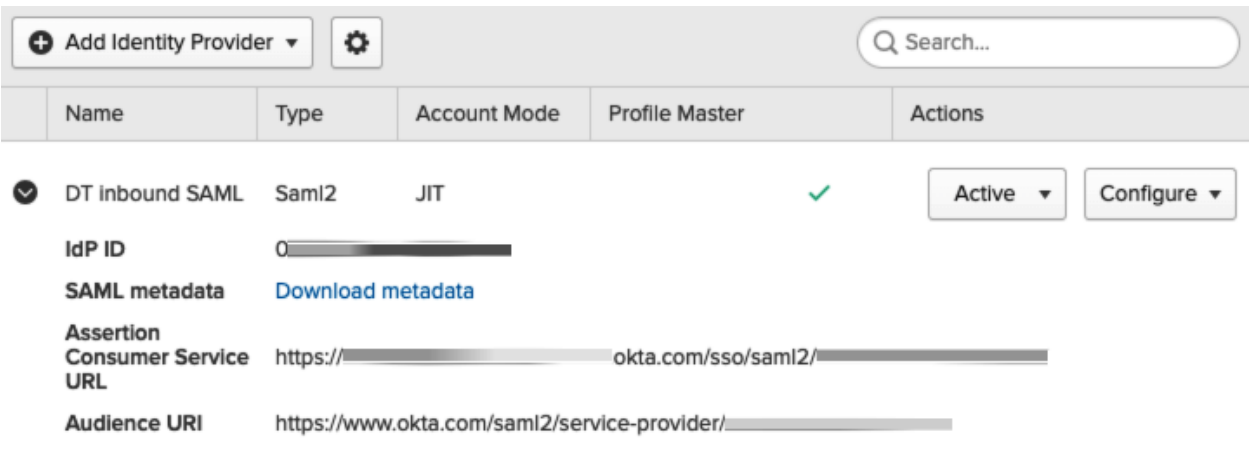

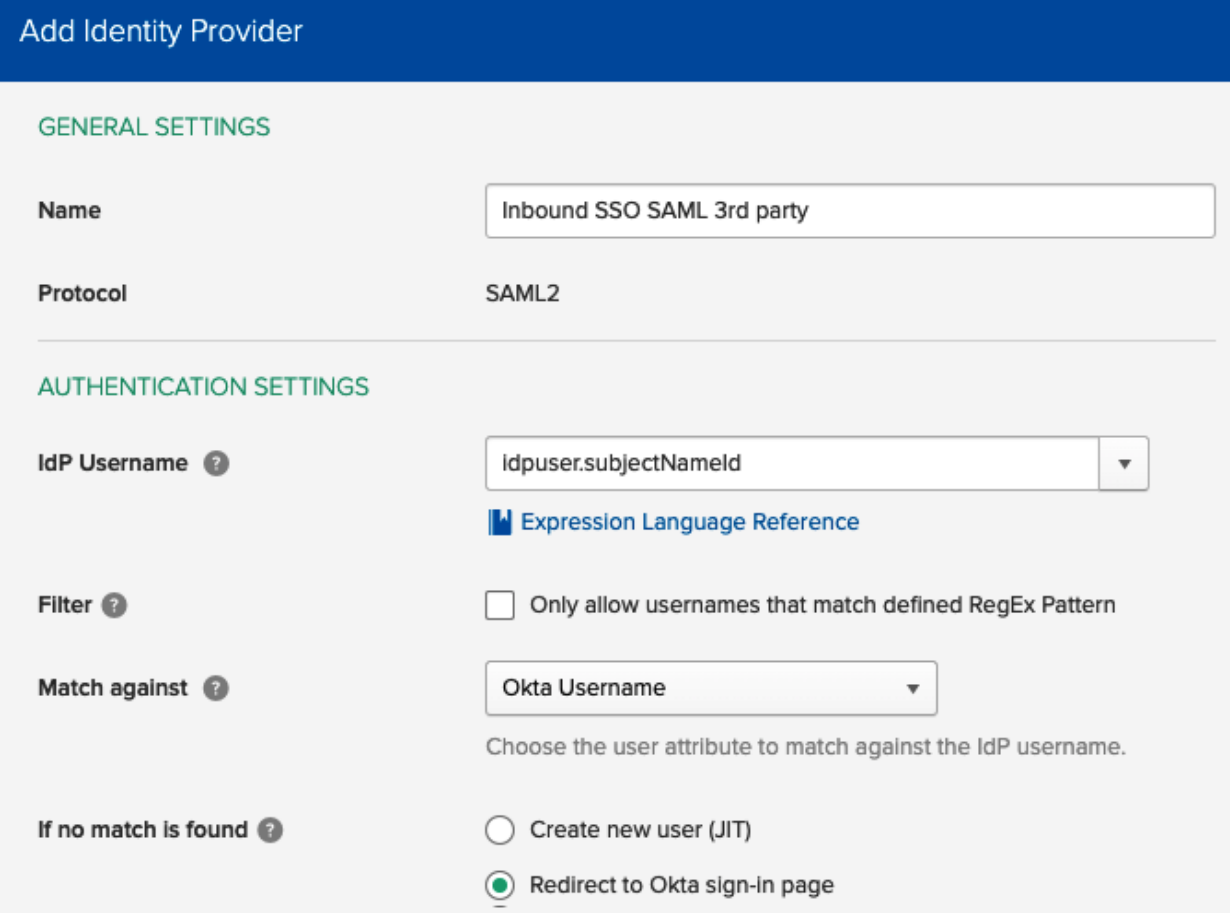

## **A** Identity Providers

**Identity Providers** Routing Rules

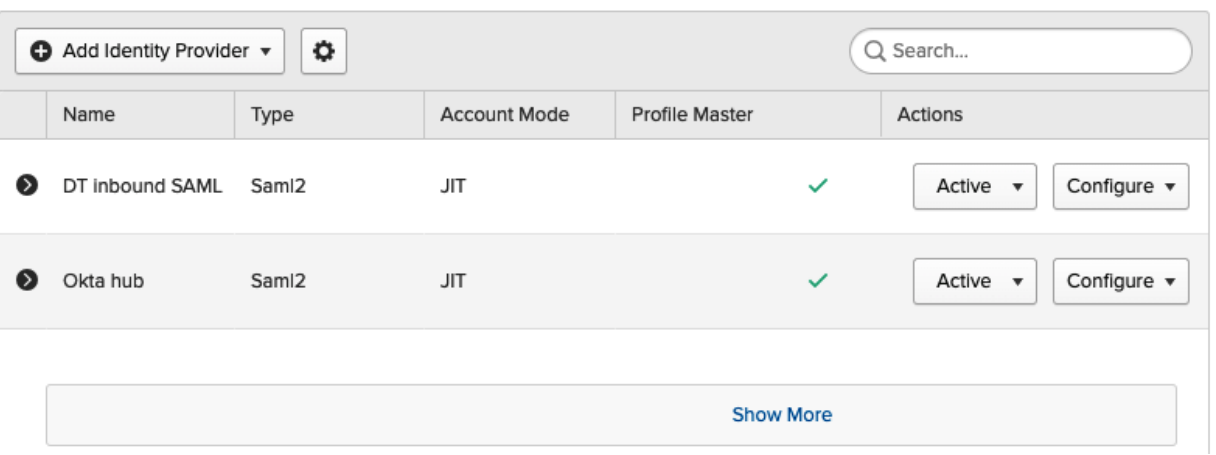

 $\bullet$  Help

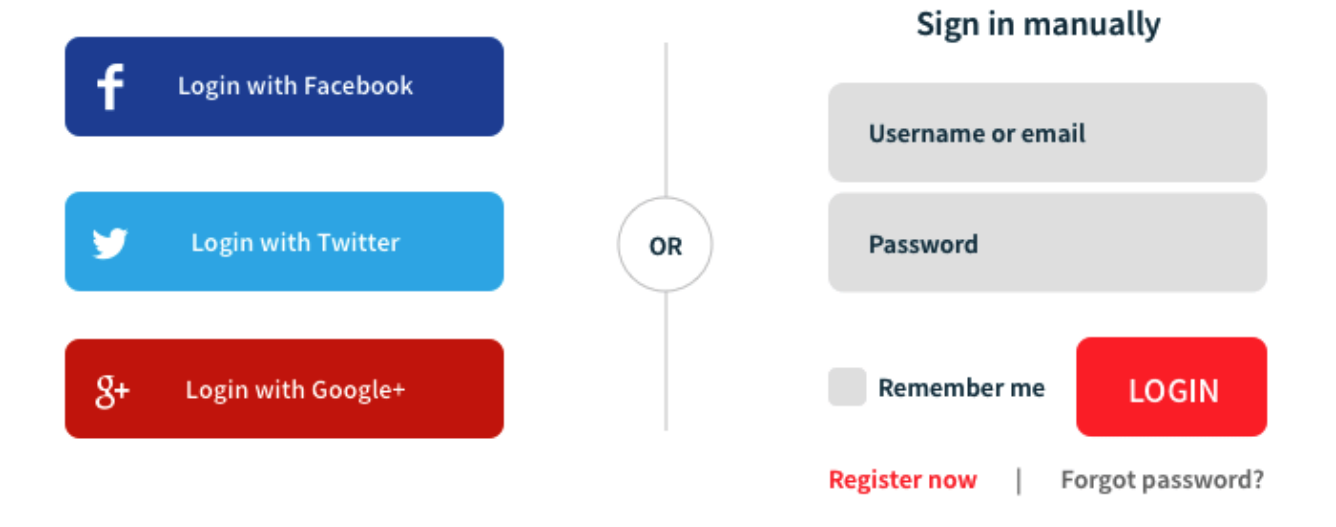

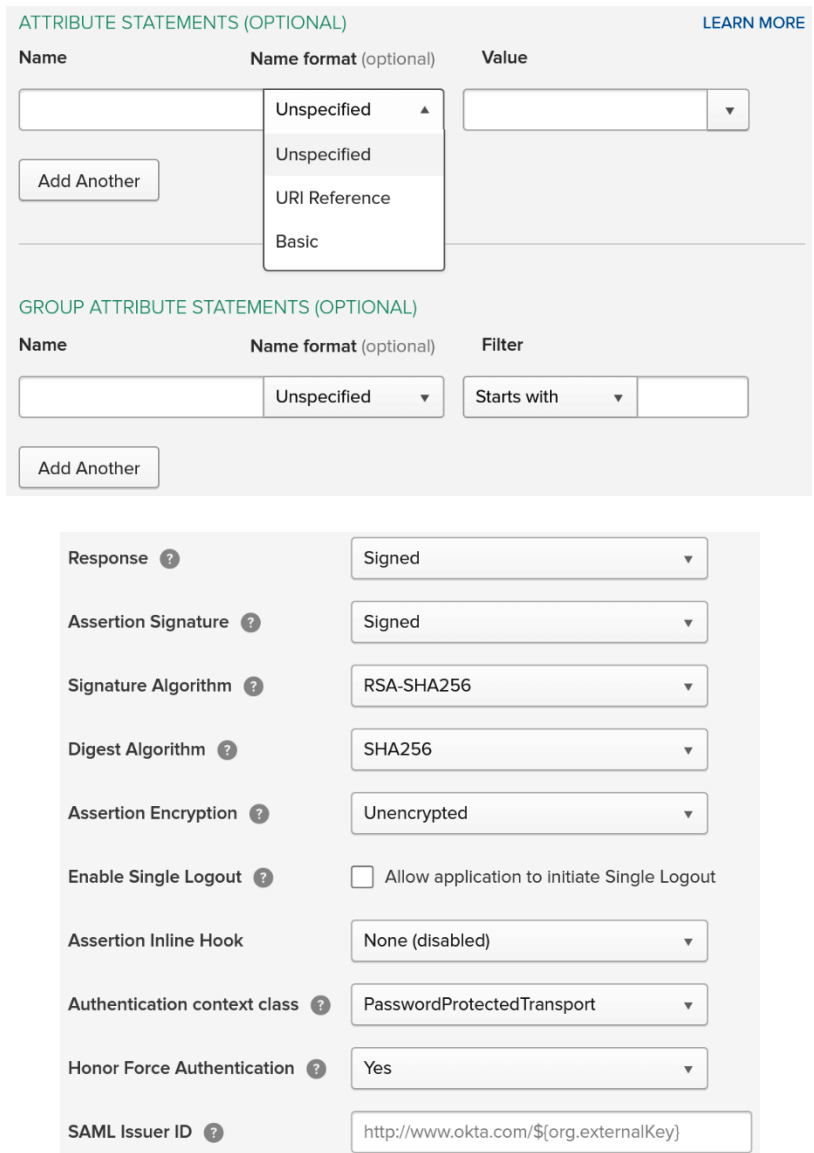

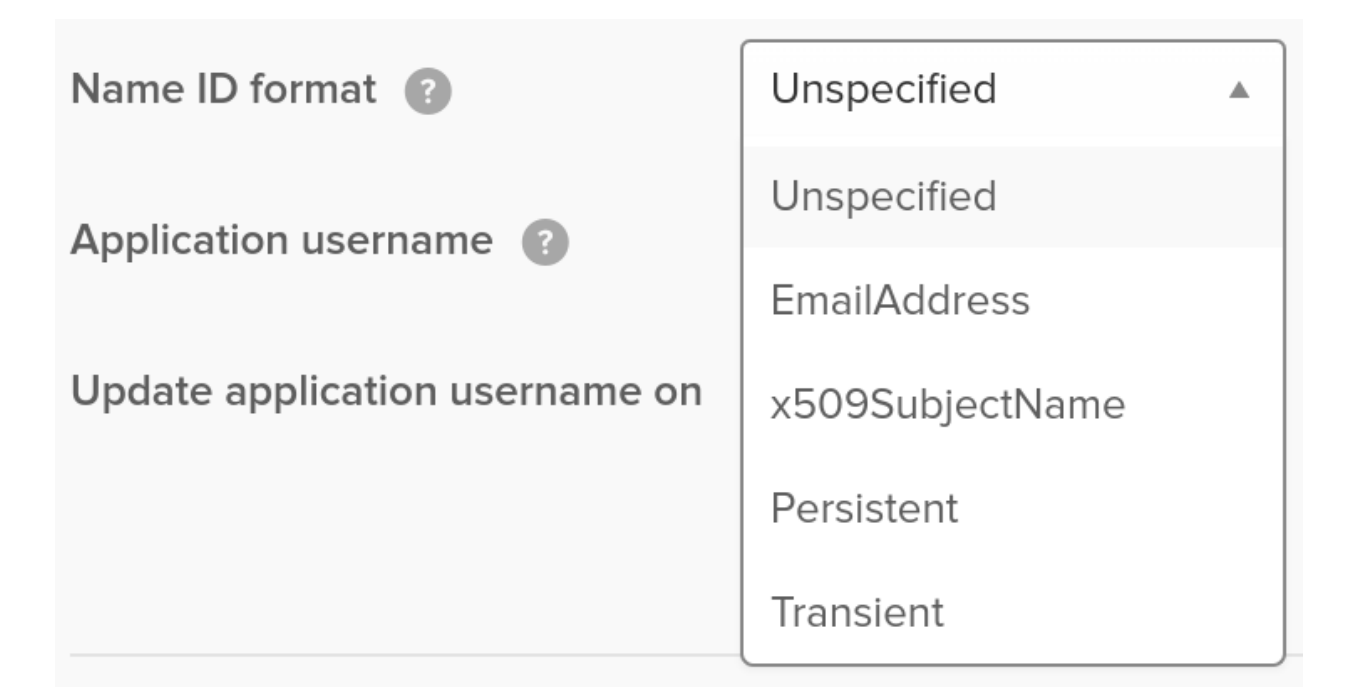

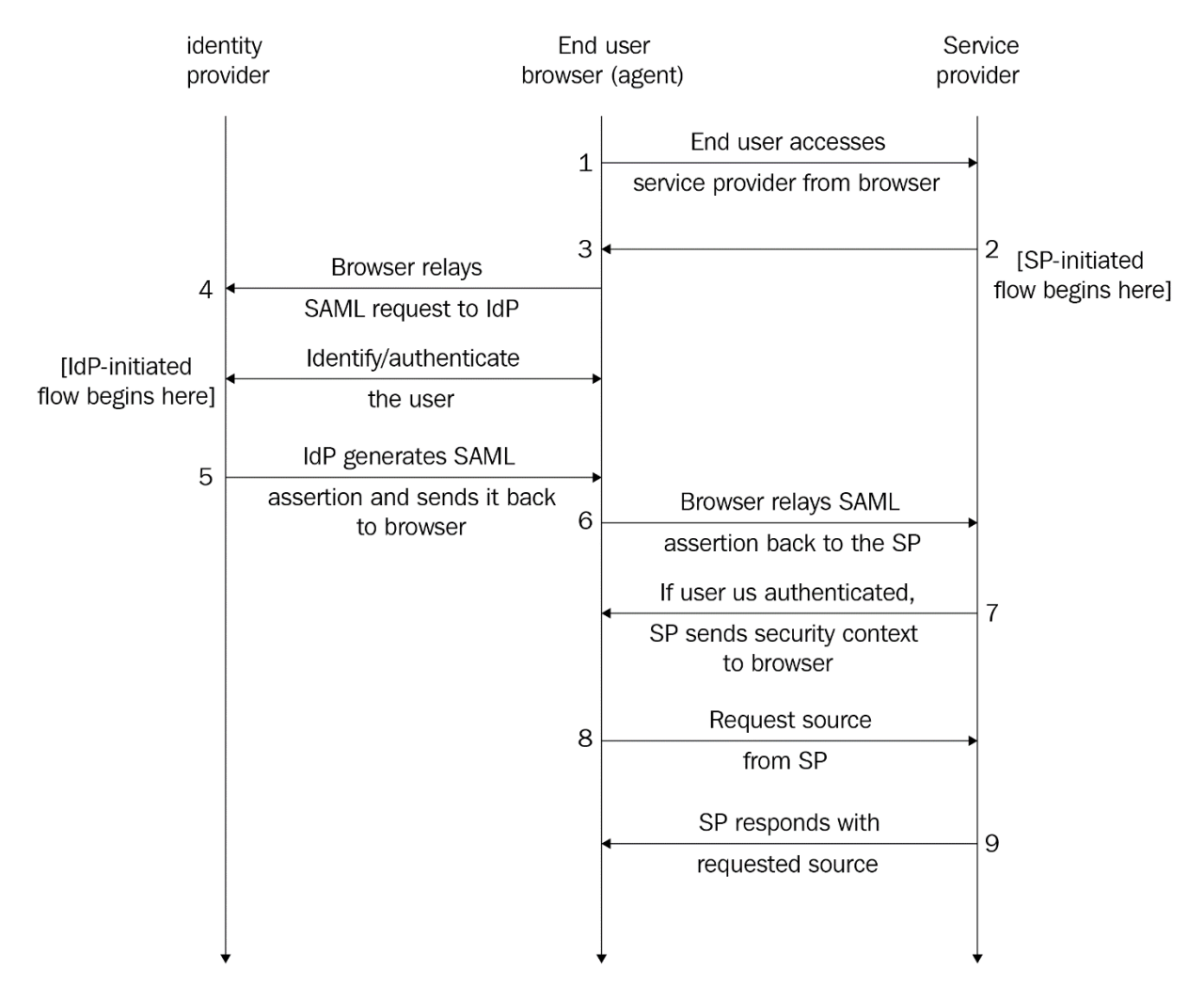

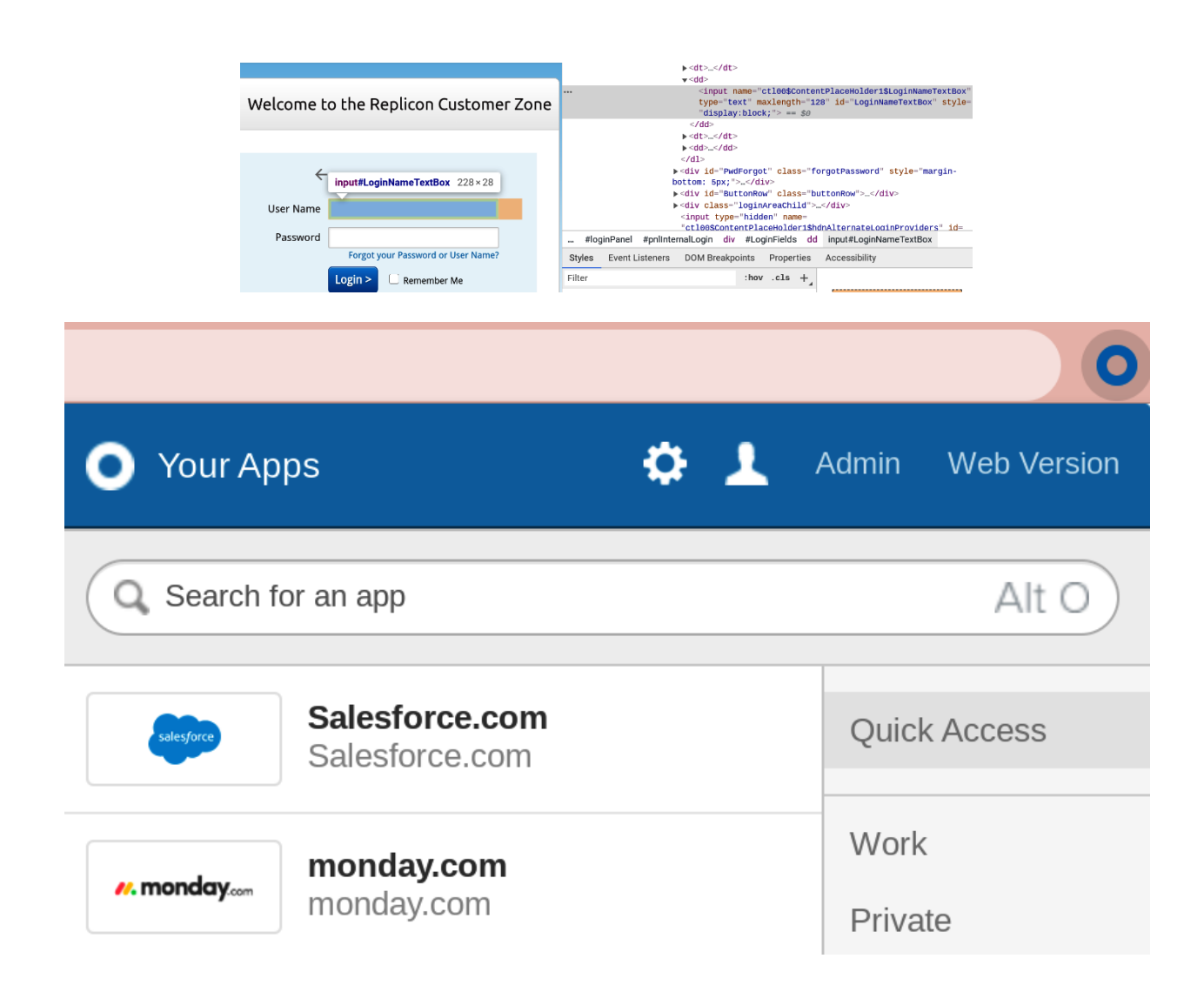

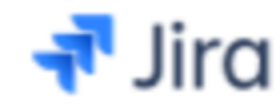

# **Atlassian Jira Server**

SAML, SWA, Provisioning

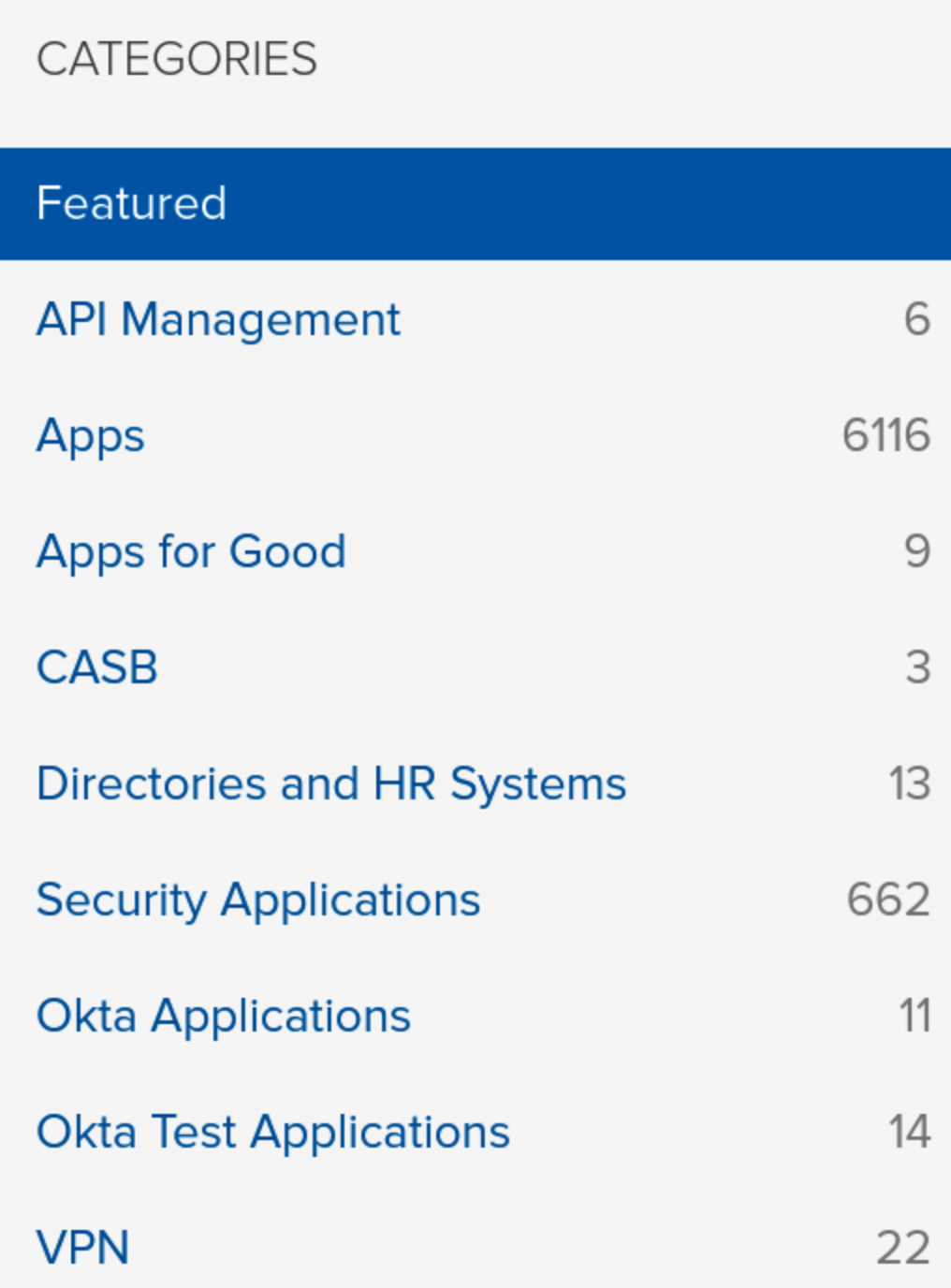

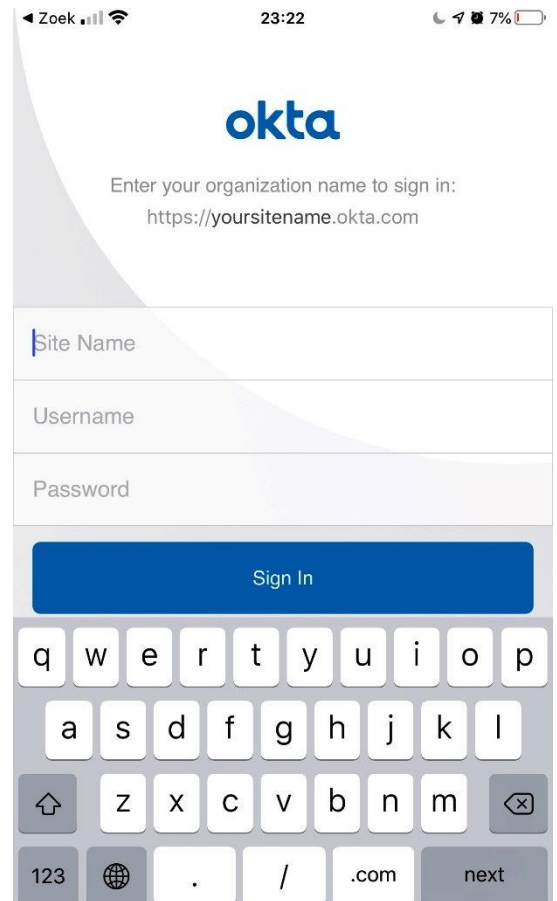

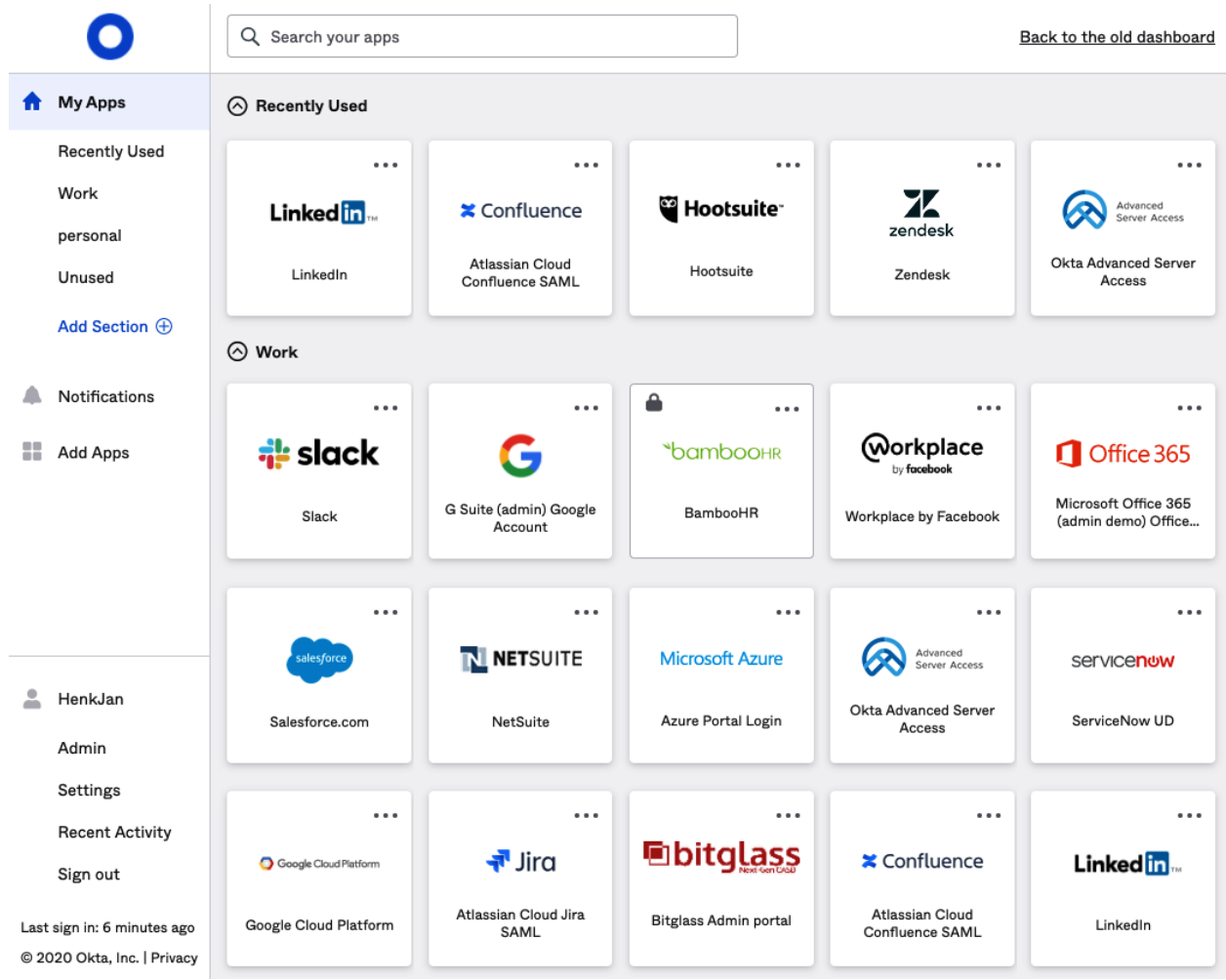

## Add Rule

#### **Rule Name**

TIP: Describe what this rule does

#### **Exclude Users**

**Exclude Users** 

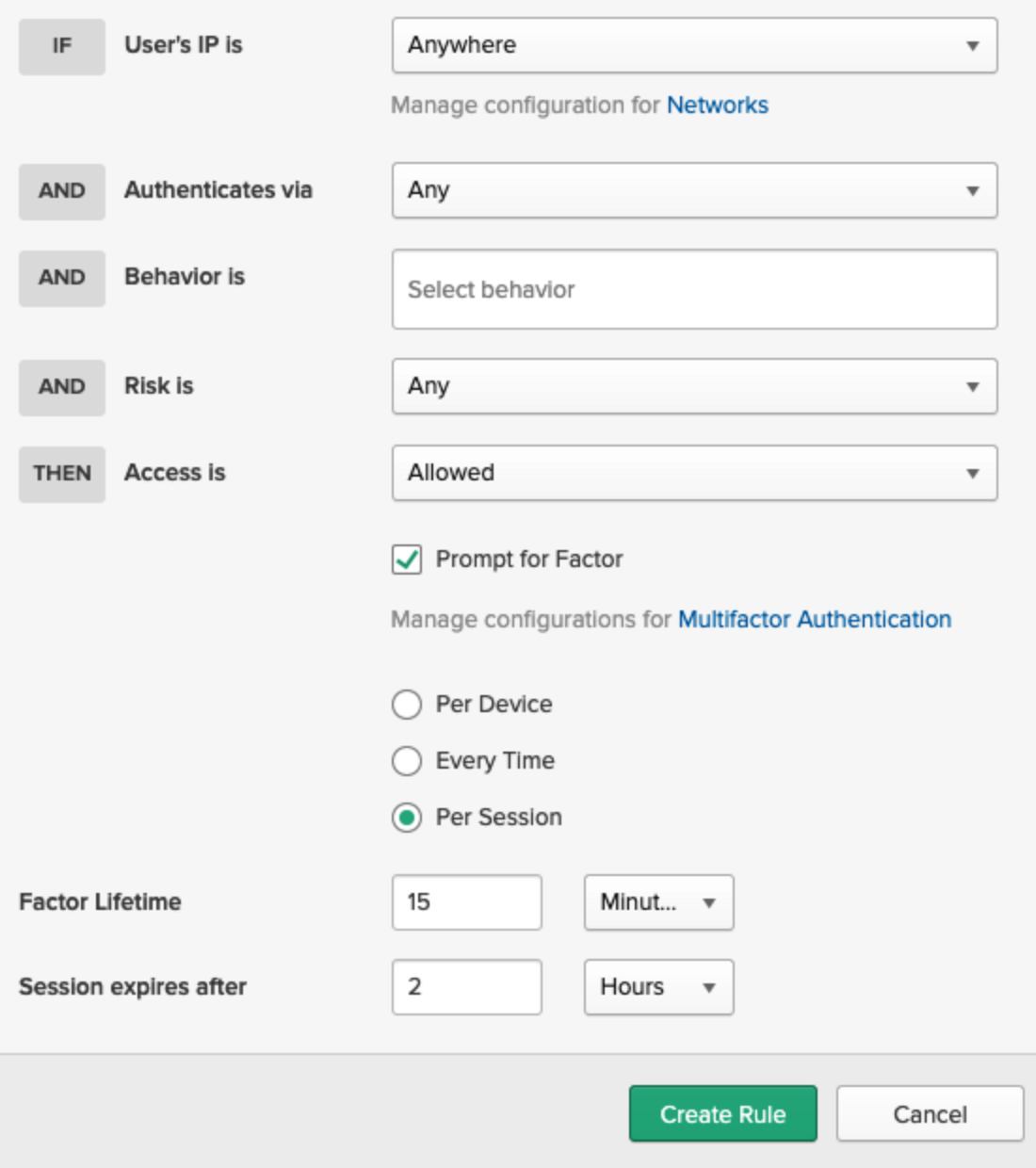

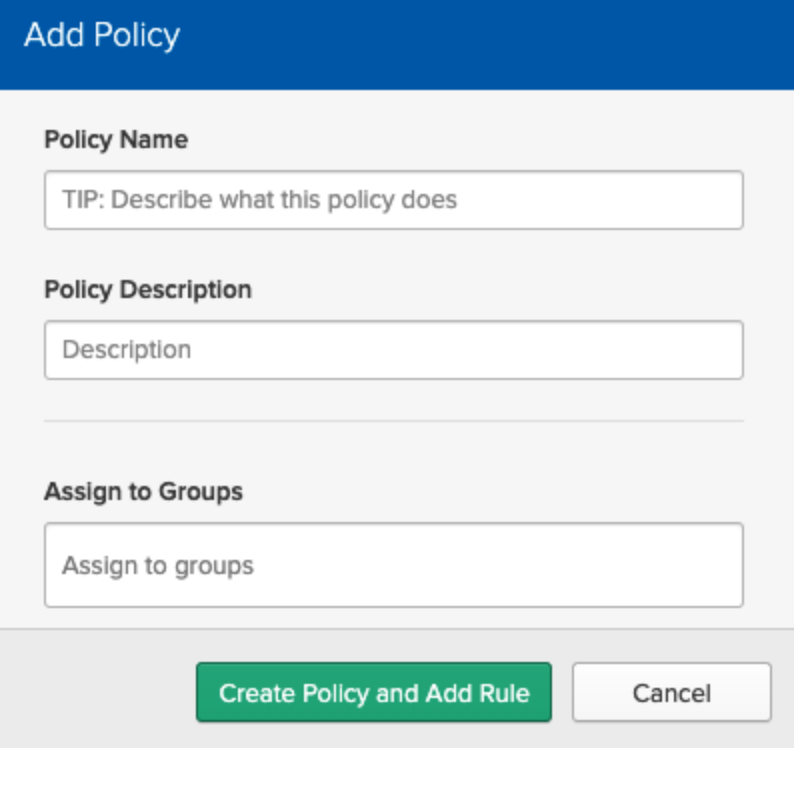

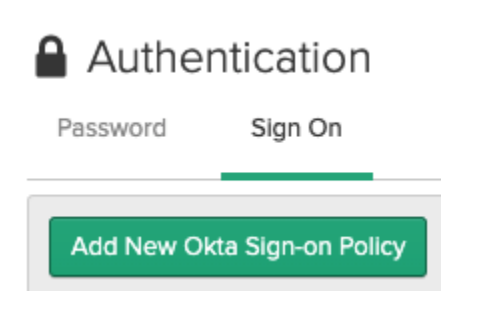

## Authentication Sign On Password Add New Okta Sign-on Policy 1 Office sign in policy iii MFA Hard token sign on  $2$  $\mathop{\mathbb{H}}$ MFA normal  $3$  $\begin{array}{c} \begin{array}{c} \begin{array}{c} \end{array} \\ \begin{array}{c} \end{array} \end{array} \end{array} \begin{array}{c} \begin{array}{c} \end{array} \end{array}$ **MFA SMS**  $5^{\circ}$ **Default Policy**

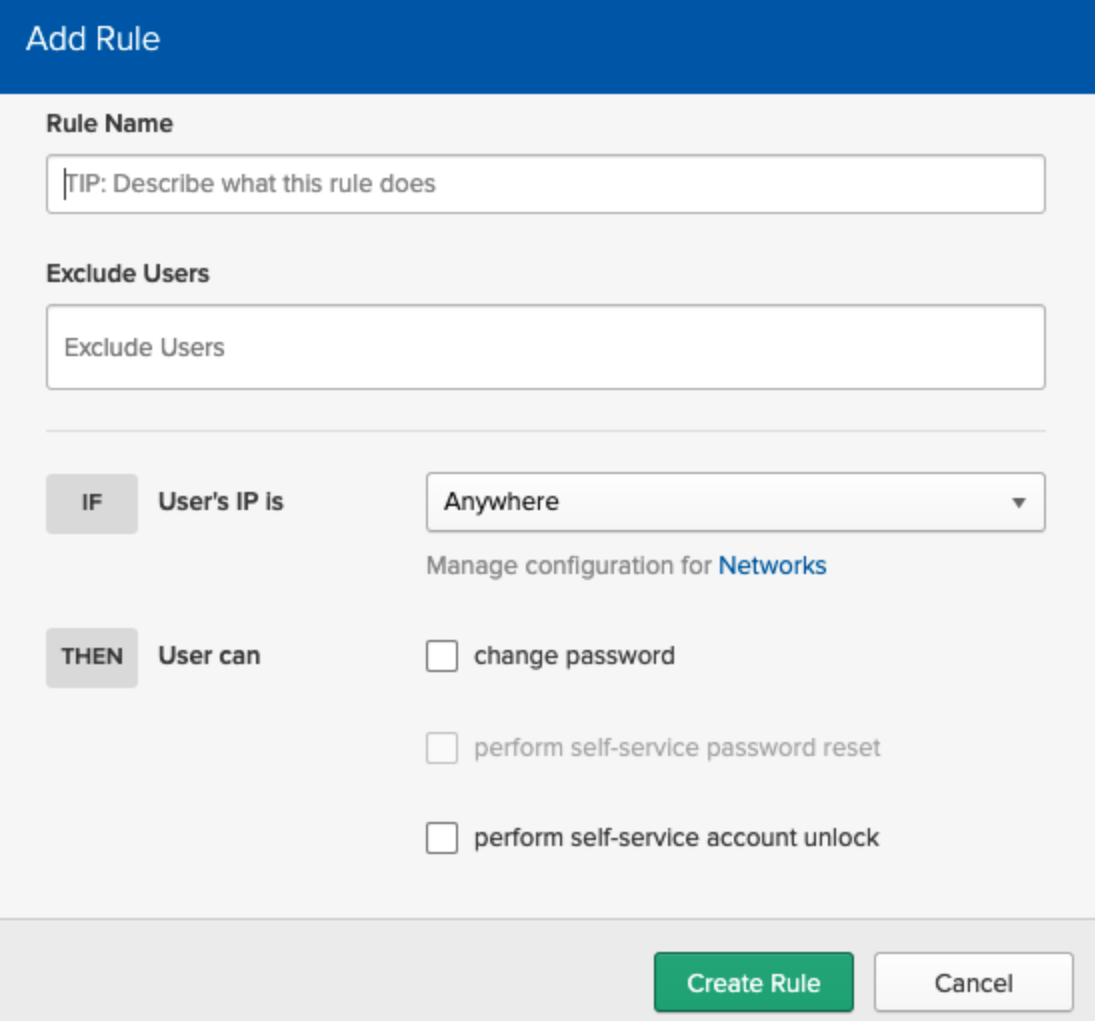

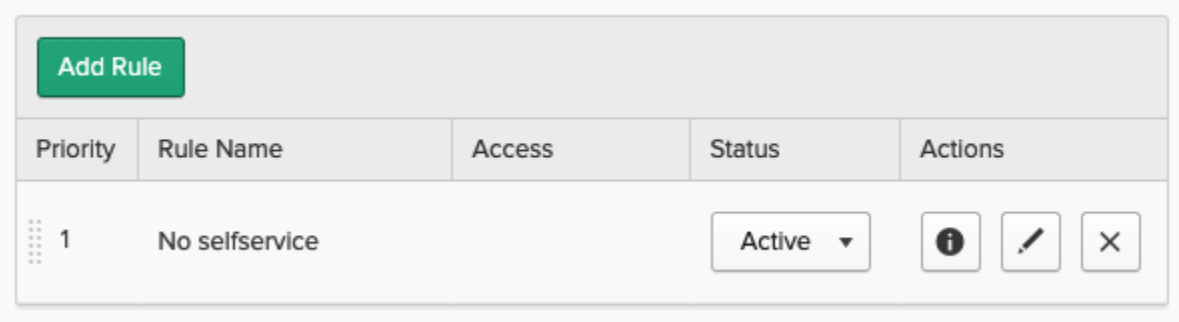

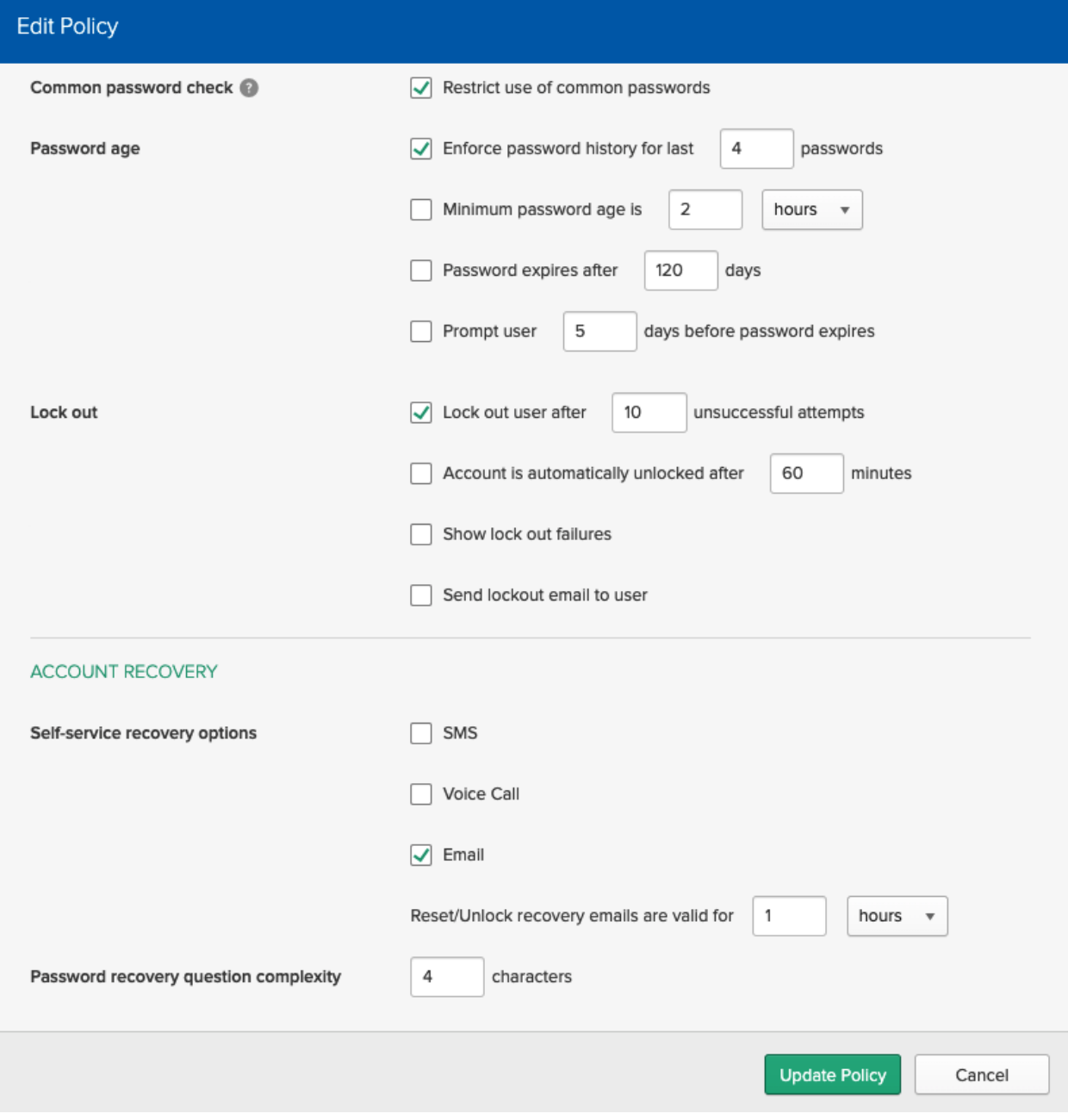

## **Edit Policy**

#### Policy name

Finance passwords

#### Policy description

a stricter pwd policy

#### Add group

 $\bullet$  03. Finance  $\times$ 

#### AUTHENTICATION PROVIDERS

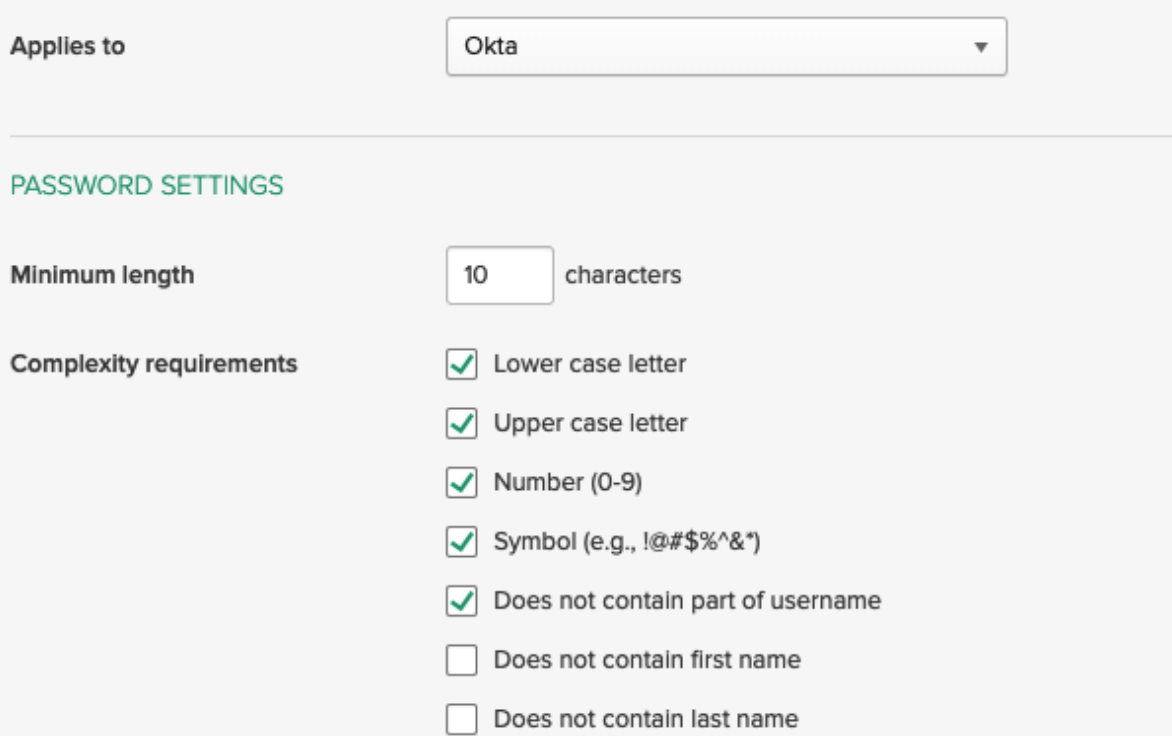

### Authentication Password Sign On Add New Password Policy  $\frac{11}{11}$ Administrators passwords  $1$  $\frac{11}{11}$ Finance passwords  $2$  $\frac{11}{11}$  $3$ Office passwords  $\frac{11}{11}$ Standard organisation passw...  $4$ **Active Directory Policy**  $5<sup>1</sup>$ **Default Policy**  $6$

# **Chapter 4, Increasing Security with Adaptive Multi-Factor Authentication**

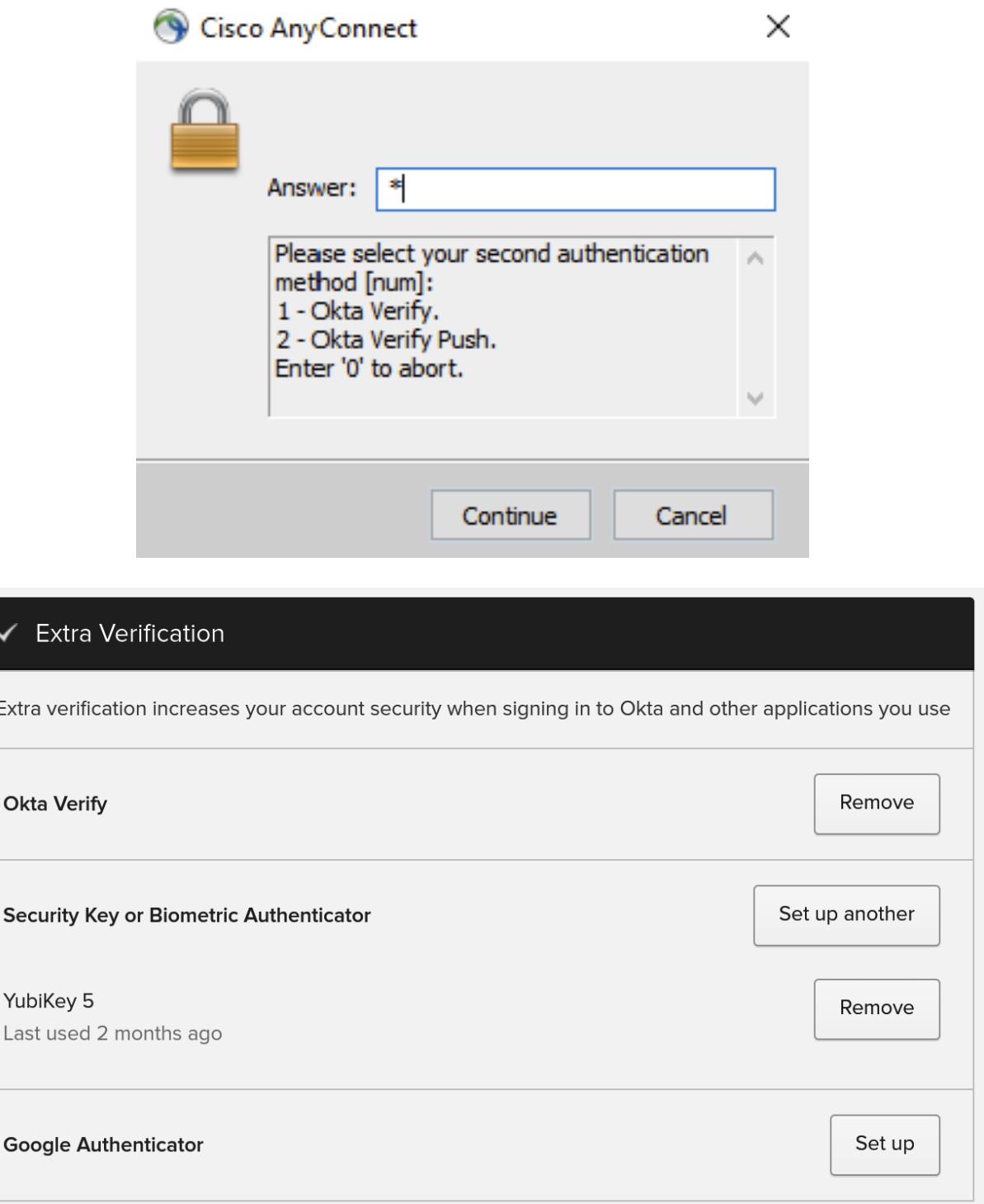

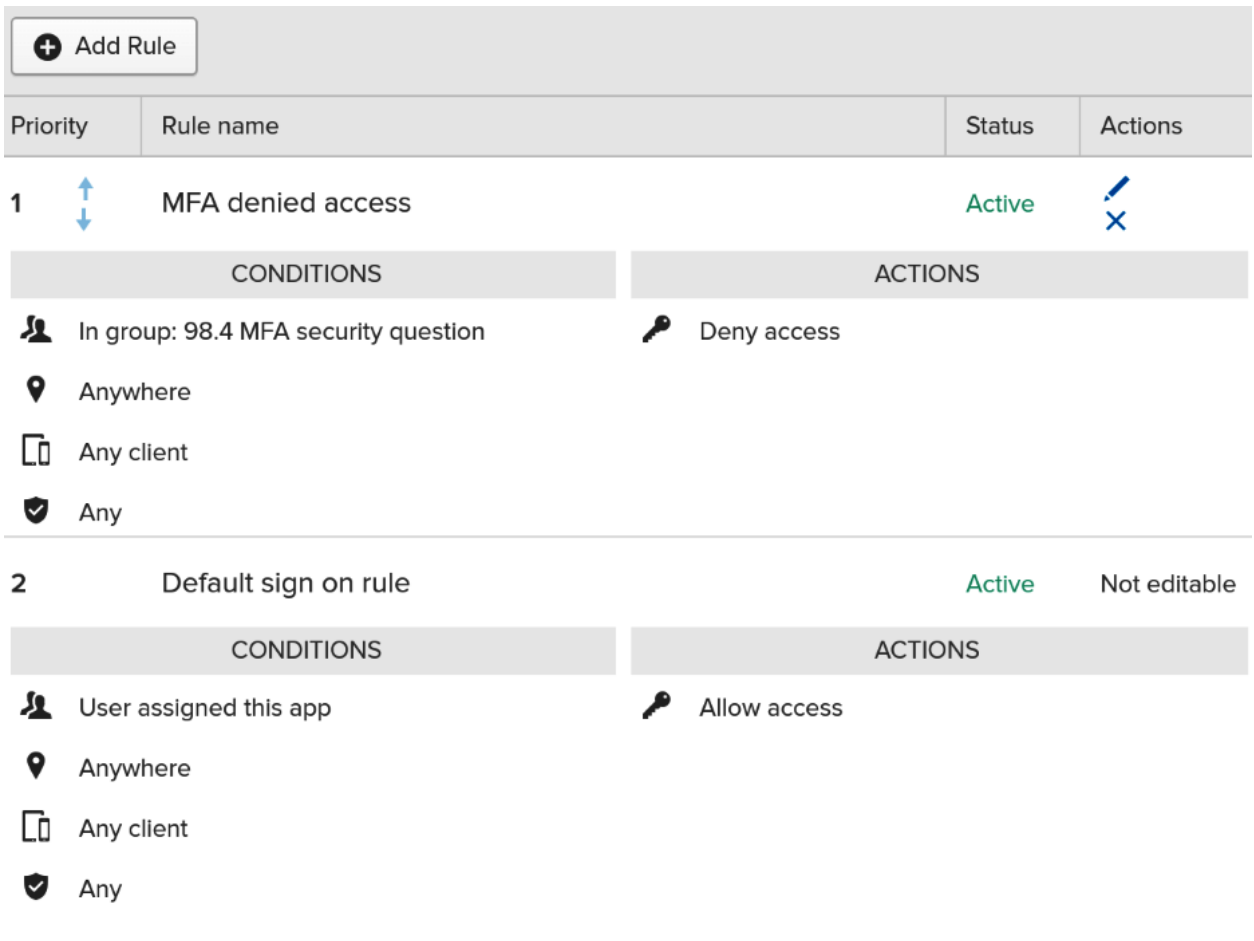

# Enable macOS Device Trust

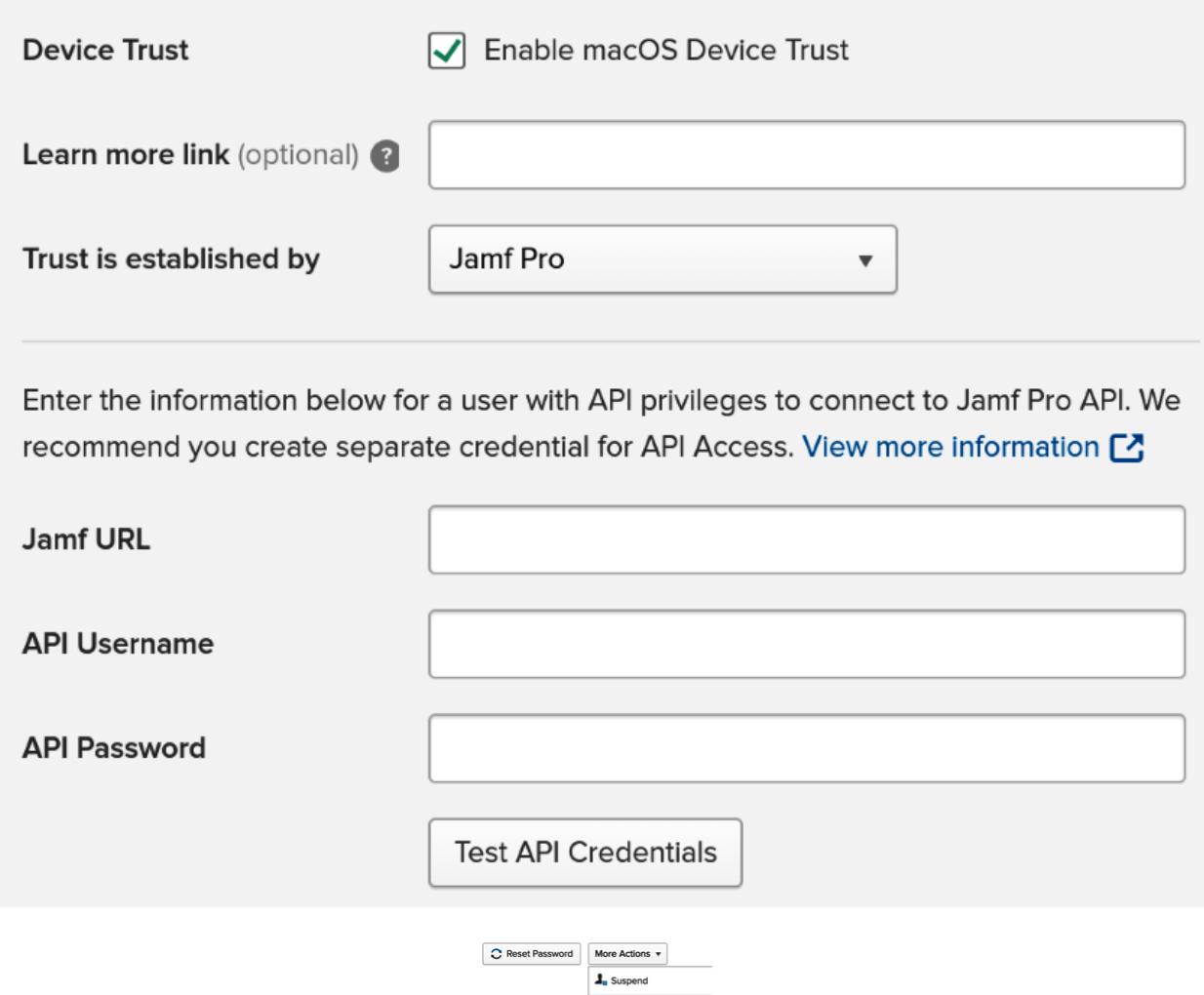

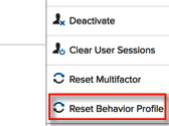

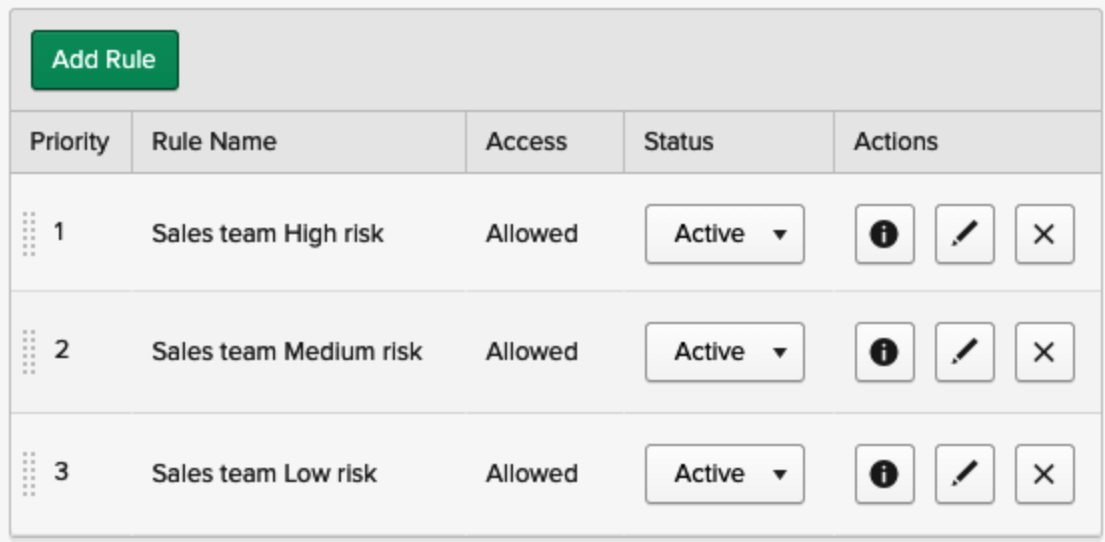

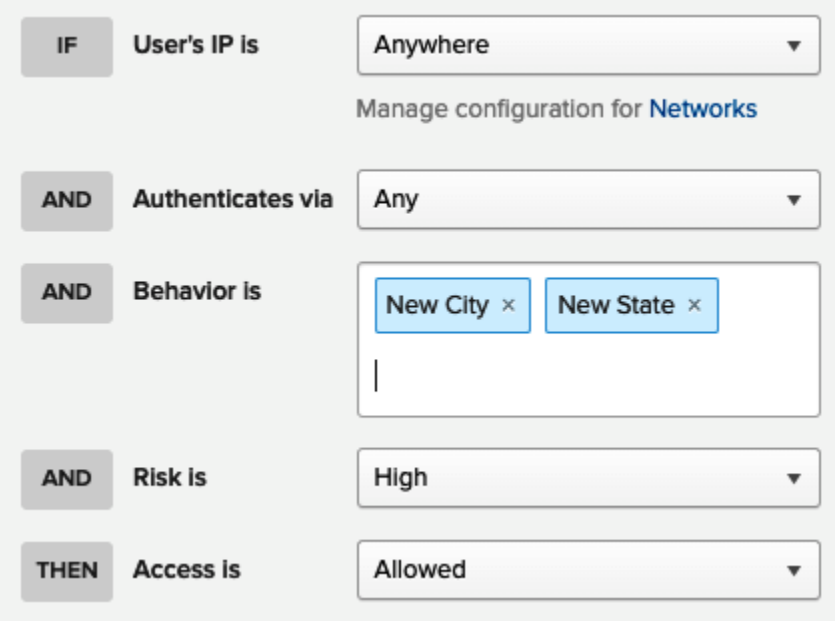

## **A** Behavior Detection

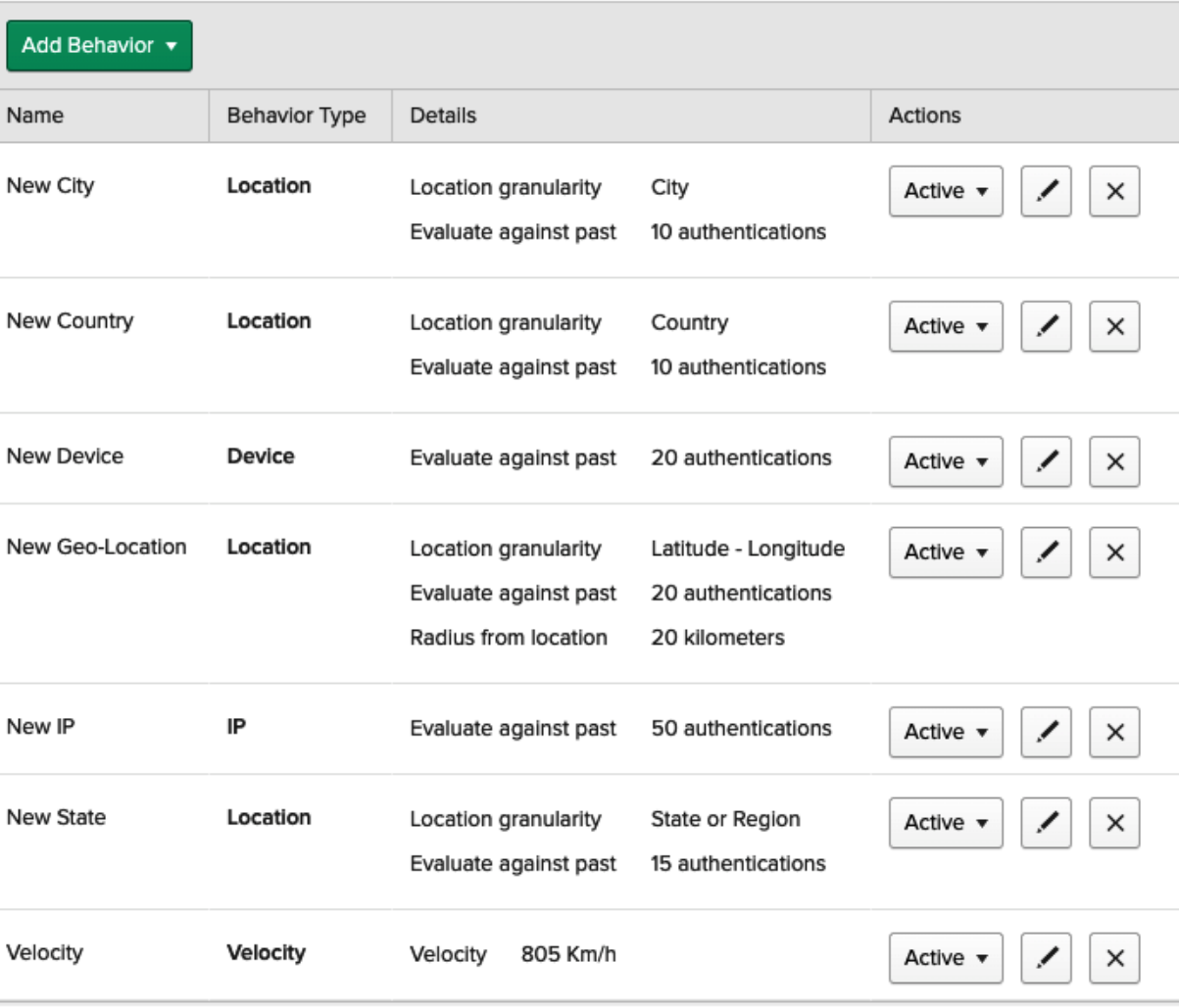

 $\bullet$  Help

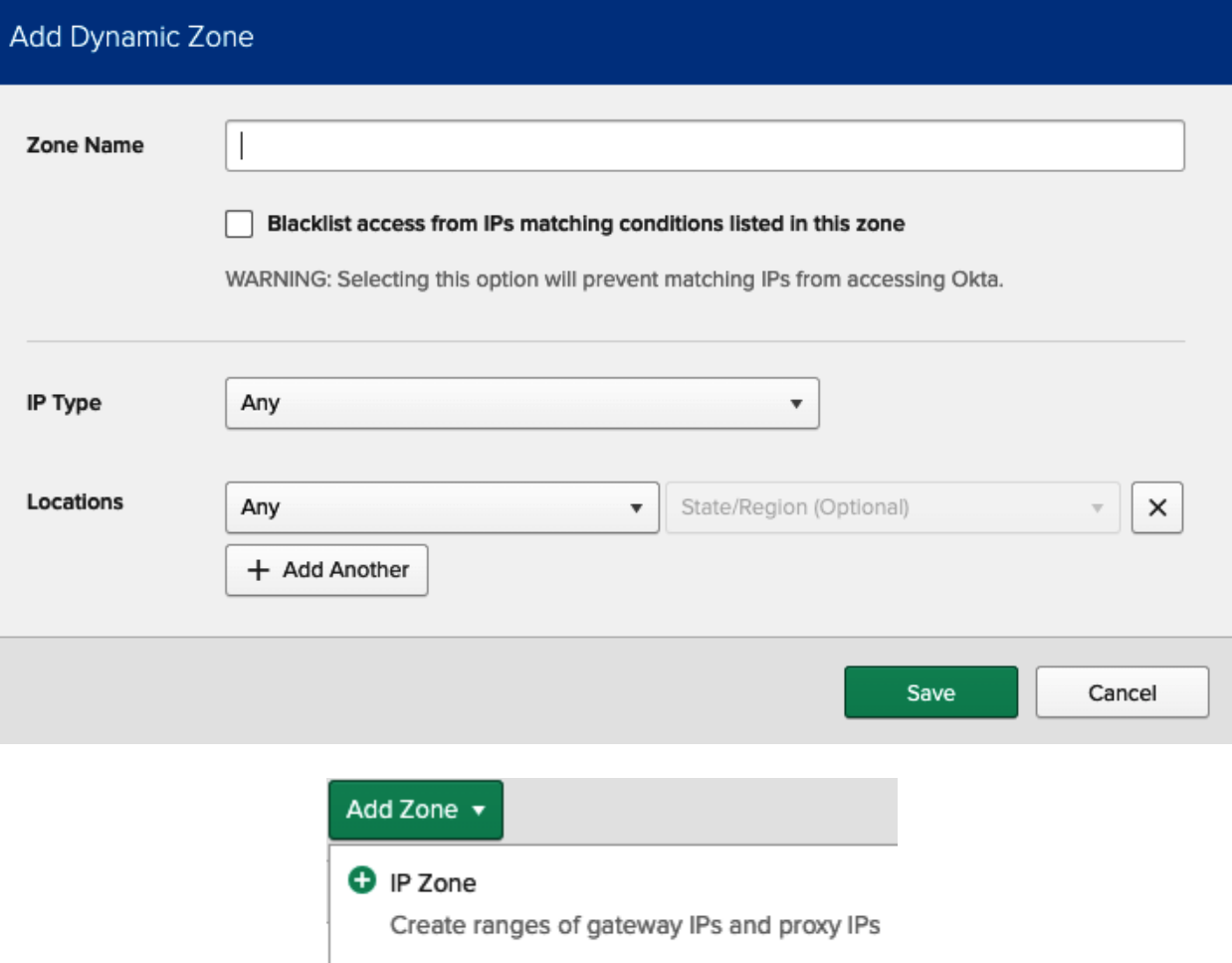

#### **O** Dynamic Zone

Conditions for IP Type and location

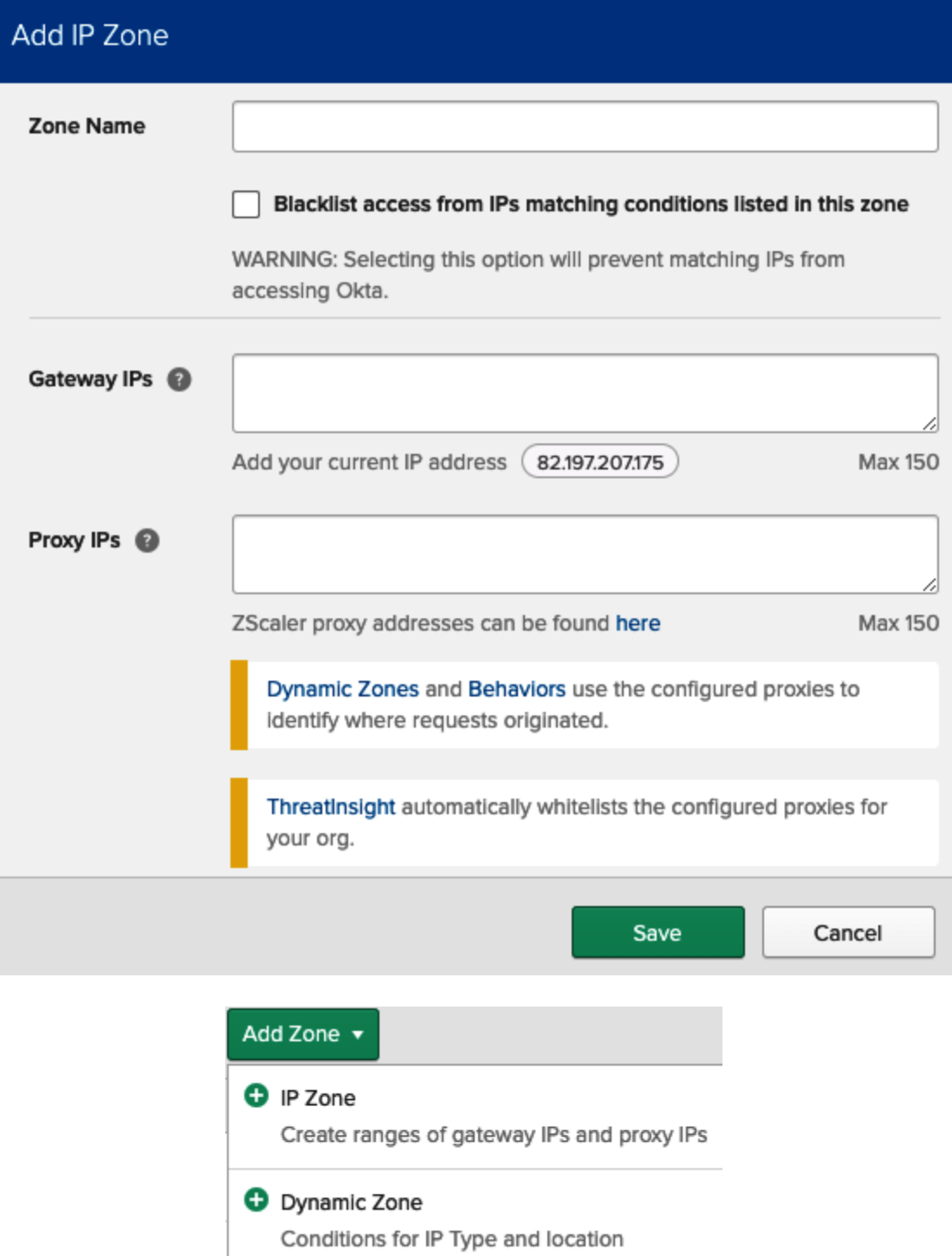

## **A** Networks

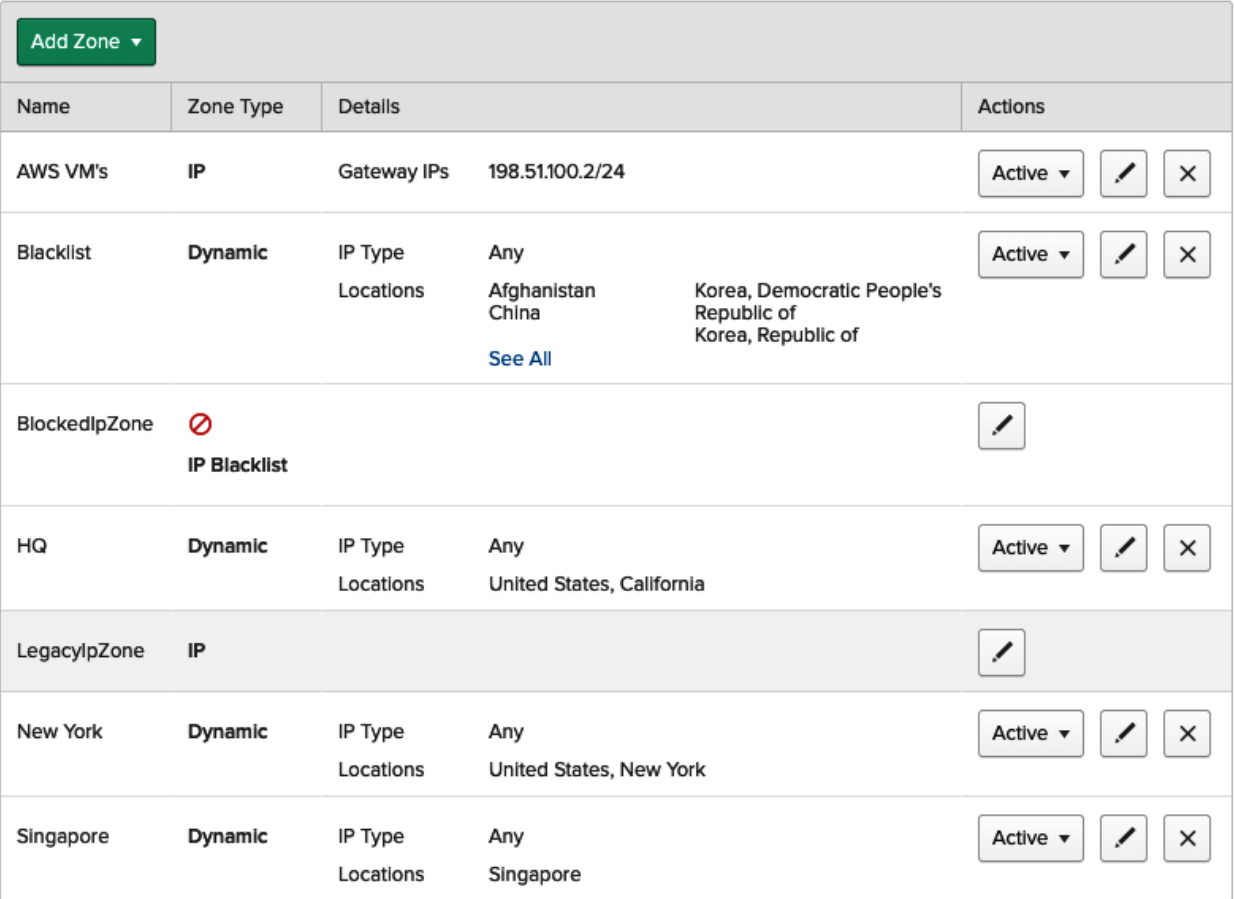

<sup>O</sup> Help
# **A** Multifactor

н

Factor Types Factor Enrollment

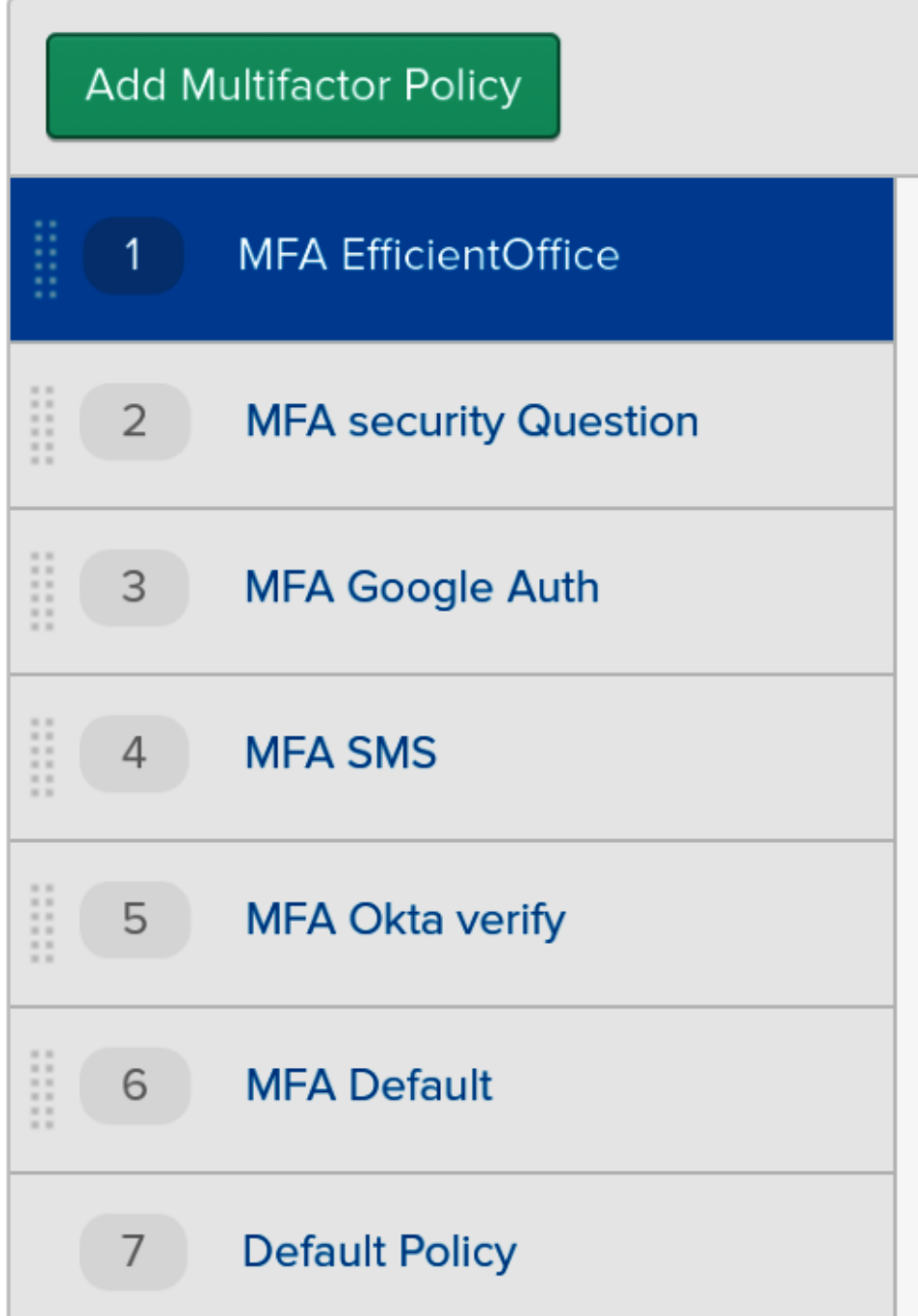

## **A** Multifactor

Factor Types Factor Enrollment

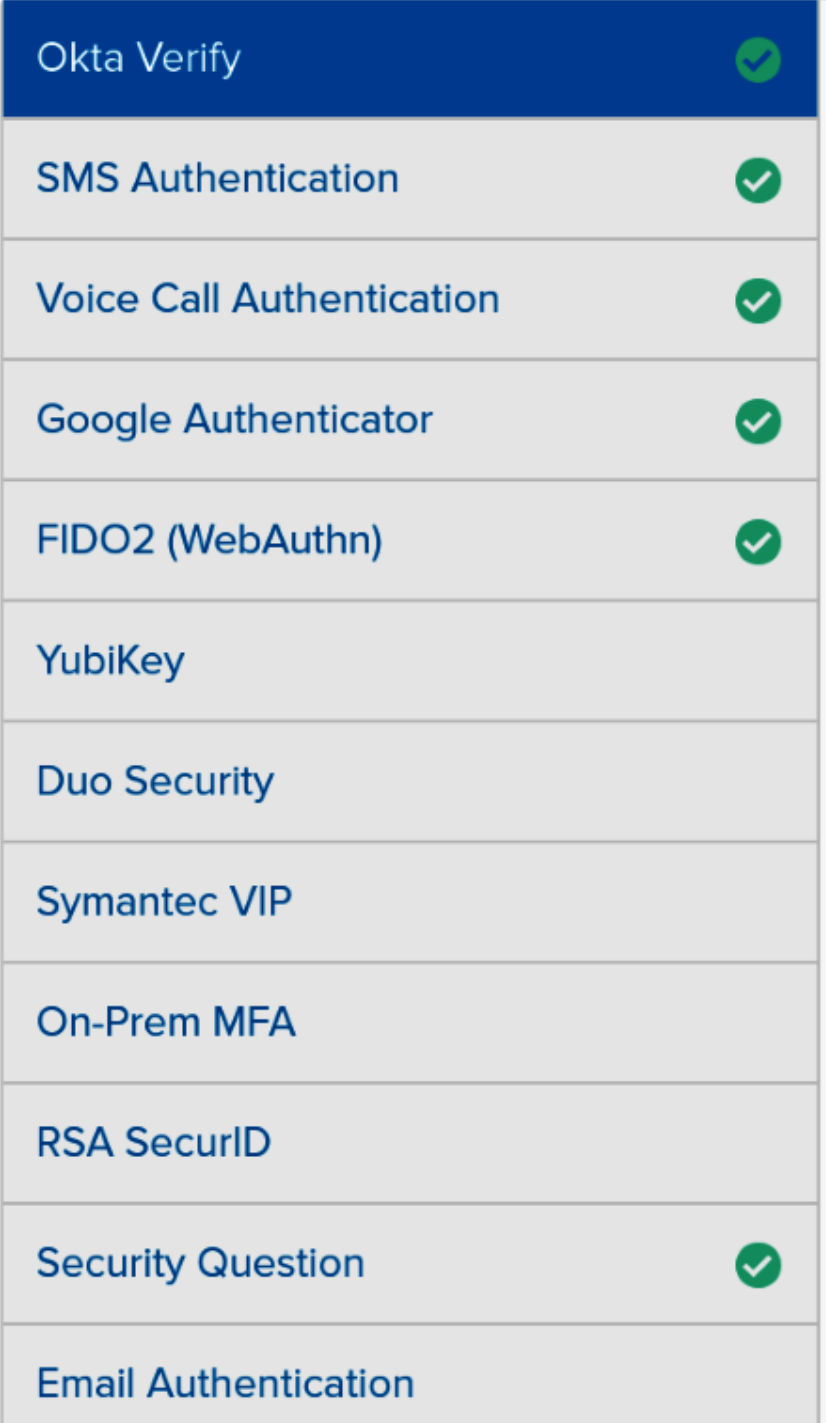

### **Chapter 5, Automating Using Life Cycle Management**

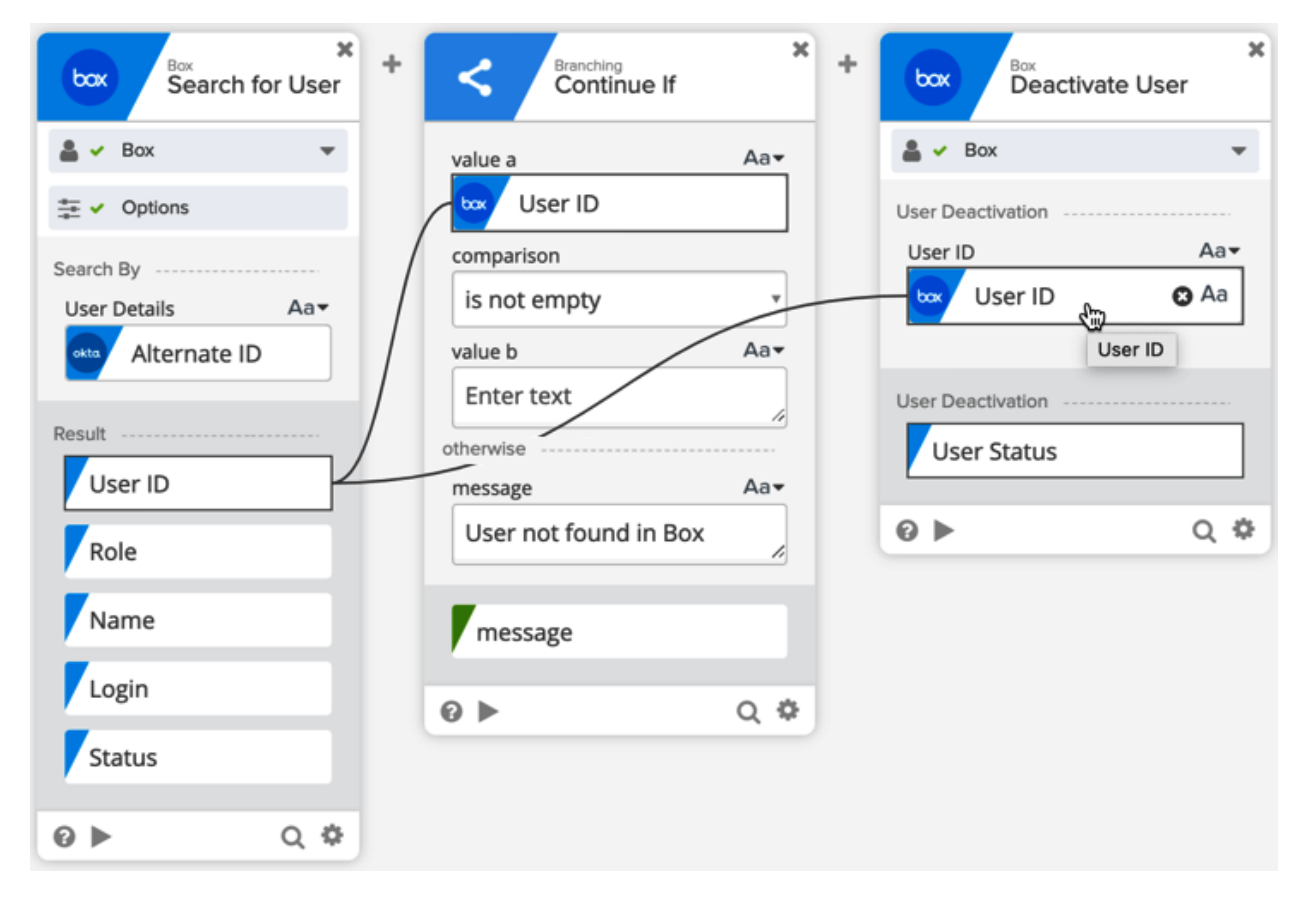

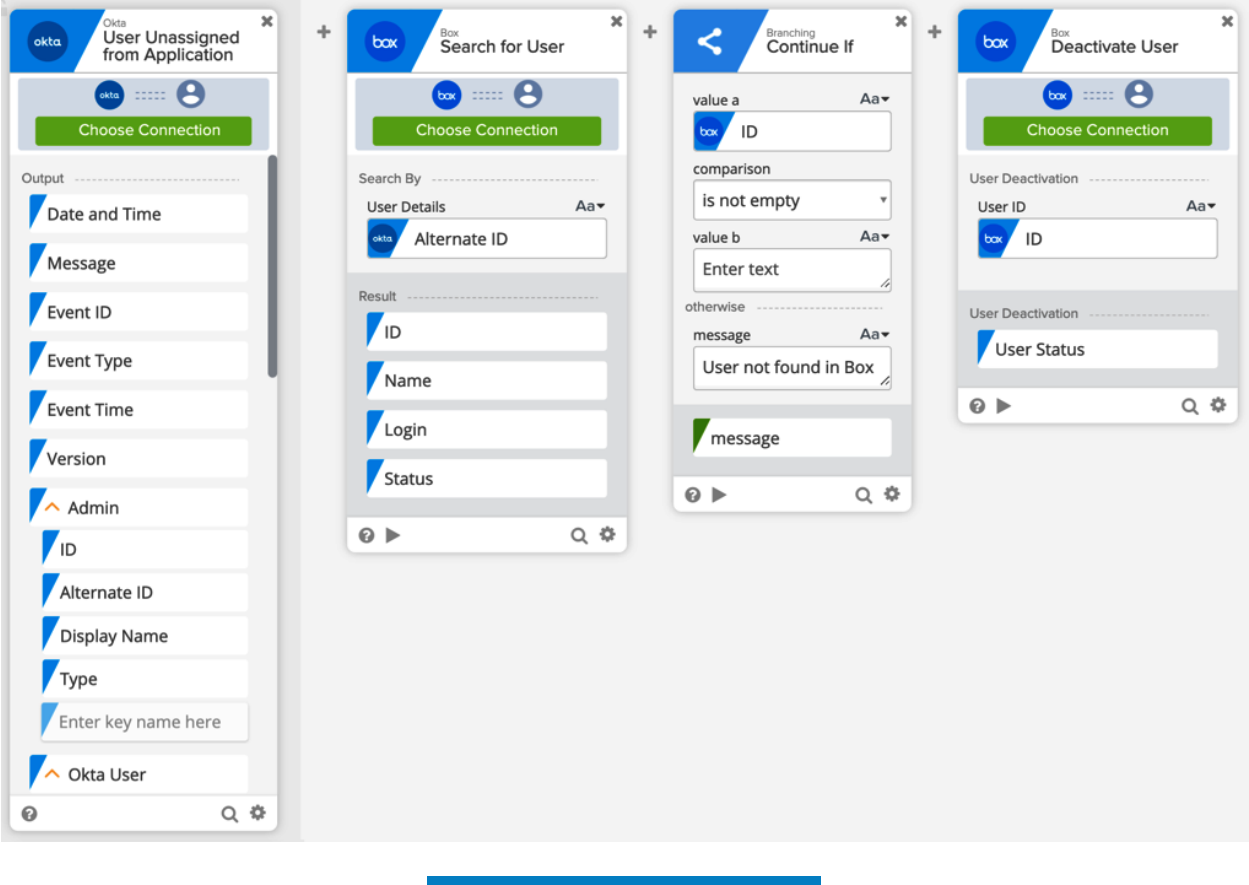

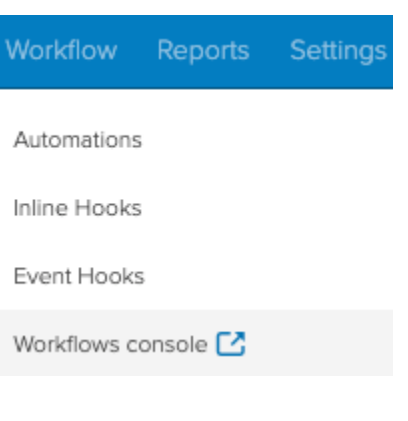

#### **A** Automations

← Back to all Automations

Active  $\sqrt{}$  $\times$  Delete

deactivate users

#### When the following conditions are all true

#### **O** Perform the following actions

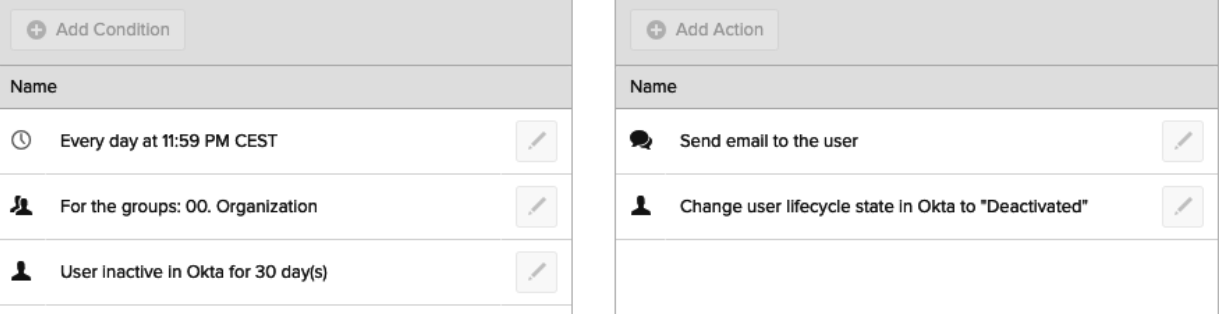

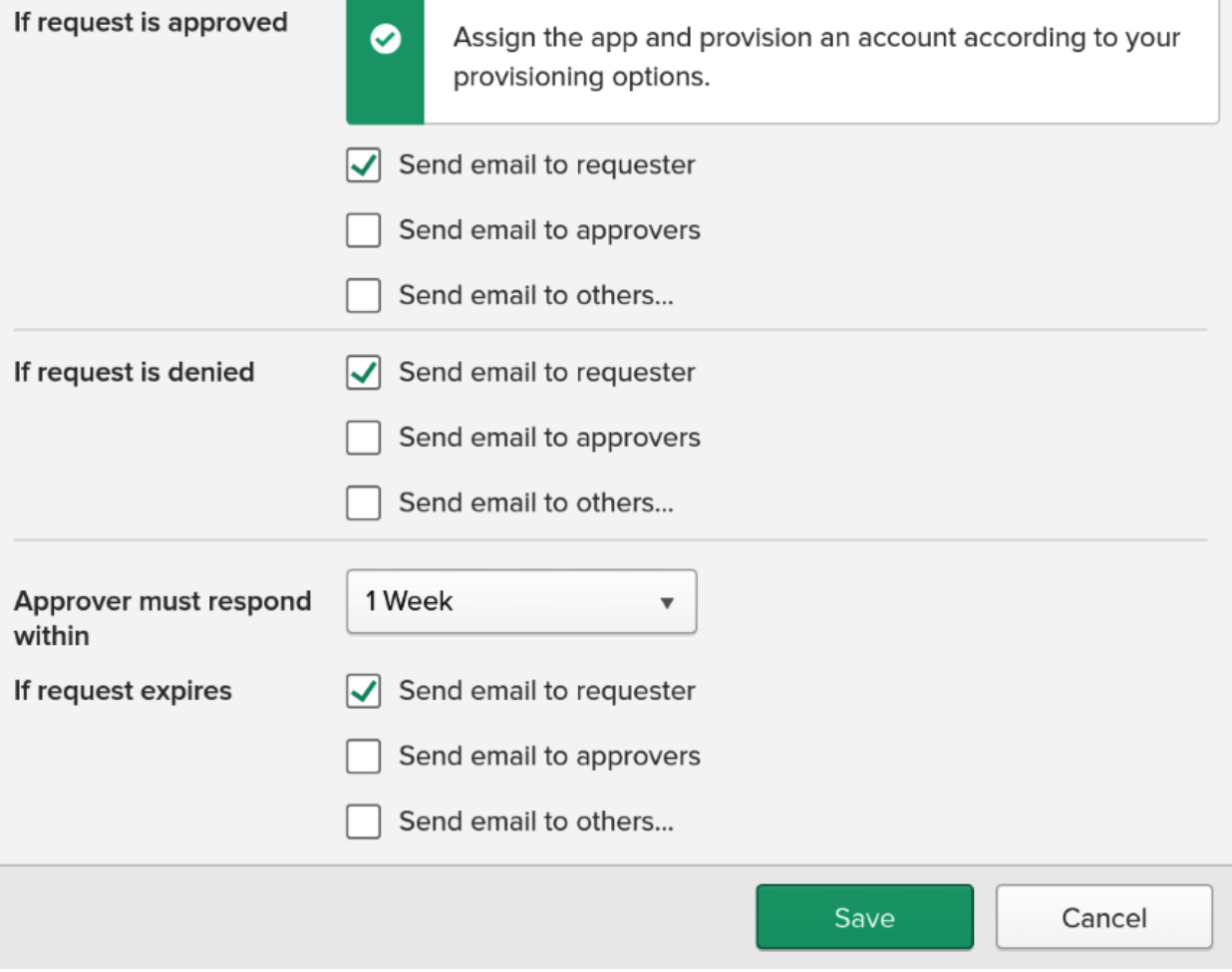

<sup>O</sup> Help

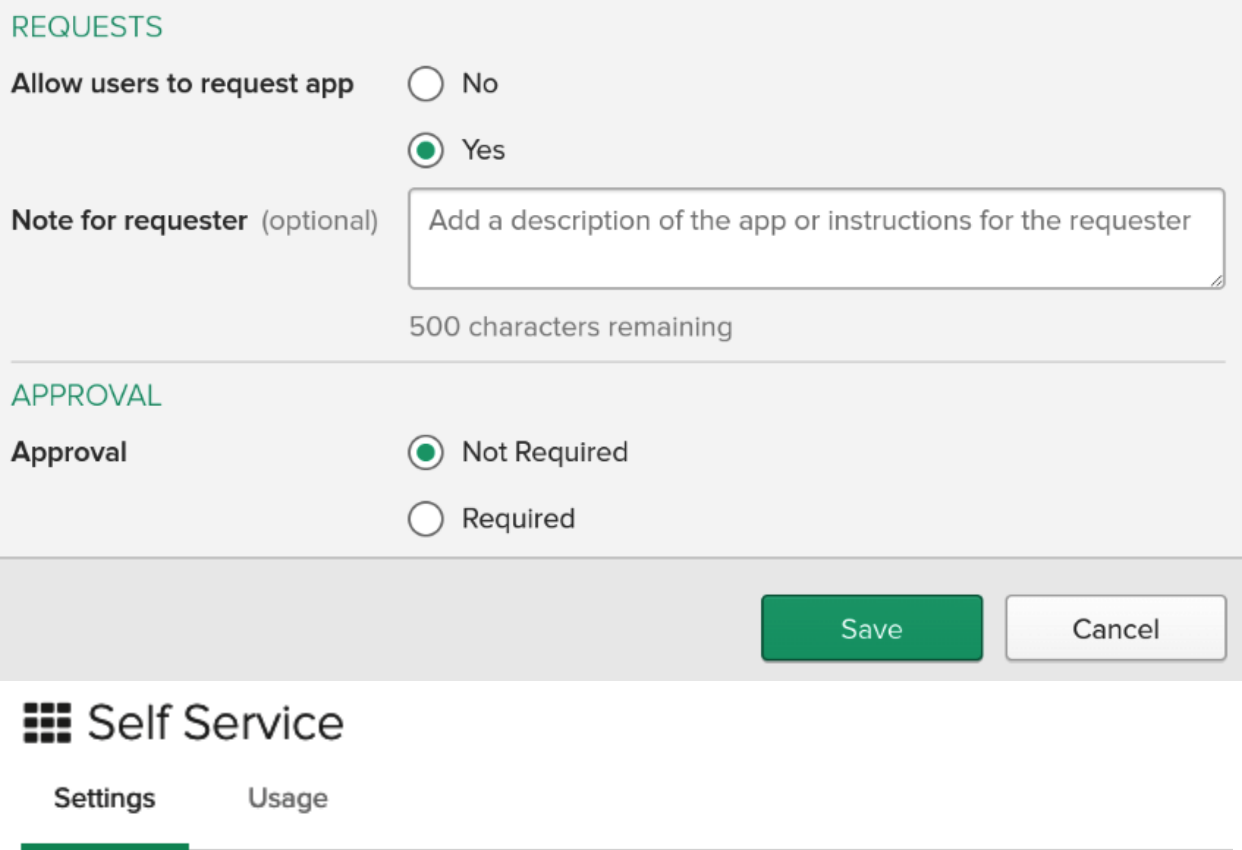

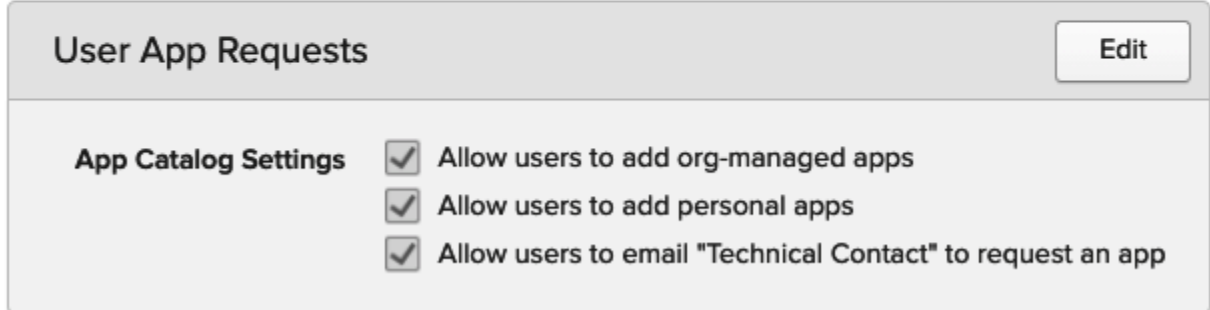

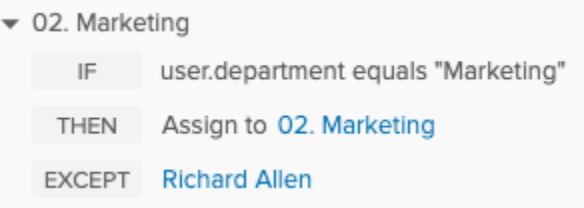

#### Groups

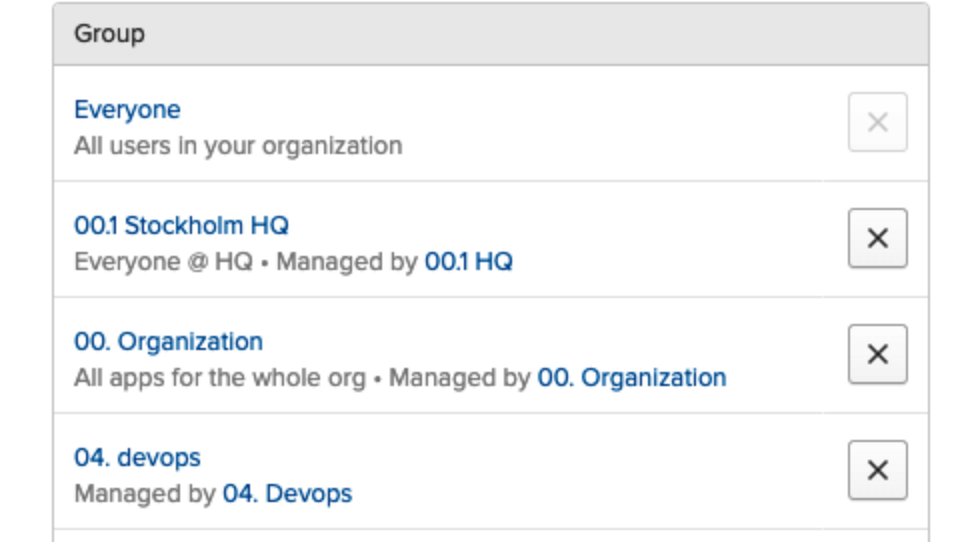

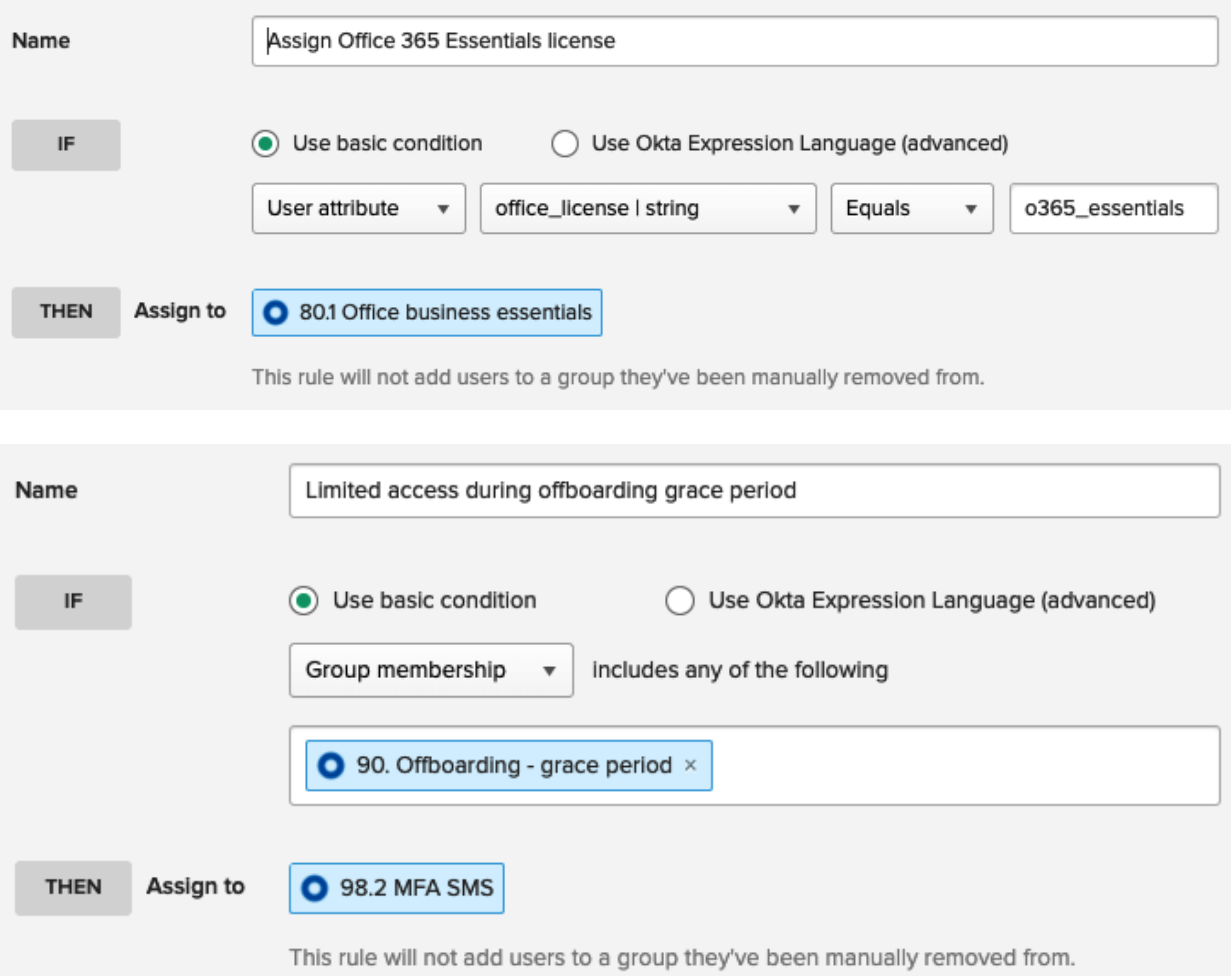

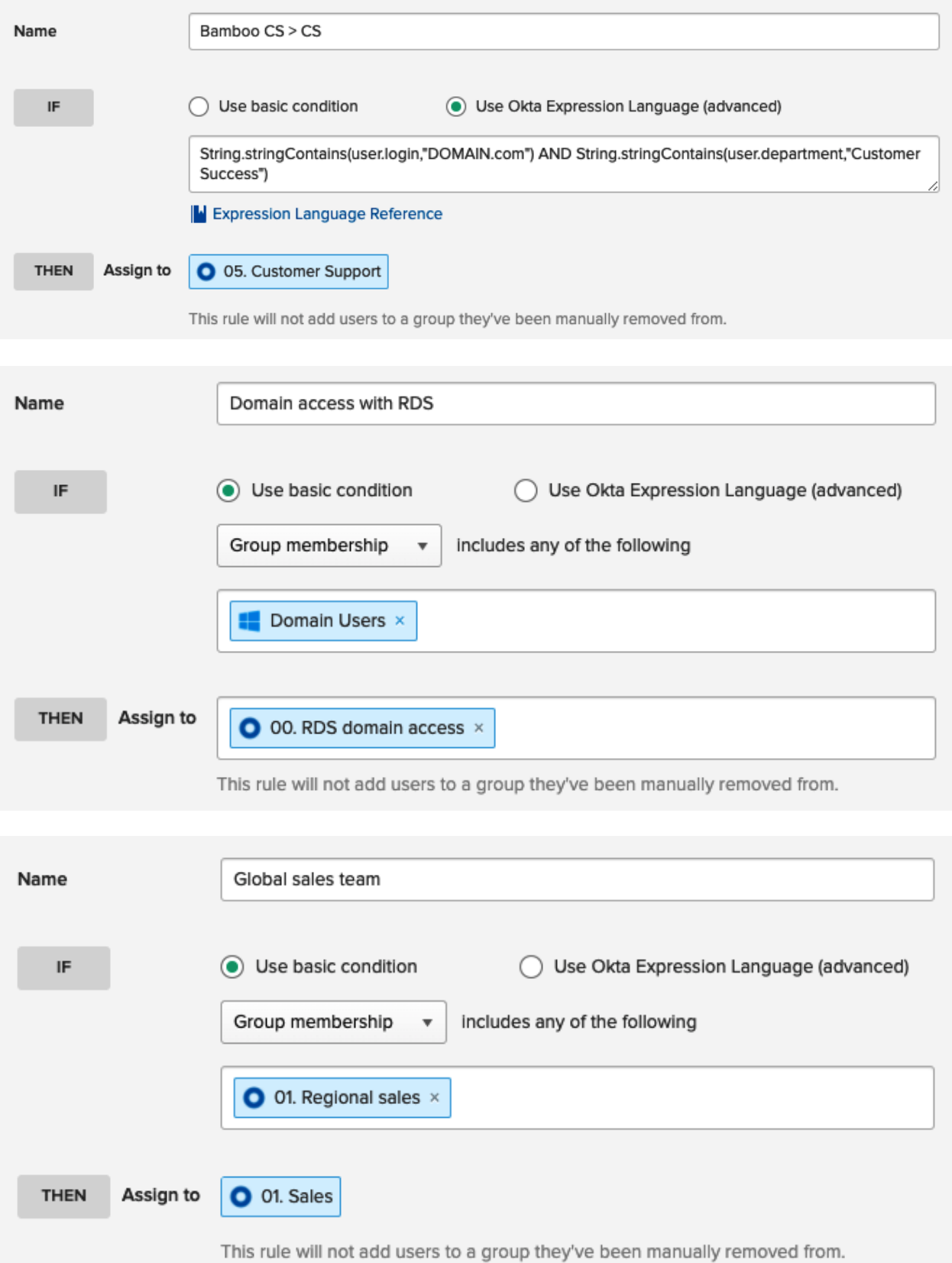

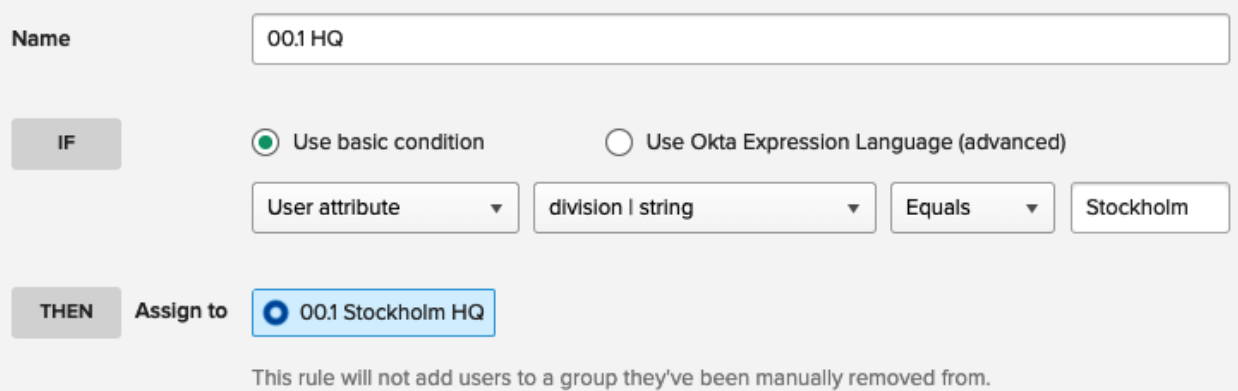

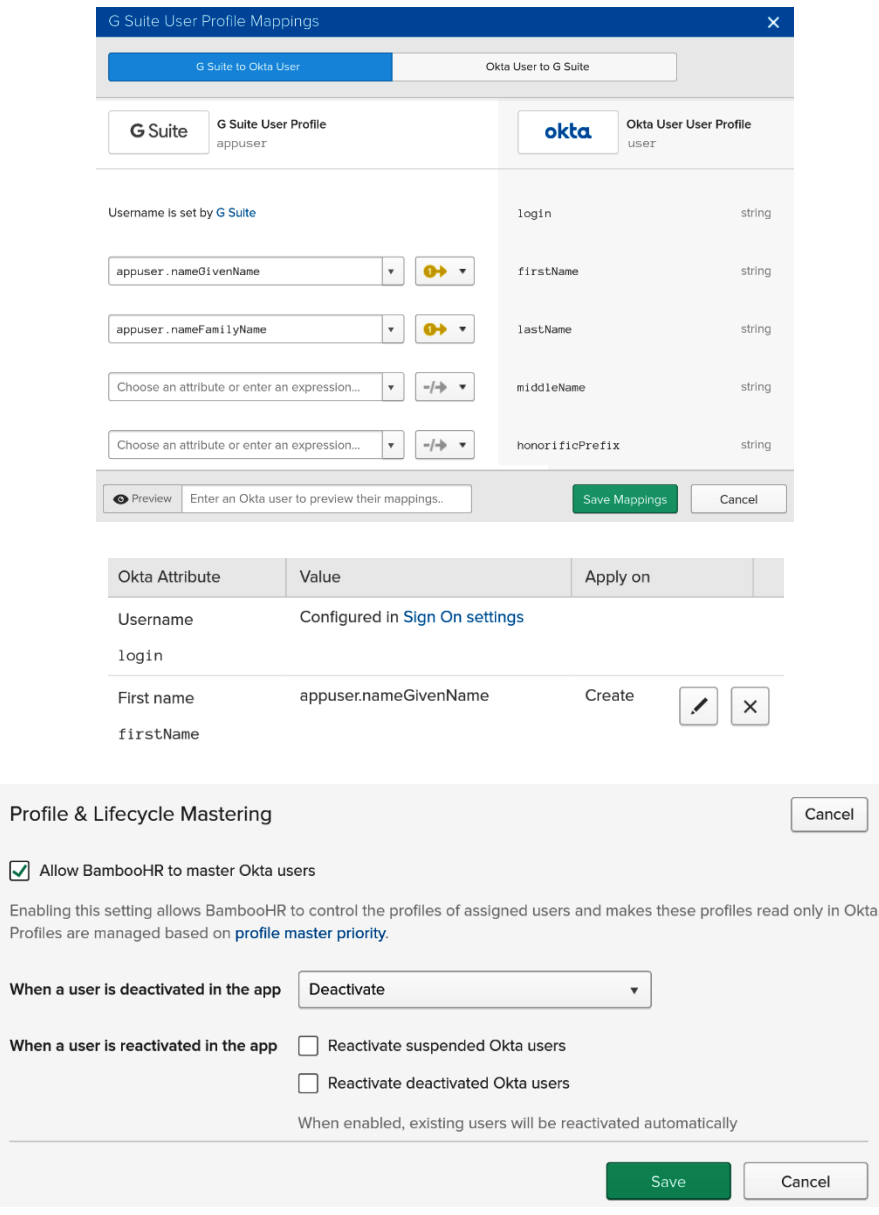

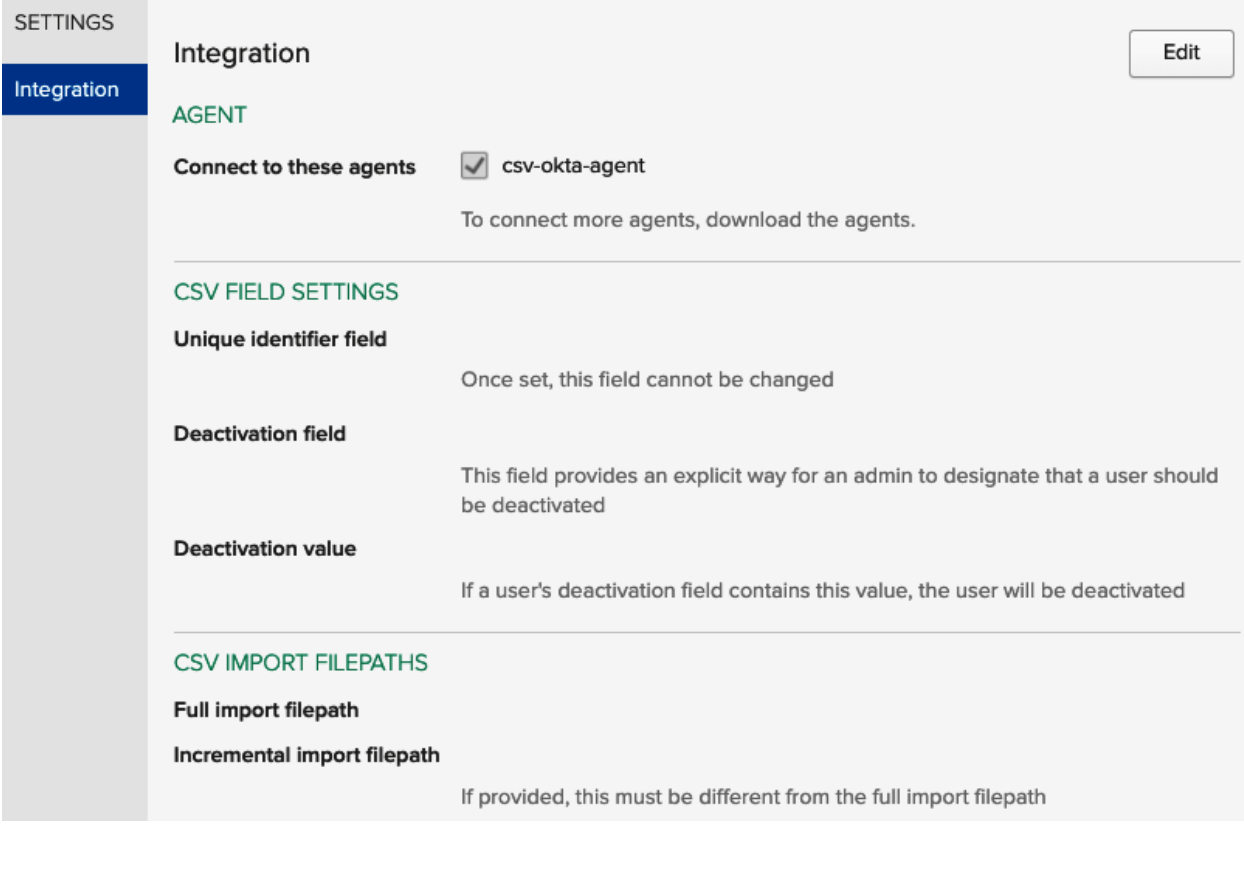

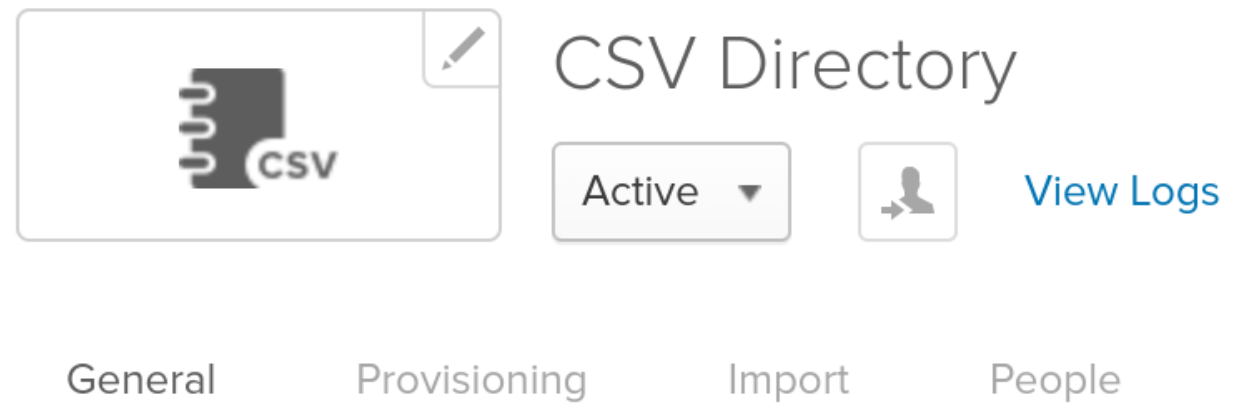

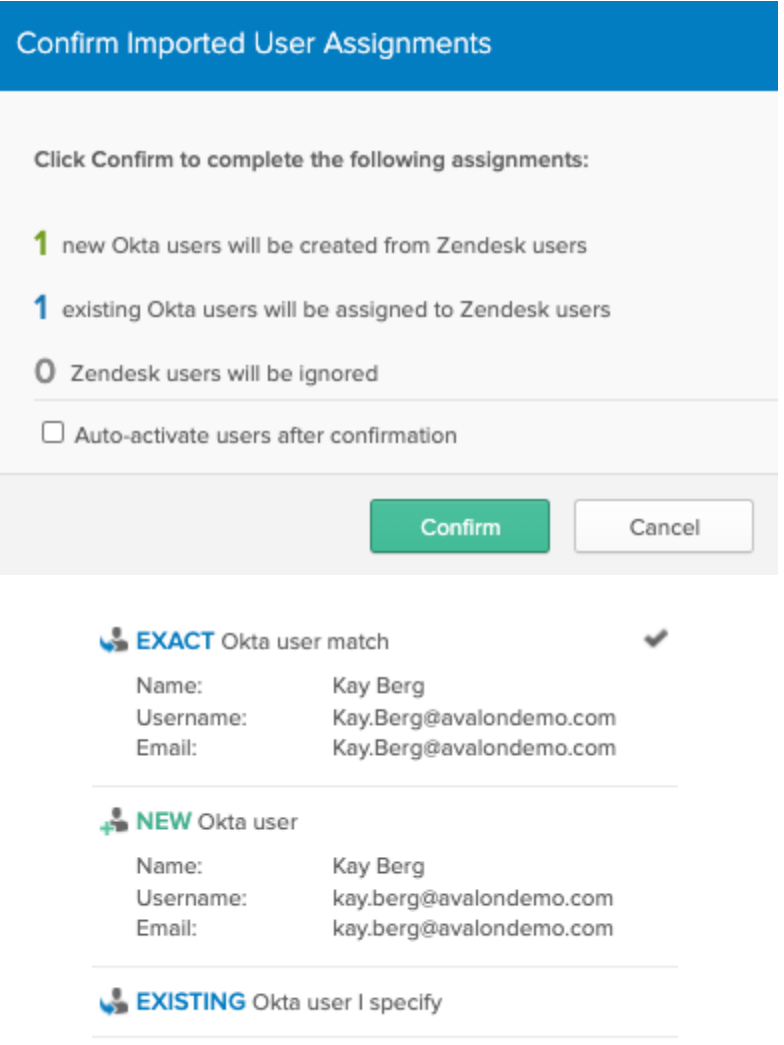

IGNORE this user for now

Import Results

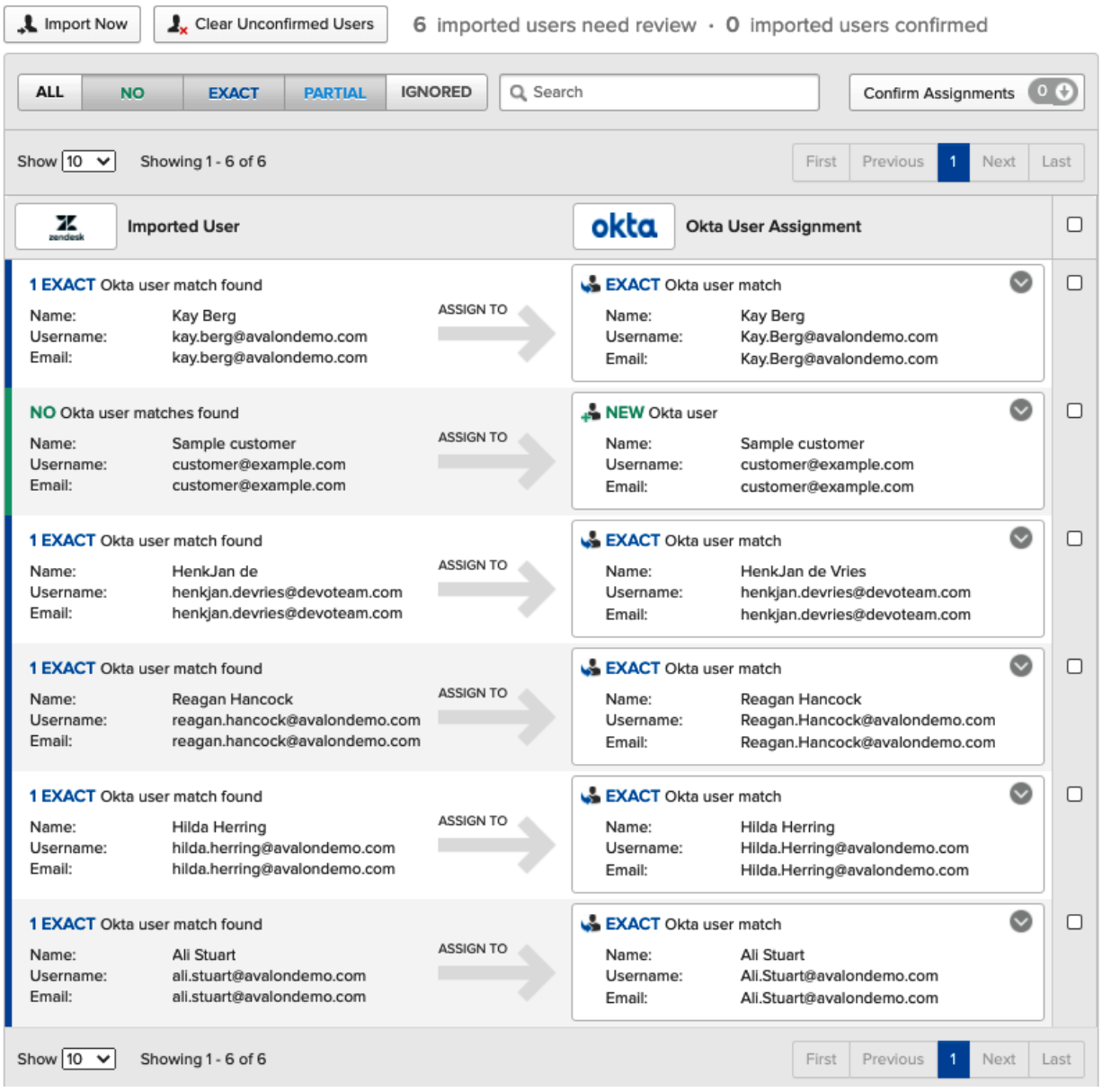

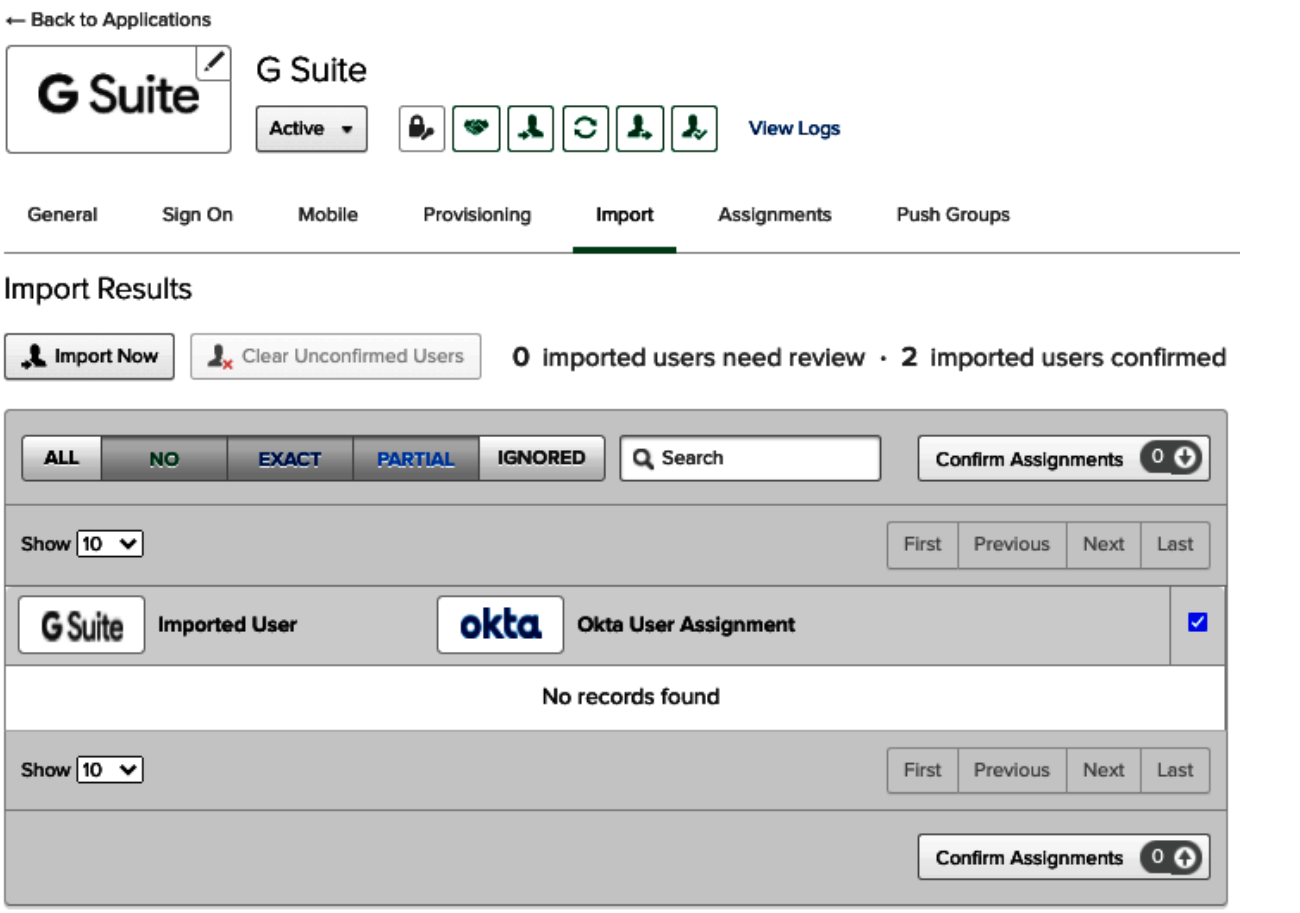

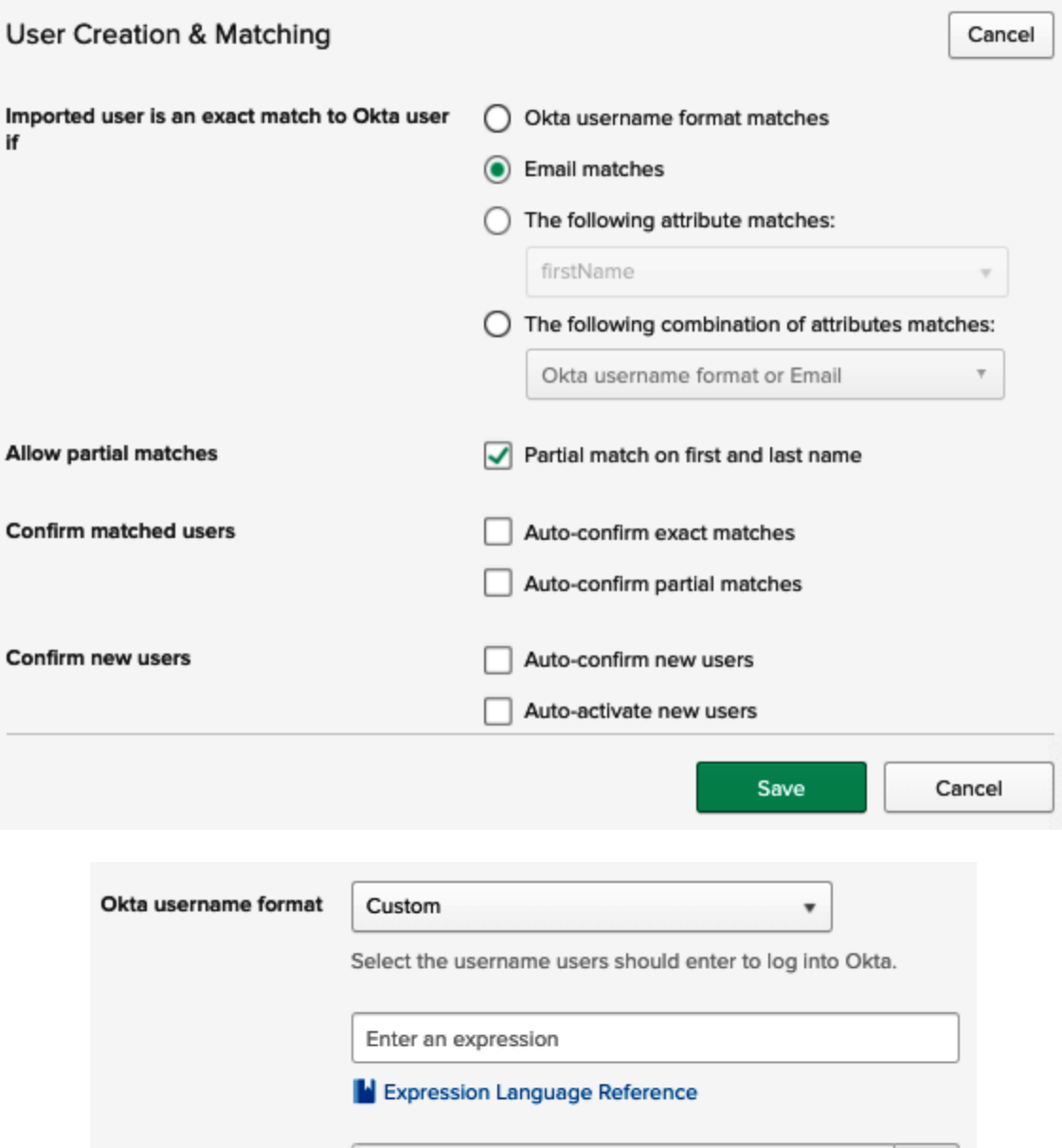

Enter an Okta user to preview this mapping

 $\bullet$ 

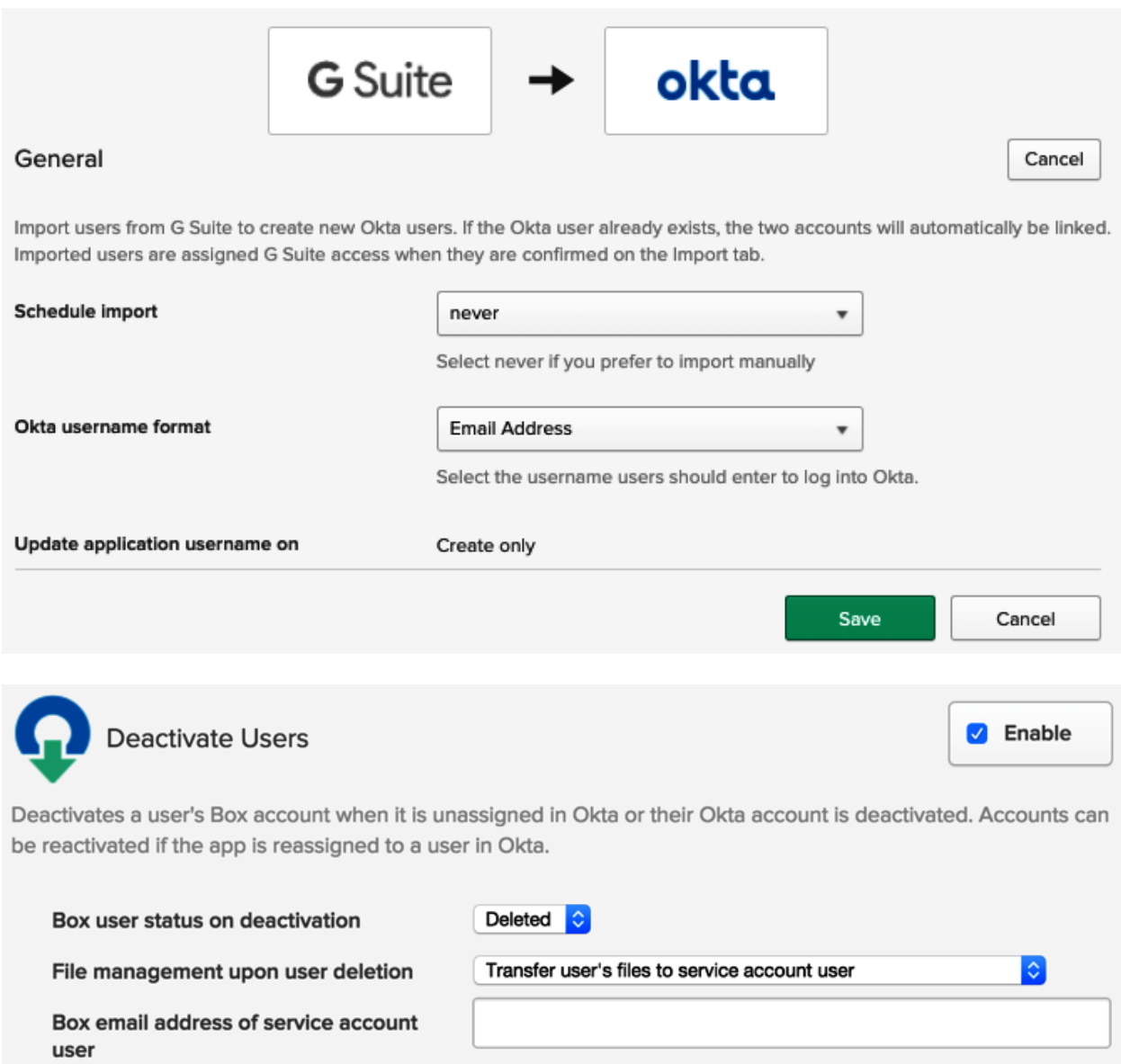

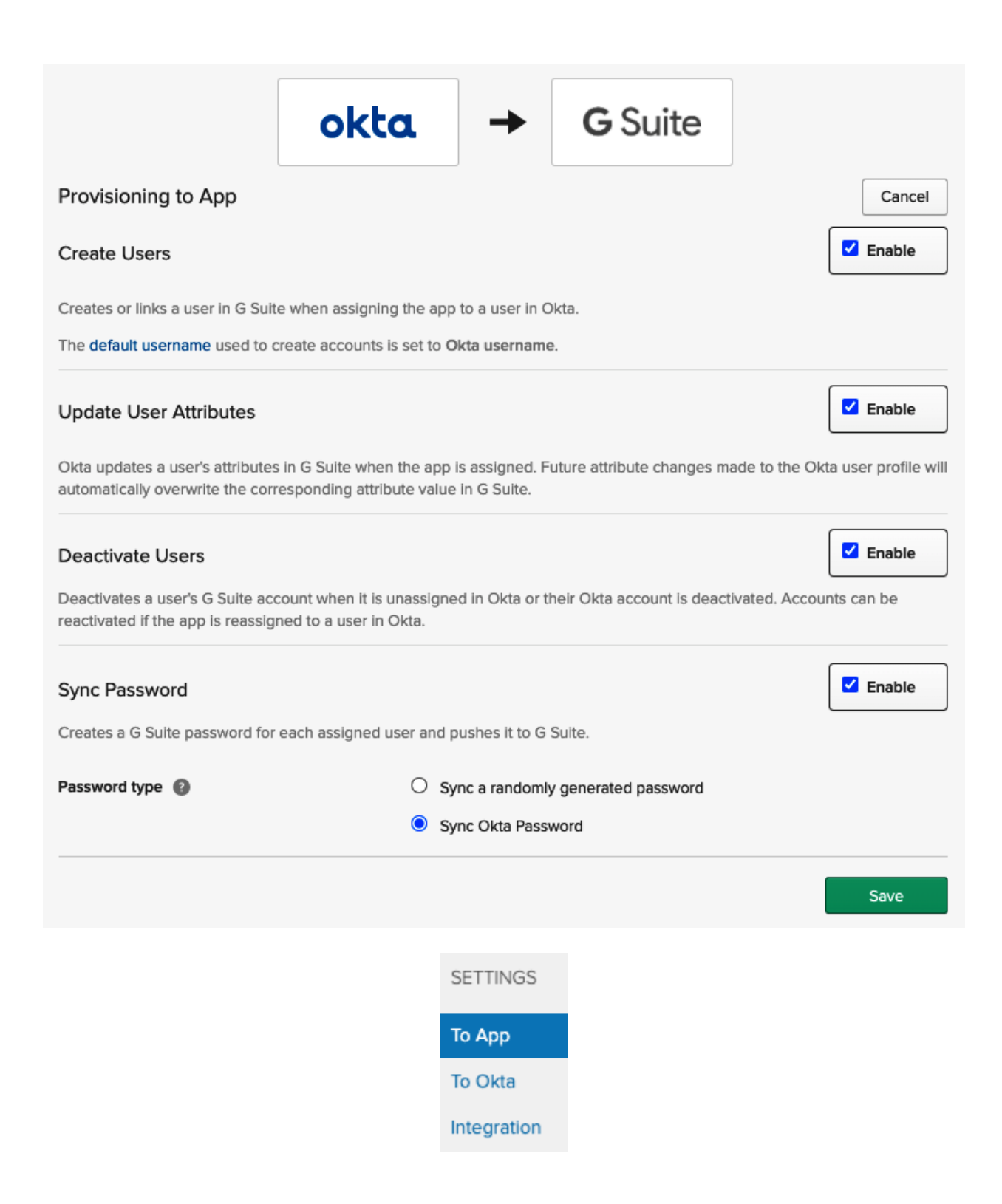

## Capabilities

#### **Access**

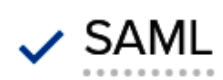

OIDC

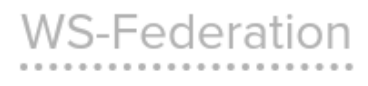

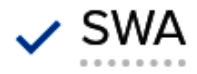

### Provisioning

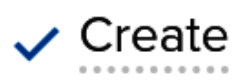

 $\vee$  Update

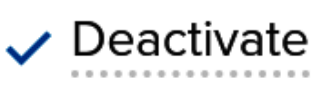

Sync Password

✓ Group Linking

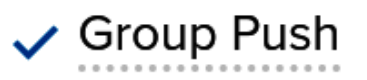

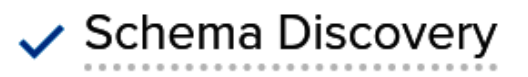

**Attribute Mastering** 

**Attribute Writeback** 

#### **Chapter 6, Customizing Your Okta GUI**

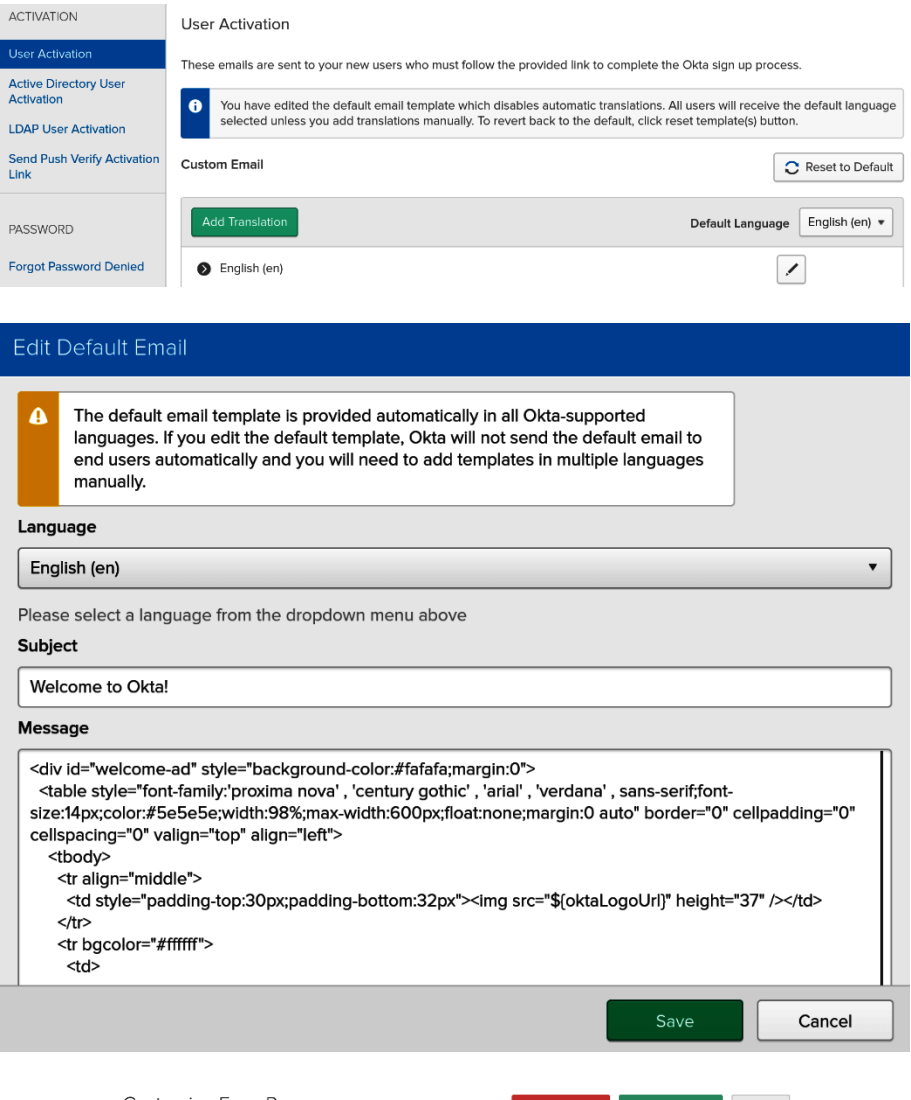

Customize Error Pages Save and Publish Preview  $1$  <html>  $2$  <head>  $^{\rm 3}$ <meta http-equiv="Content-Type" content="text/html; charset=UTF-8">  $\sqrt{4}$ <meta name="viewport" content="width=device-width, initial-scale=1.0" />  $-5$ <meta name="robots" content="none" />

# okta

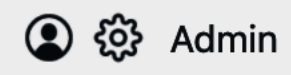

Warning: Changing these settings can sometimes cause unexpected behavior or compromise the security of your system.

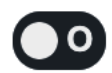

#### Enable Okta plugin logs

Displays Okta plugin activity on the developer console. You can also record a log of plugin activity. This setting is intended for troubleshooting.

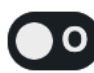

#### O Use local JavaScript

Configures the plugin to always use the local version of the content script instead of the latest version.

#### **Reset Plugin**

This button will clear your Okta plugin cache.

**Reset Plugin** 

Your Apps

#### Admin Web Version

#### Advanced  $\blacktriangledown$

Warning: Changing these settings can sometimes cause unexpected behavior or compromise the security of your system.

#### Enable Okta plugin logs

Displays Okta plugin activity on the developer console. You can also record a log of plugin activity. This setting is intended for troubleshooting.

#### **Use local JavaScript**

Configures the plugin to always use the local version of the content script instead of the latest version.

#### **Reset Plugin**

This button will clear your Okta plugin cache.

**Reset Plugin** 

# **okta**

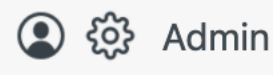

#### **Okta Plugin Settings**

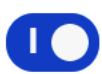

#### Recommend strong passwords for apps The Okta plugin will recommend strong random passwords when you reset app passwords.

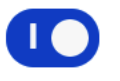

#### Prompt to save apps to your Okta dashboard

The Okta plugin will offer to save your app credentials and create the app on your Okta dashboard upon a successful sign in.

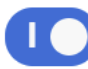

#### Disable browser password prompts

This feature is not available because your privacy related settings are managed by your organization or another extension.

#### Advanced  $>$

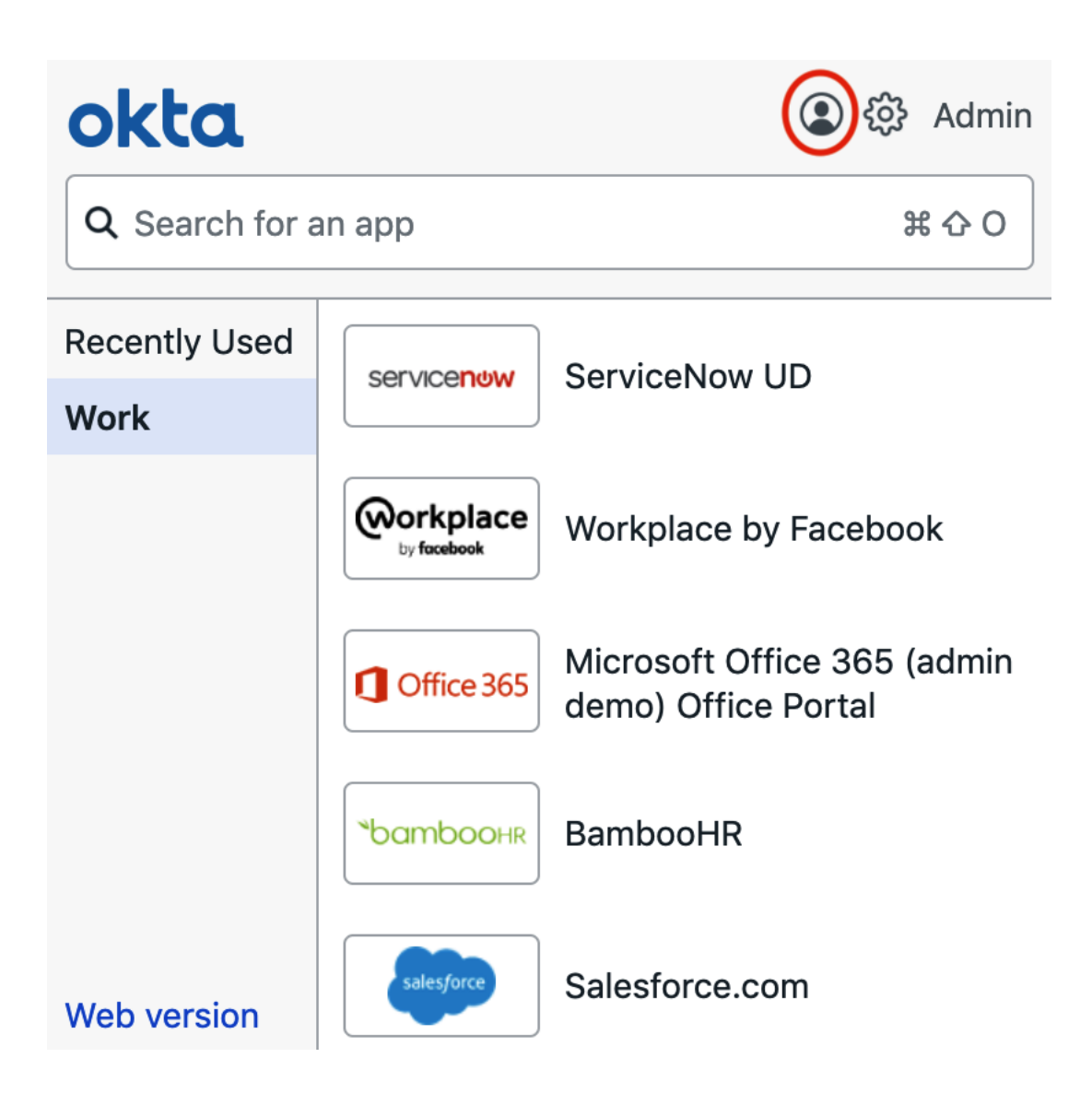

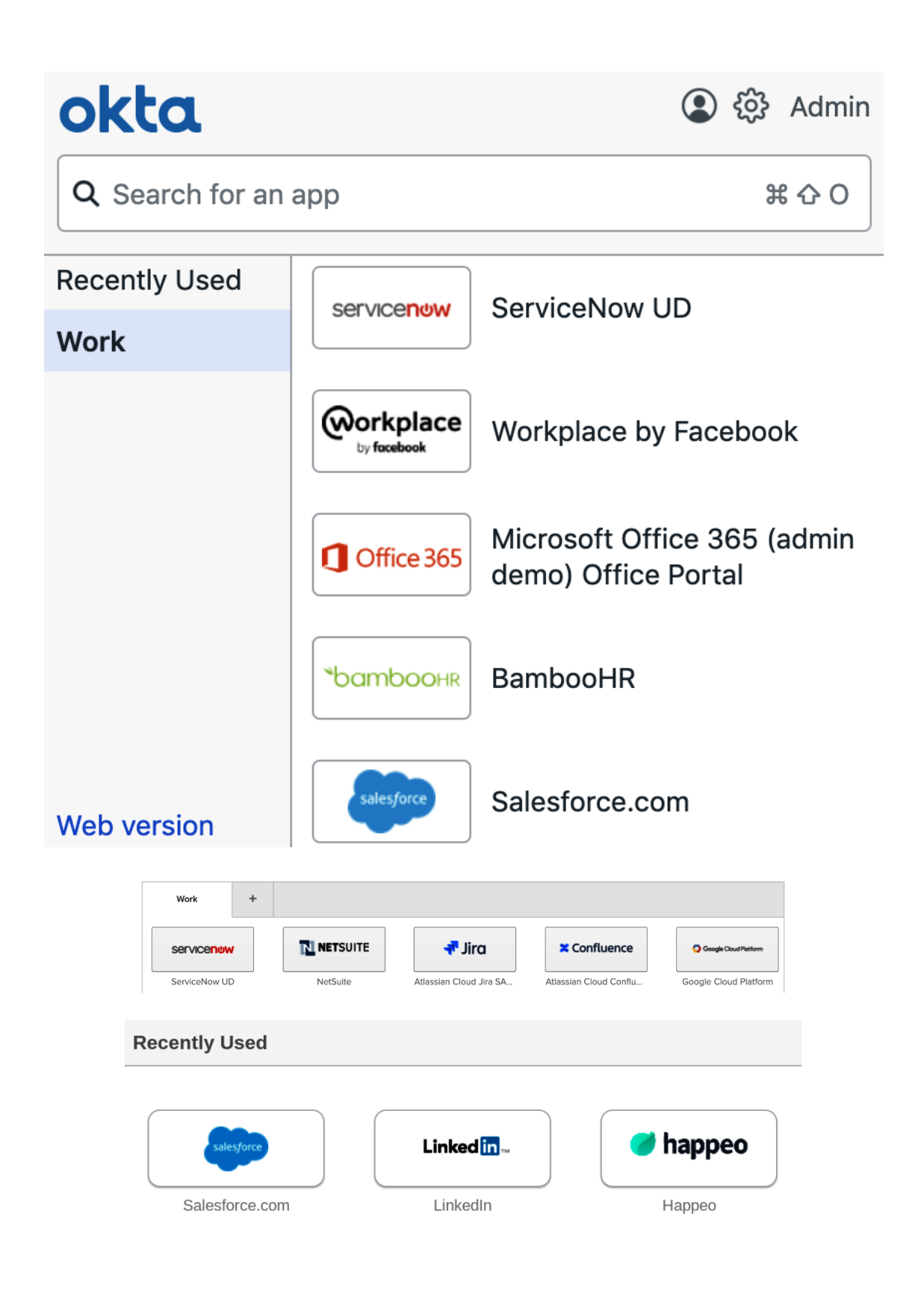

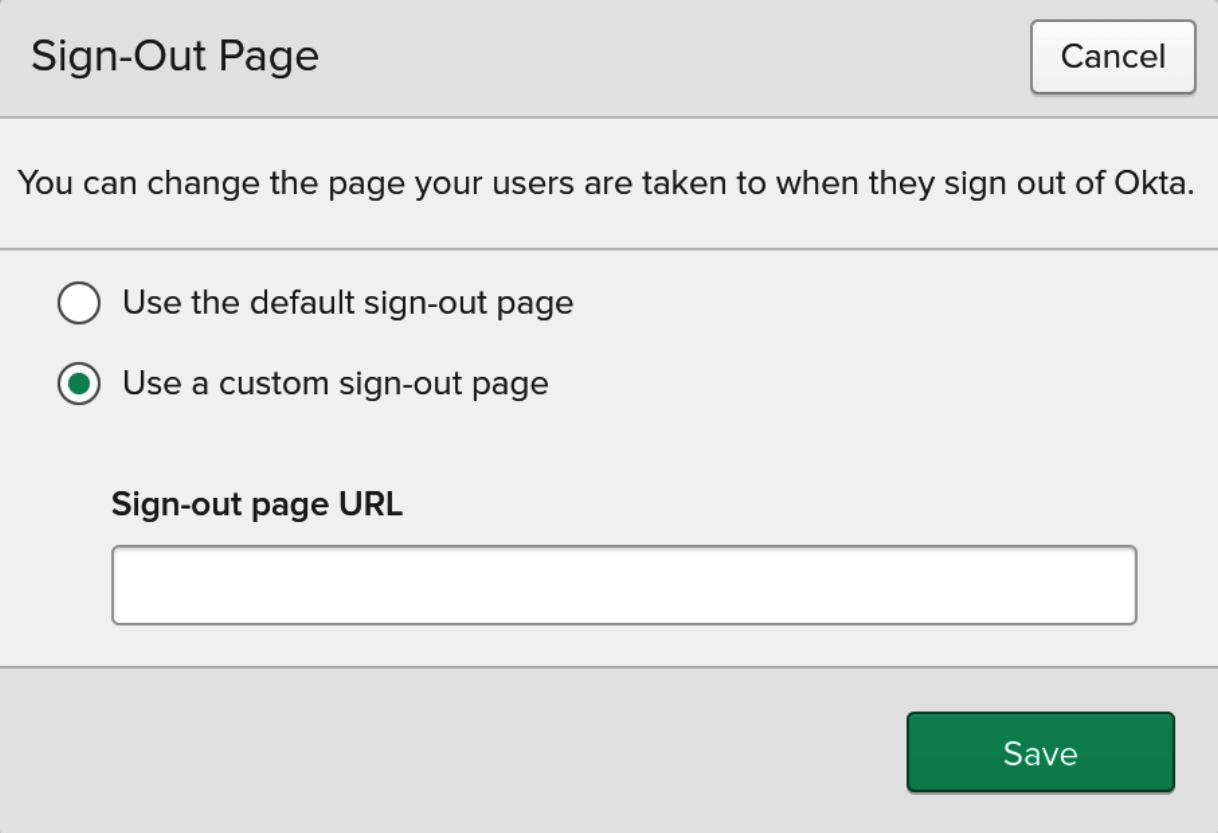

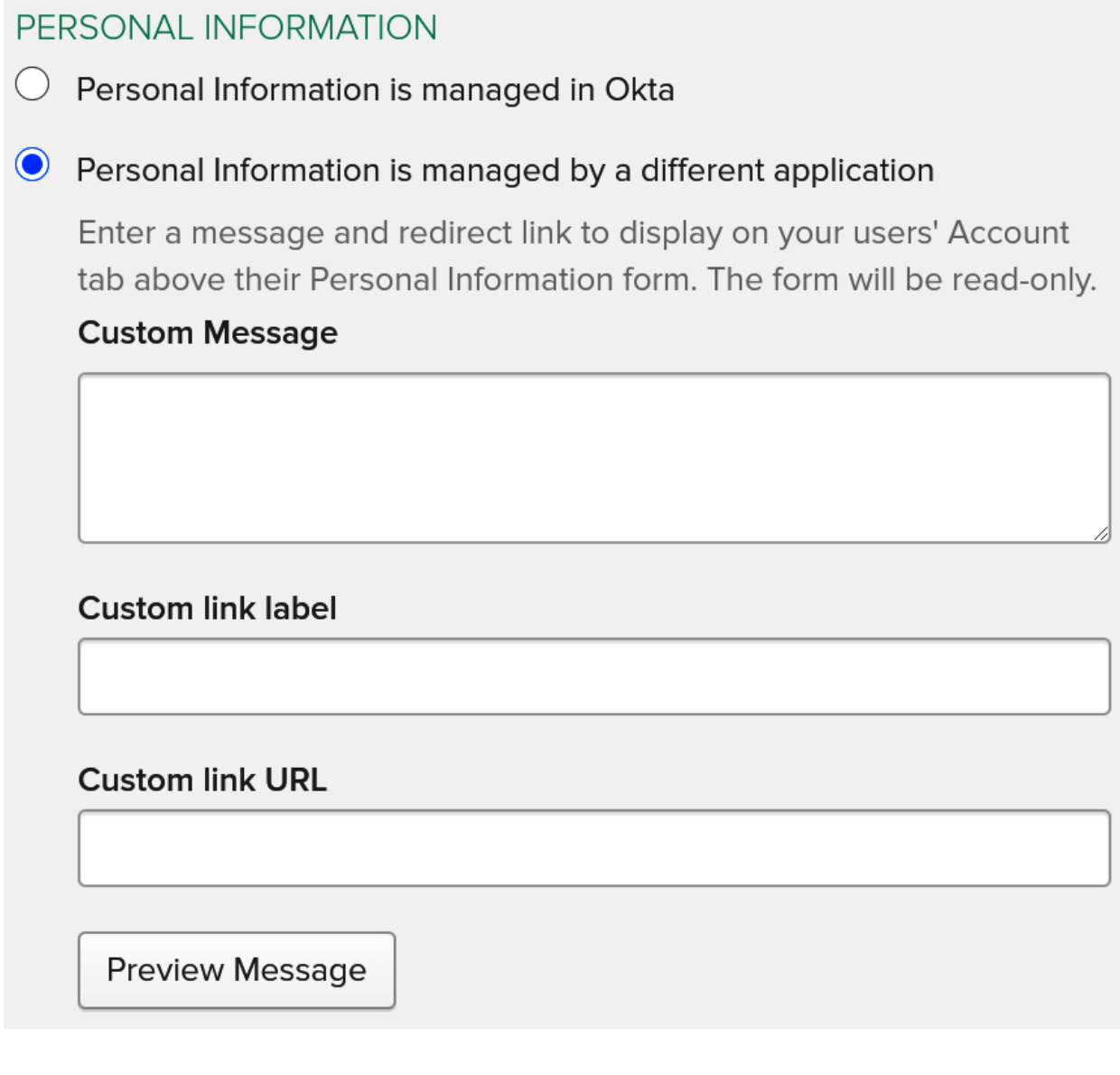

### **X** Customization

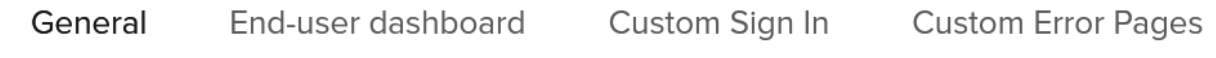

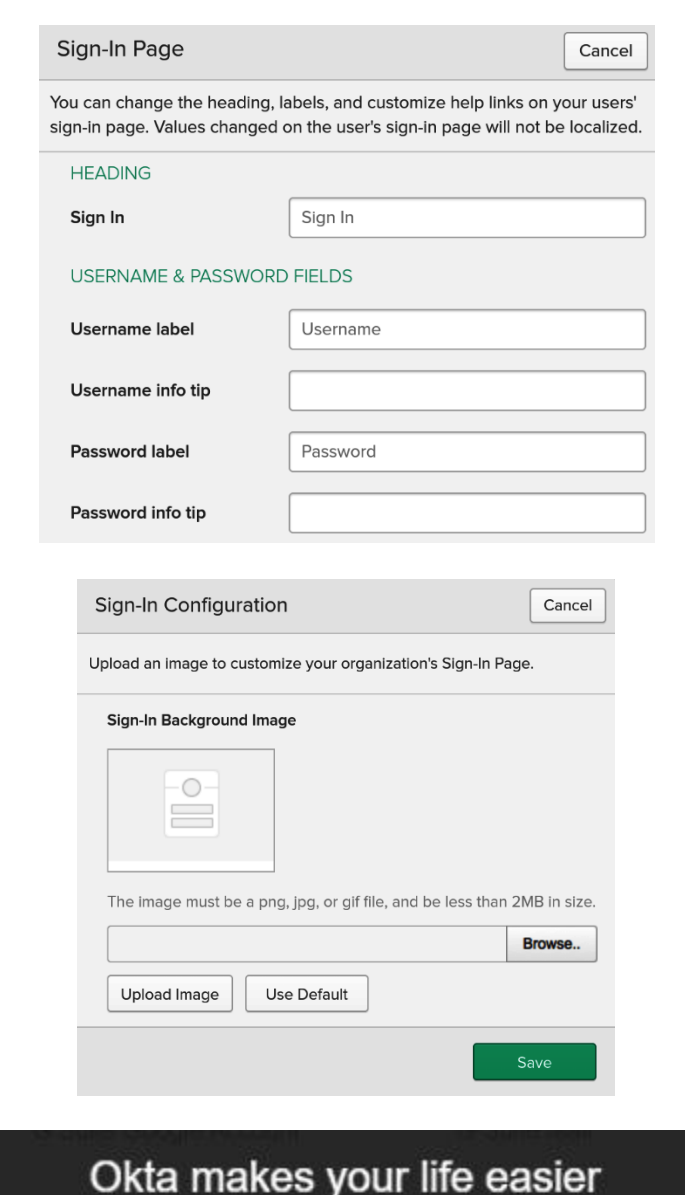

Access all the apps you use from one place - no passwords needed

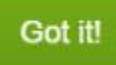

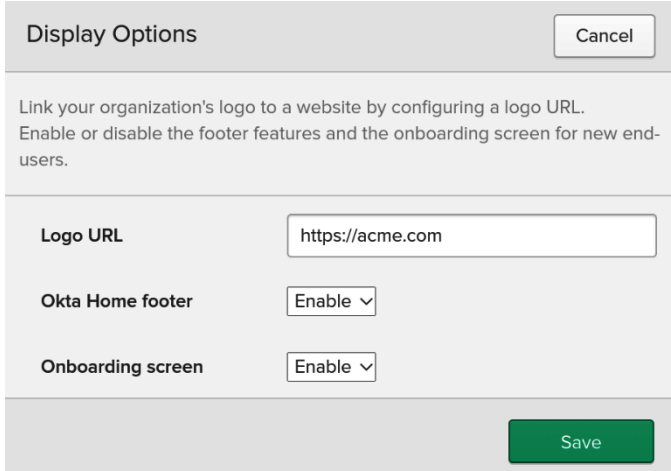

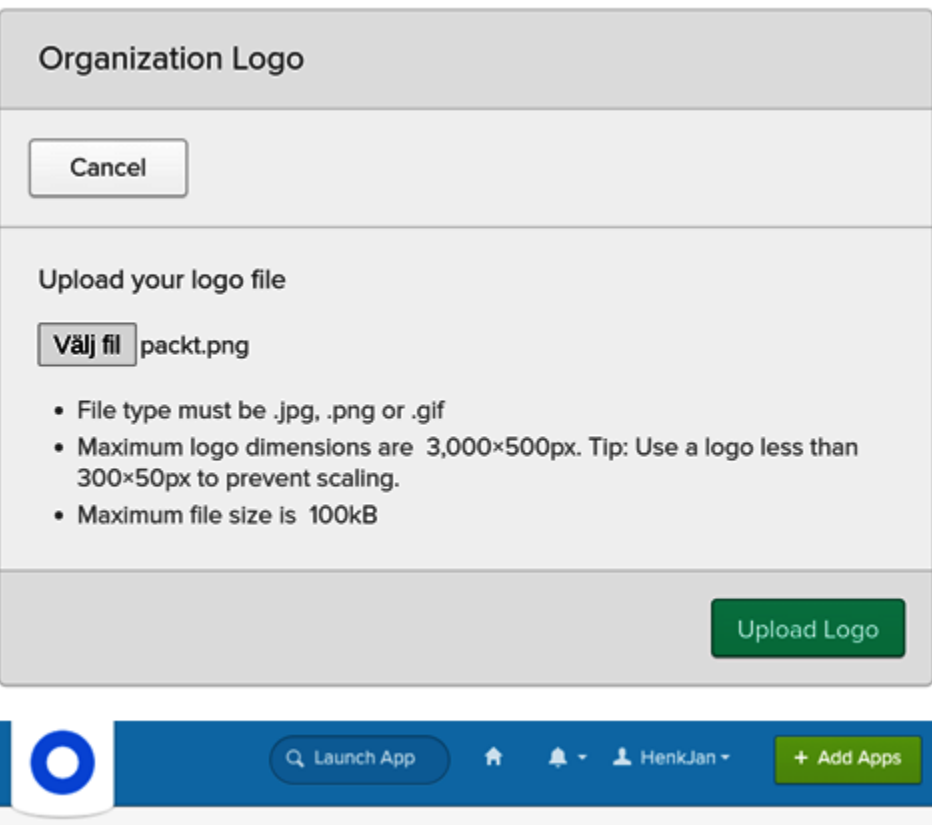

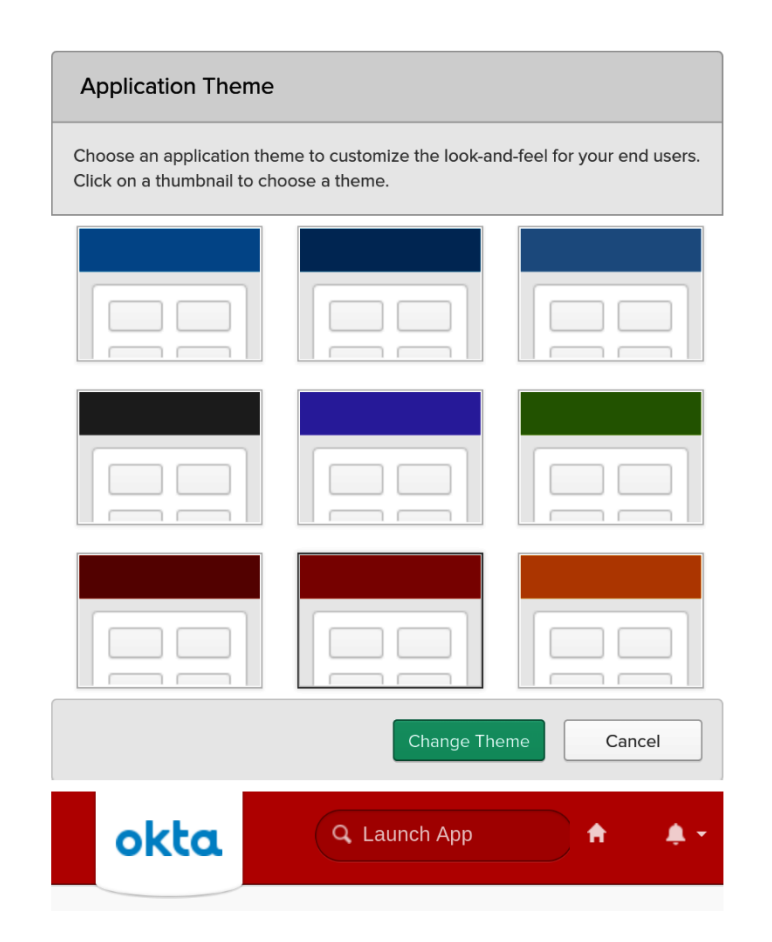

#### **Forgot Password Text Message**  $\Box$

Okta can send you a text message with a recovery code. This feature is useful when you don't have access to your email.

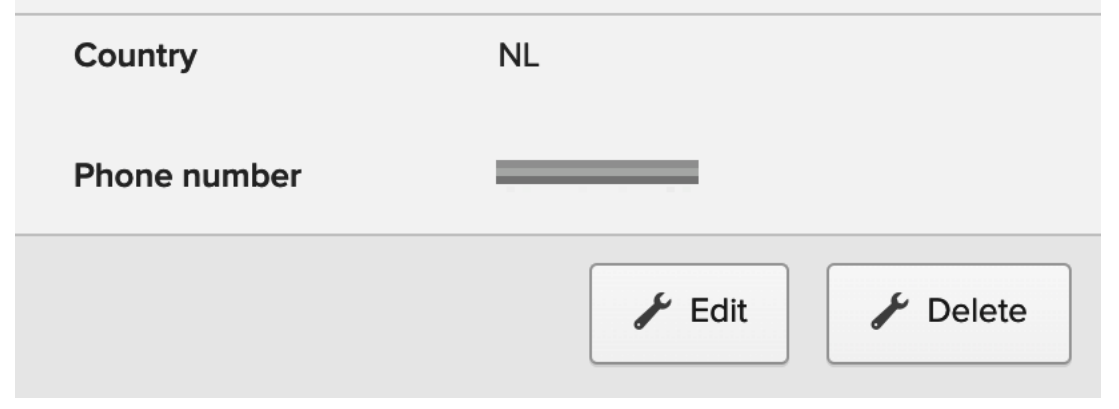

#### • Forgotten Password Question

Select a forgotten password question so you can reset your password in case you have trouble signing in to your Okta account.

#### Tips for choosing a good security question:

- . Don't pick a question that someone could easily guess or find out the answer to by looking at your resume or social networking profile.
- Pick a question with an answer that is easy for you to remember.
- . Don't write your security question down on a piece of paper where someone could find it.

#### Question

What is the food you least liked as a child?

#### Answer

Save

 $\checkmark$ 

#### **△** Change Password

Password requirements: at least 12 characters, a lowercase letter, an uppercase letter, a number, no parts of your username, does not include your first name, does not include your last name. Your password cannot be any of your last 4 passwords. At least 2 hour(s) must have elapsed since you last changed your password.

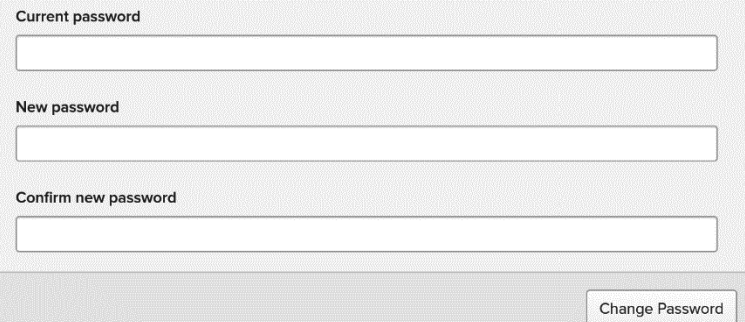

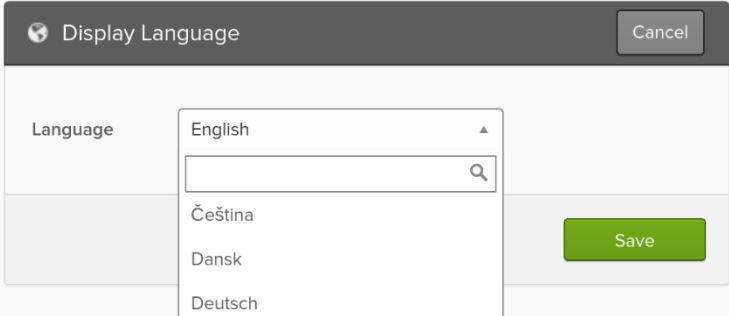

#### $\checkmark$  Extra Verification

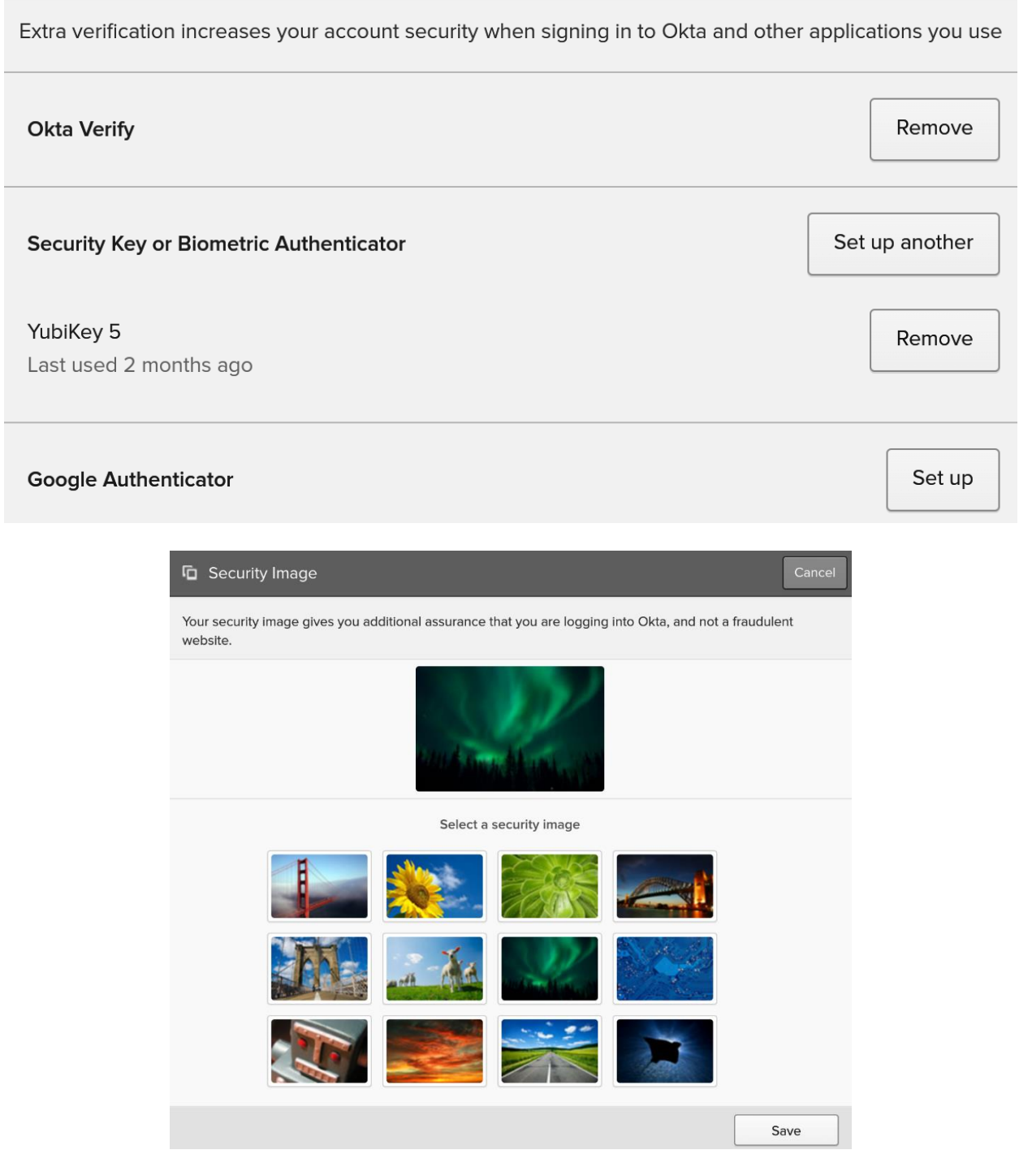

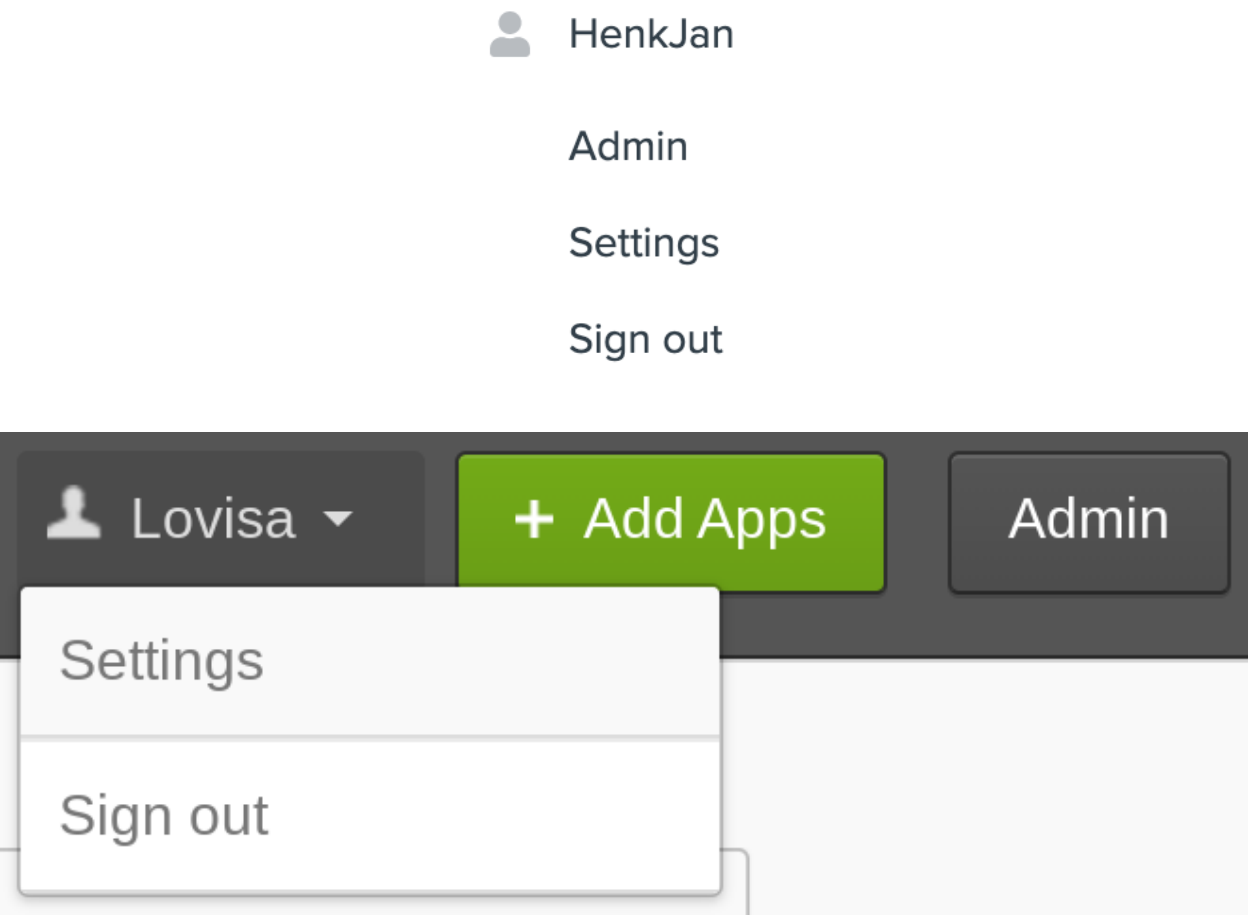

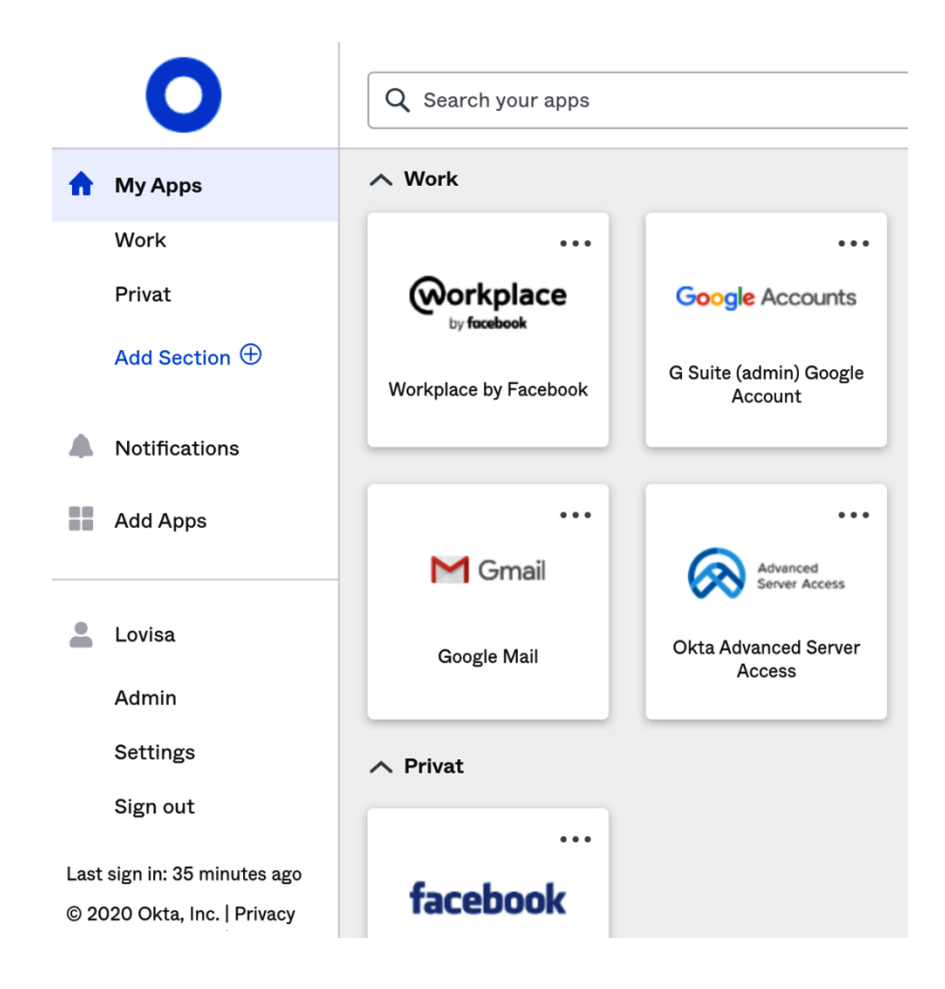

#### **Chapter 7, API Management**

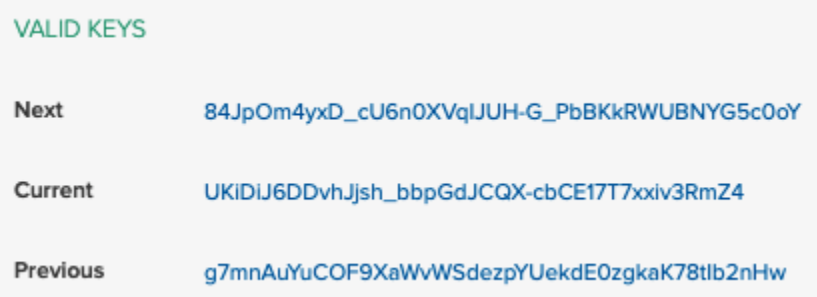

← Back to Authorization Servers

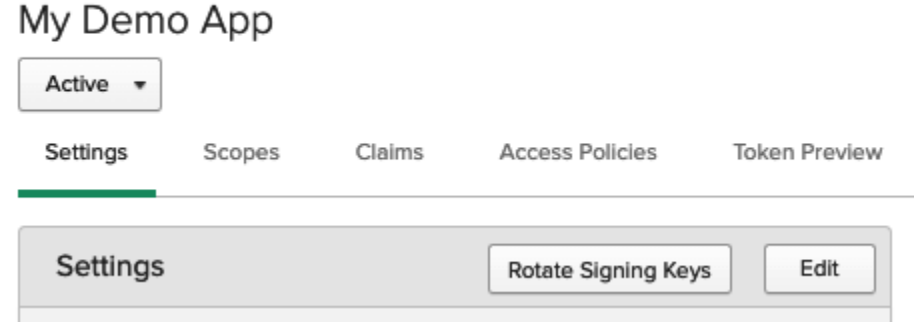

#### Add Rule

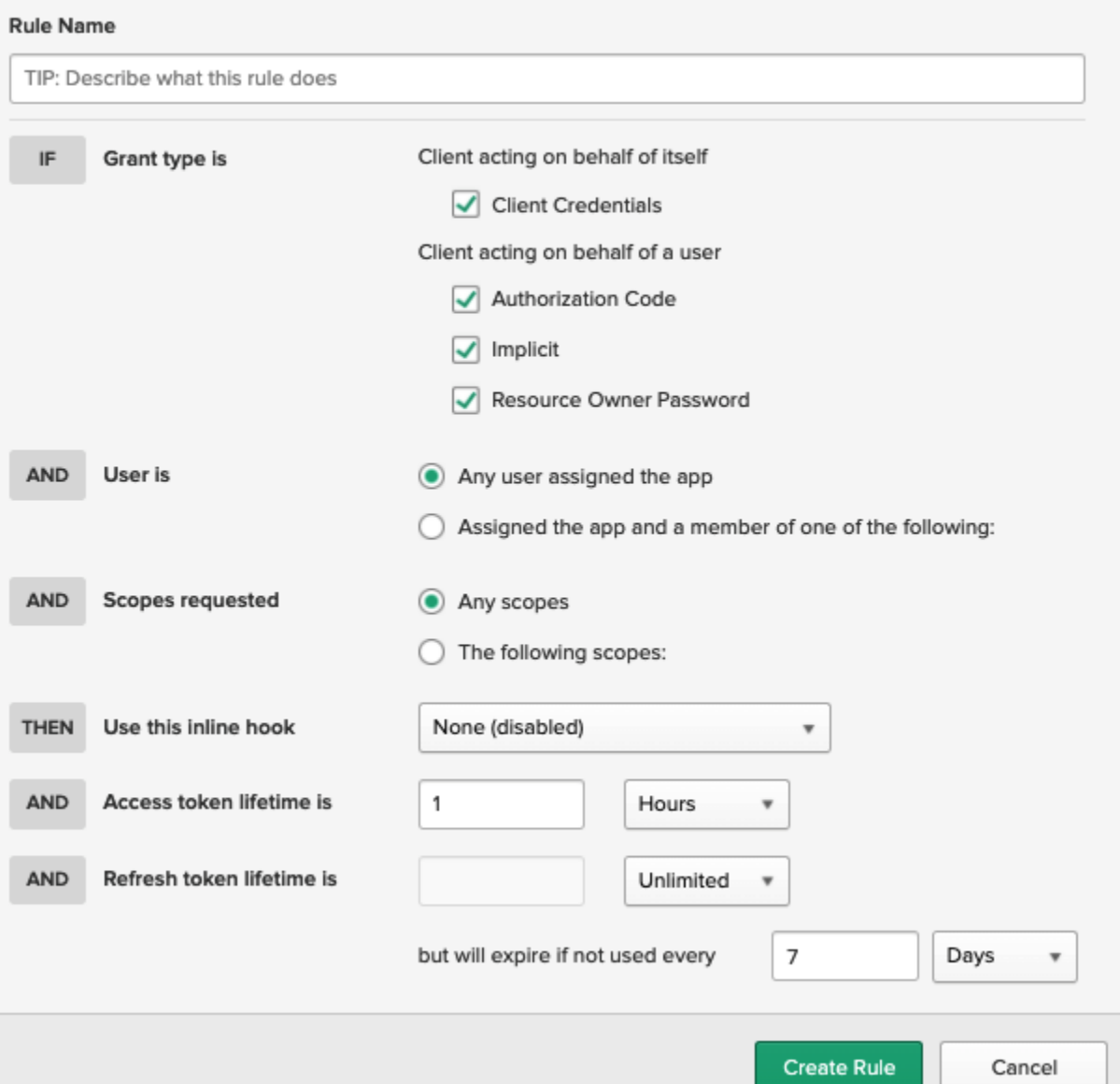

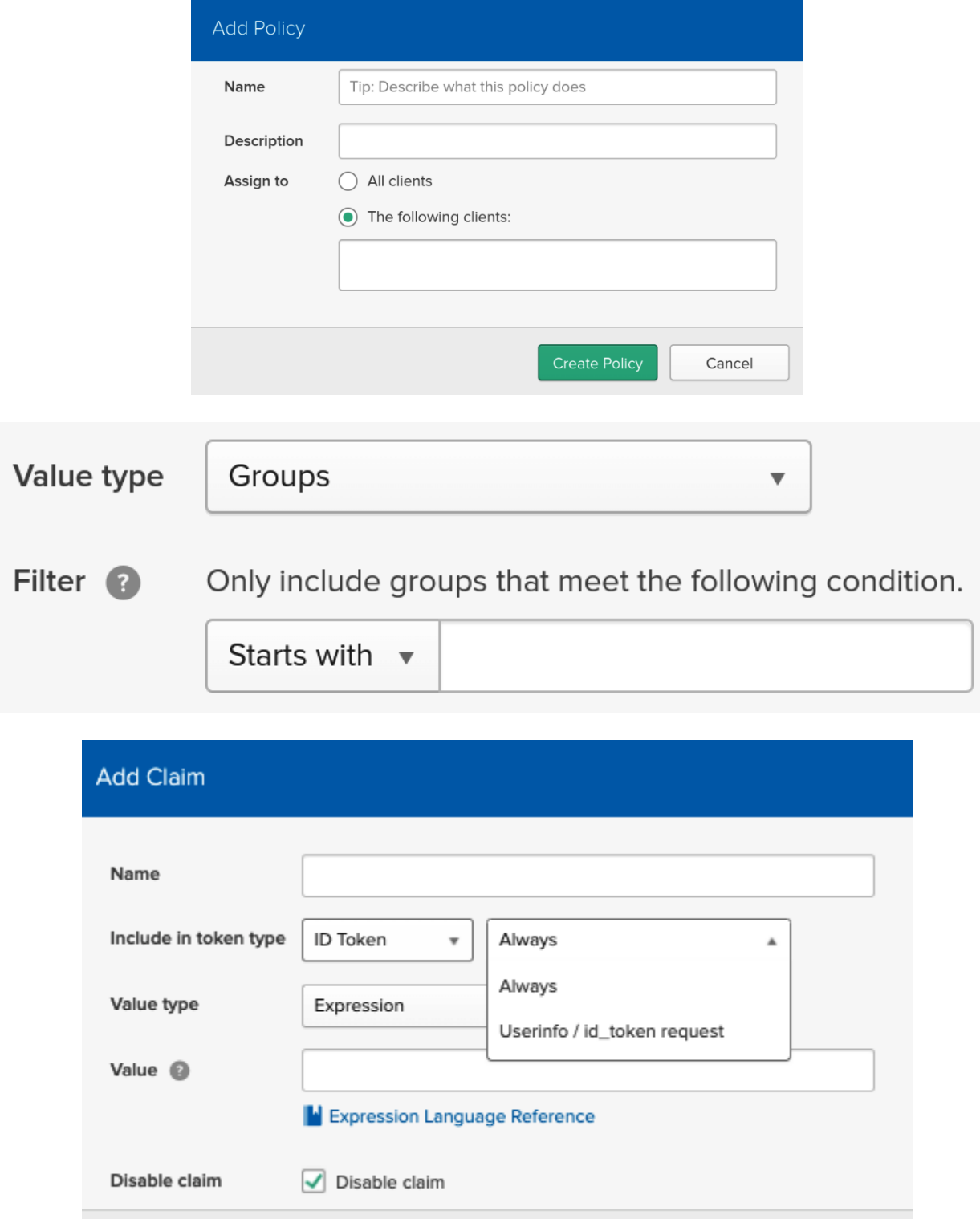

Create

Cancel

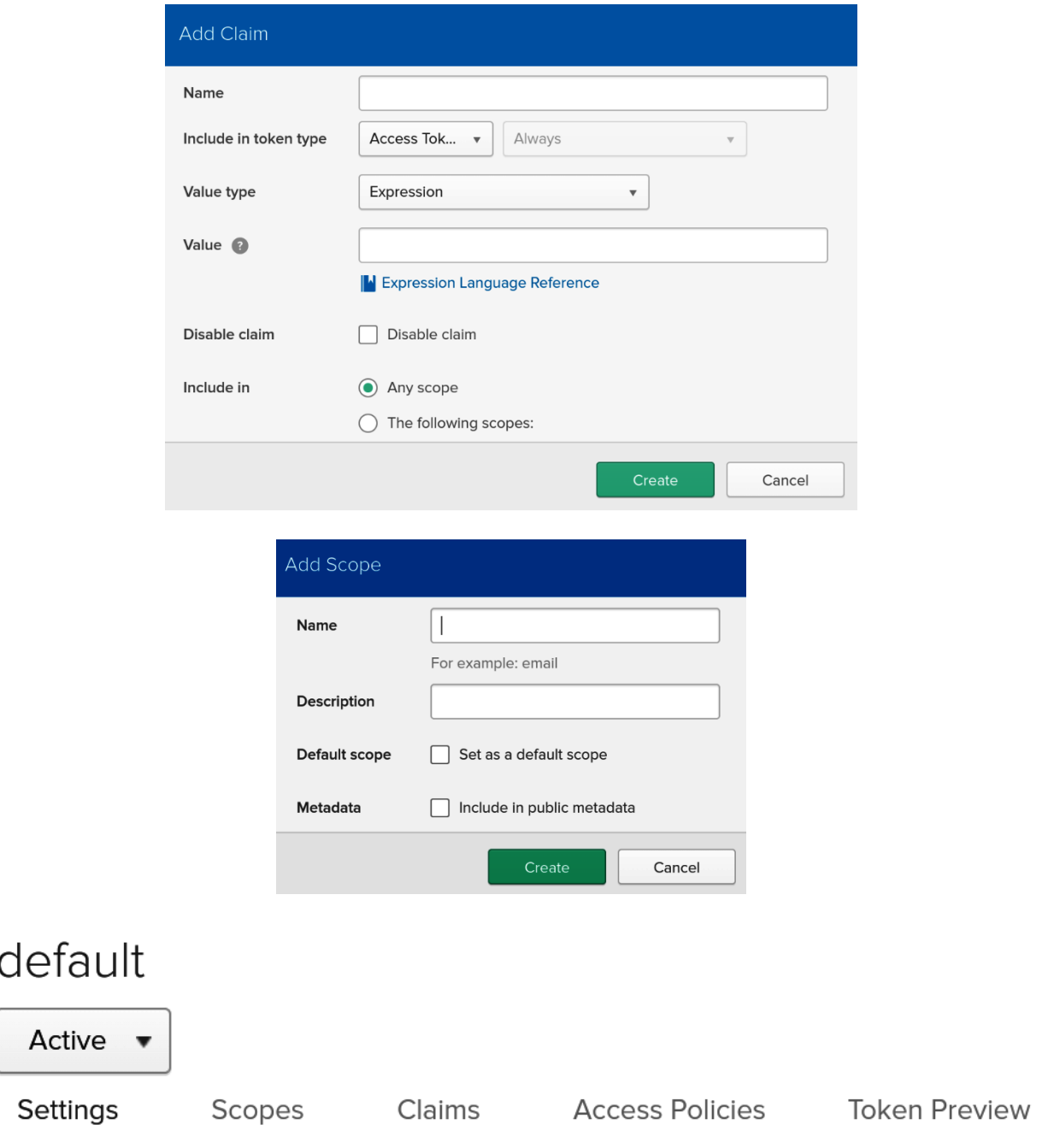

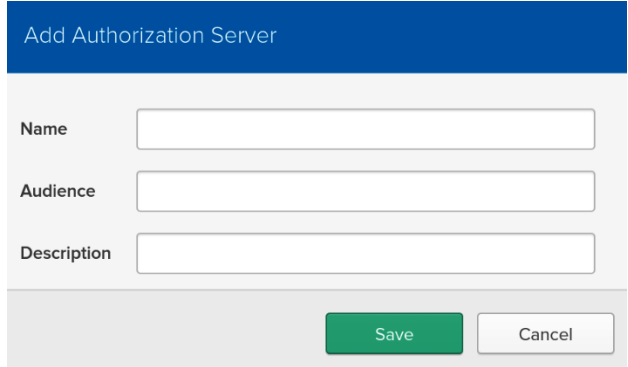

## A API

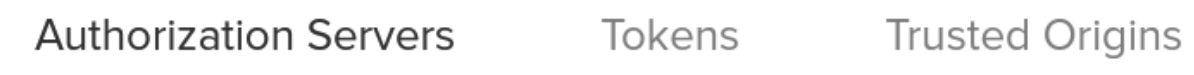

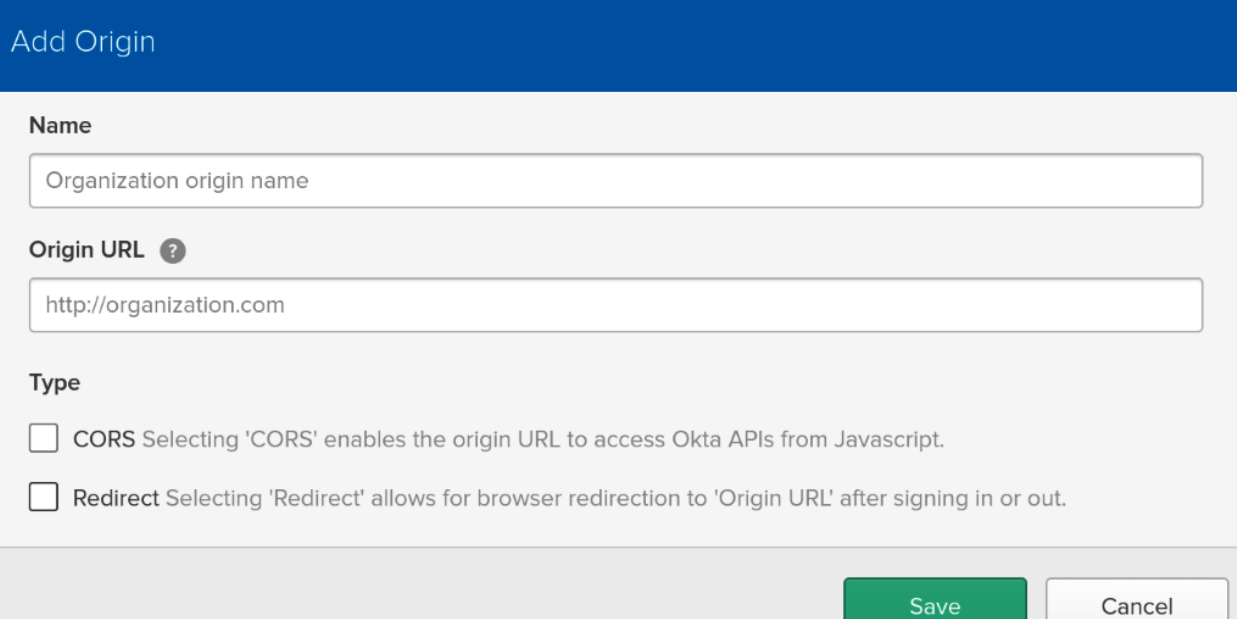
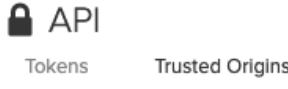

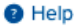

#### **ADD ORIGINS**

Add Origin URLs to redirect users to custom screens or enable browser-based applications to access Okta APIs from Javascript (CORS).

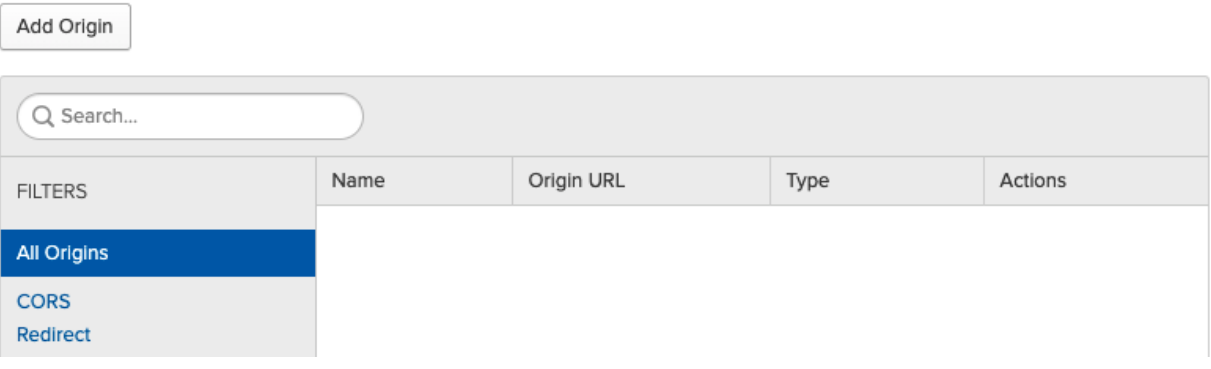

## **Chapter 8, Managing Access with Advanced Server Access**

### :2: Add Group to Project

Project

Server\_1 Group

read\_only

#### **Server Account Permissions**

Server accounts created by Advanced Server Access for members of this group will receive user-level permissions.

**O** User

Server accounts created by Advanced Server Access for members of this group will receive administrative permissions.

 $\bigcirc$  Admin

#### **Options**

Sync group to servers

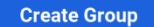

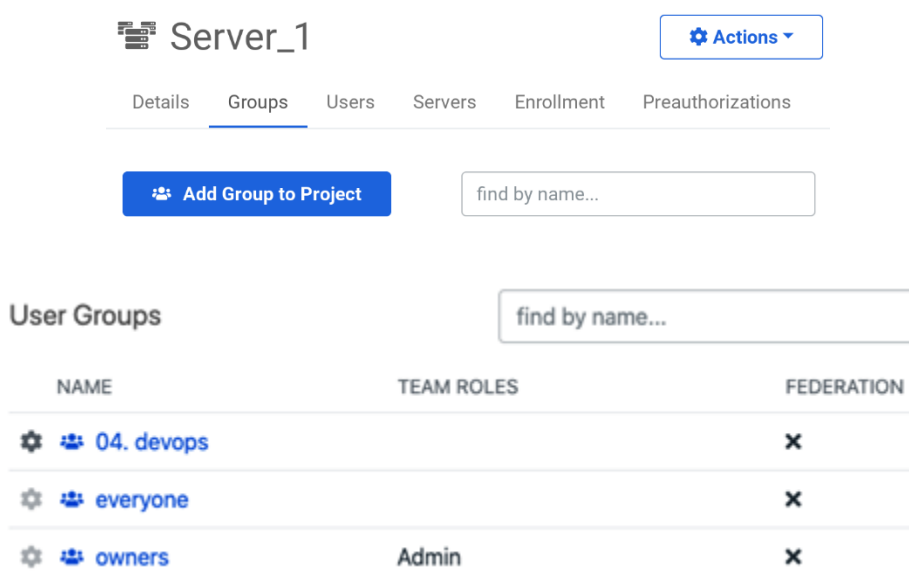

**User Attributes** UNIX\_GID 150000 UNIX\_UID 150000 UNIX\_USER\_NAME henkjan\_devries WINDOWS\_USER\_NAME henkjan\_devries

 $n$  henkjan.devries  $\vee$ < Users henkjan.devries \* Actions Details **User Details STATUS**  $\blacktriangledown$  Active **FIRST NAME** HenkJan LAST NAME de Vries FULL NAME HenkJan de Vries EMAIL henkjan.devries@devoteam.com

```
< Groups
```
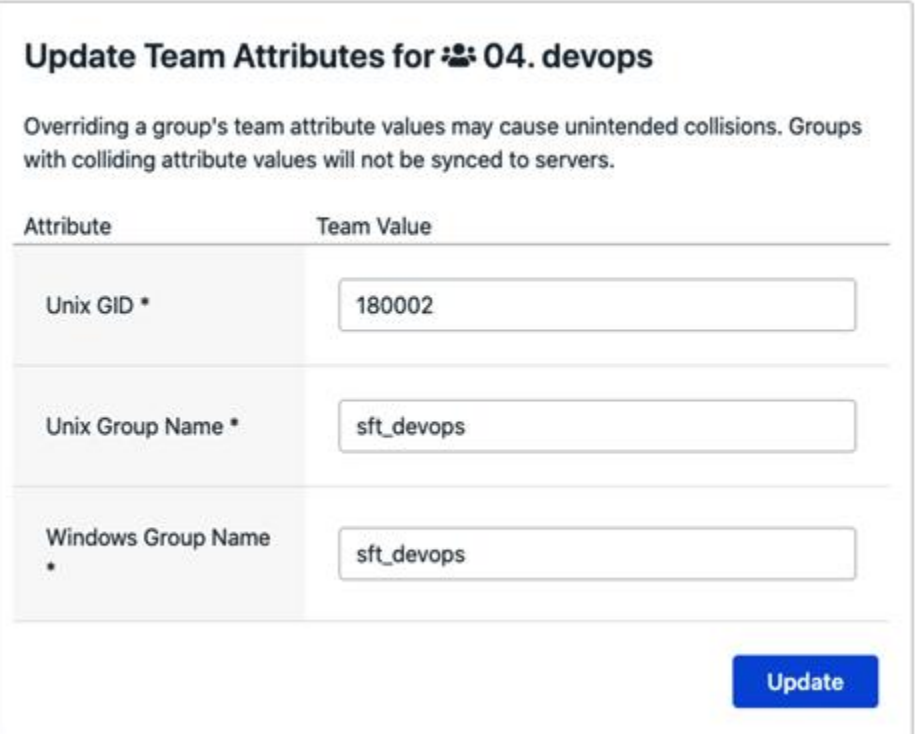

# Enter the following information from Okta

Once you have added Advanced Server Access to Okta, choose the "Sign On" tab under the application configuration, then click the "Identity Provider metadata" link.

Copy the URL below.

## **IdP Metadata URL**

 $\mathcal{P}$ 

https://yourDomain.okta.com/app/eskdjfw293e/sso/saml/metadata

To complete Advanced Server Access signup you'll need to authenticate with Okta. Before proceeding, be sure to assign yourself to the Advanced Server Access application within Okta or you won't have permission to log in.

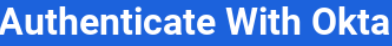

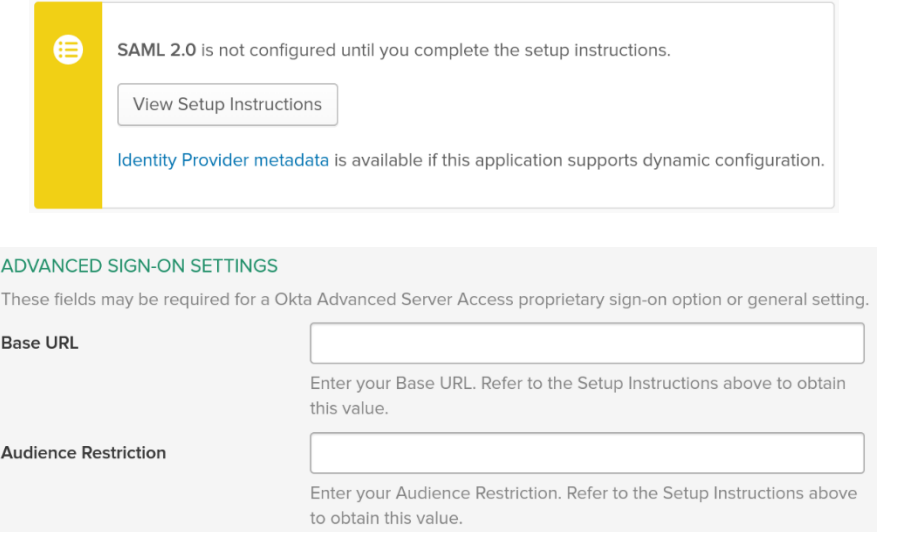

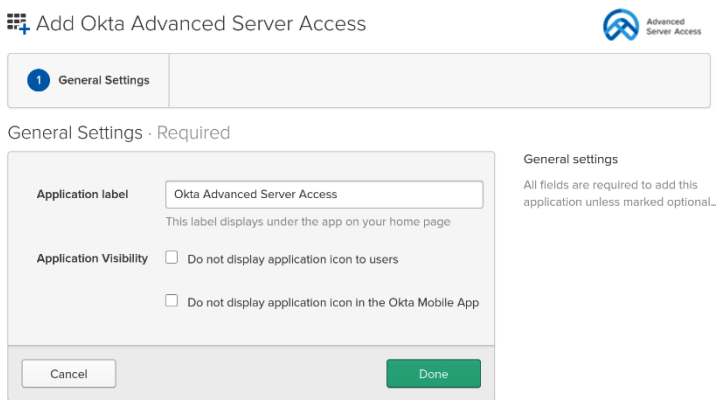

**Chapter 9, Leveraging Access Gateway for Your On-Premises Applications**

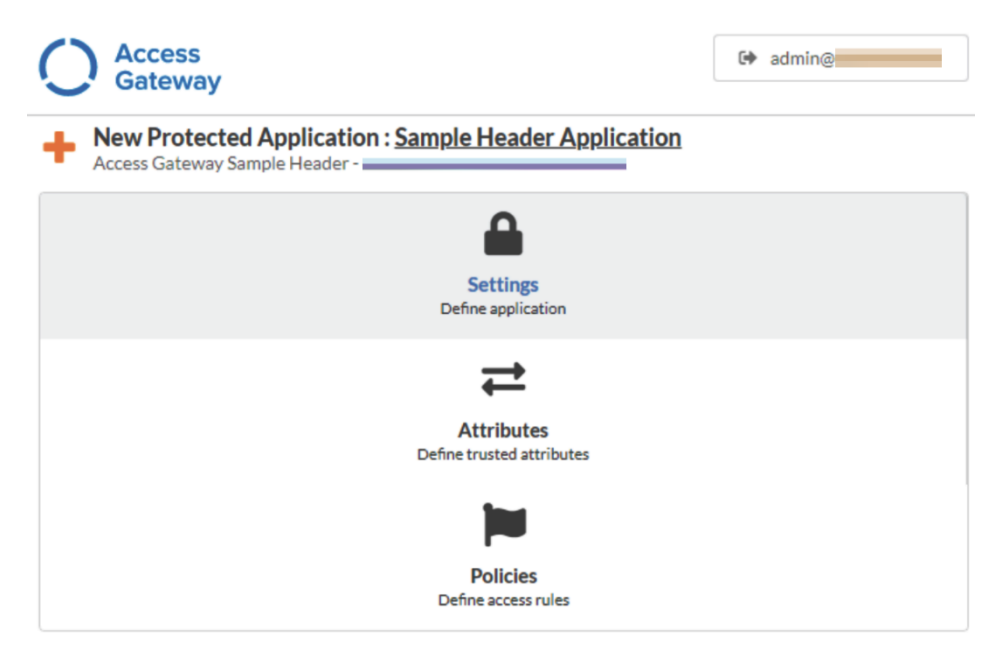